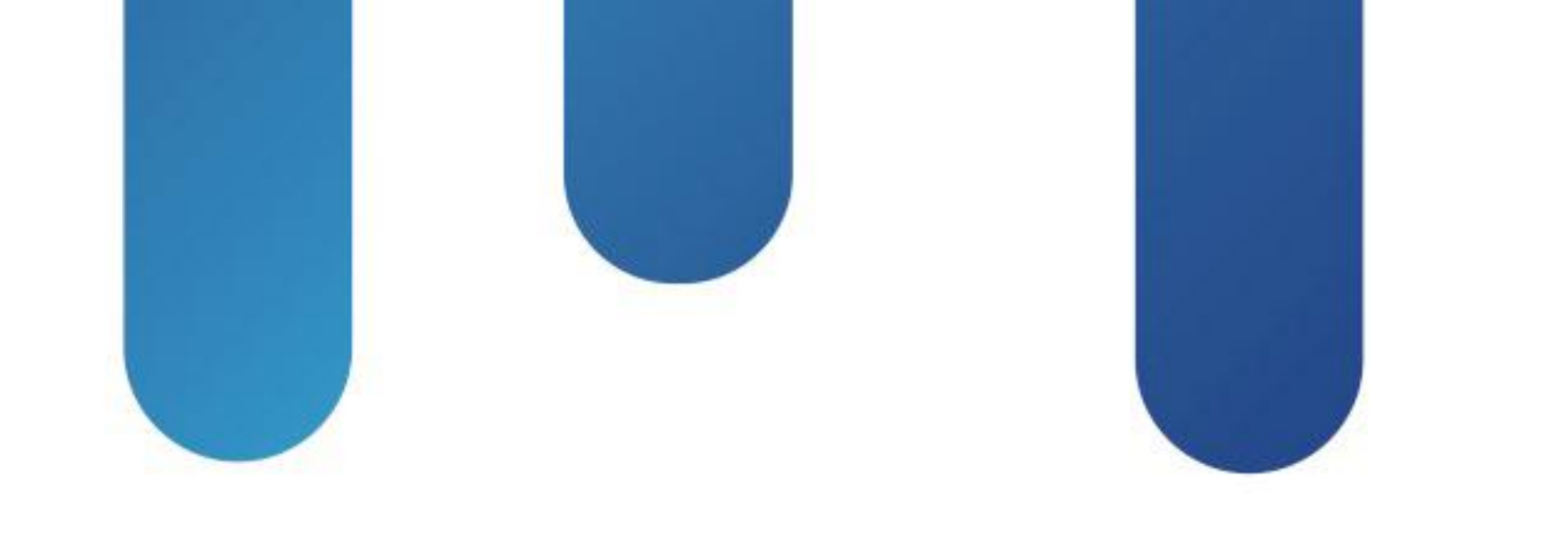

# What You Make Possible

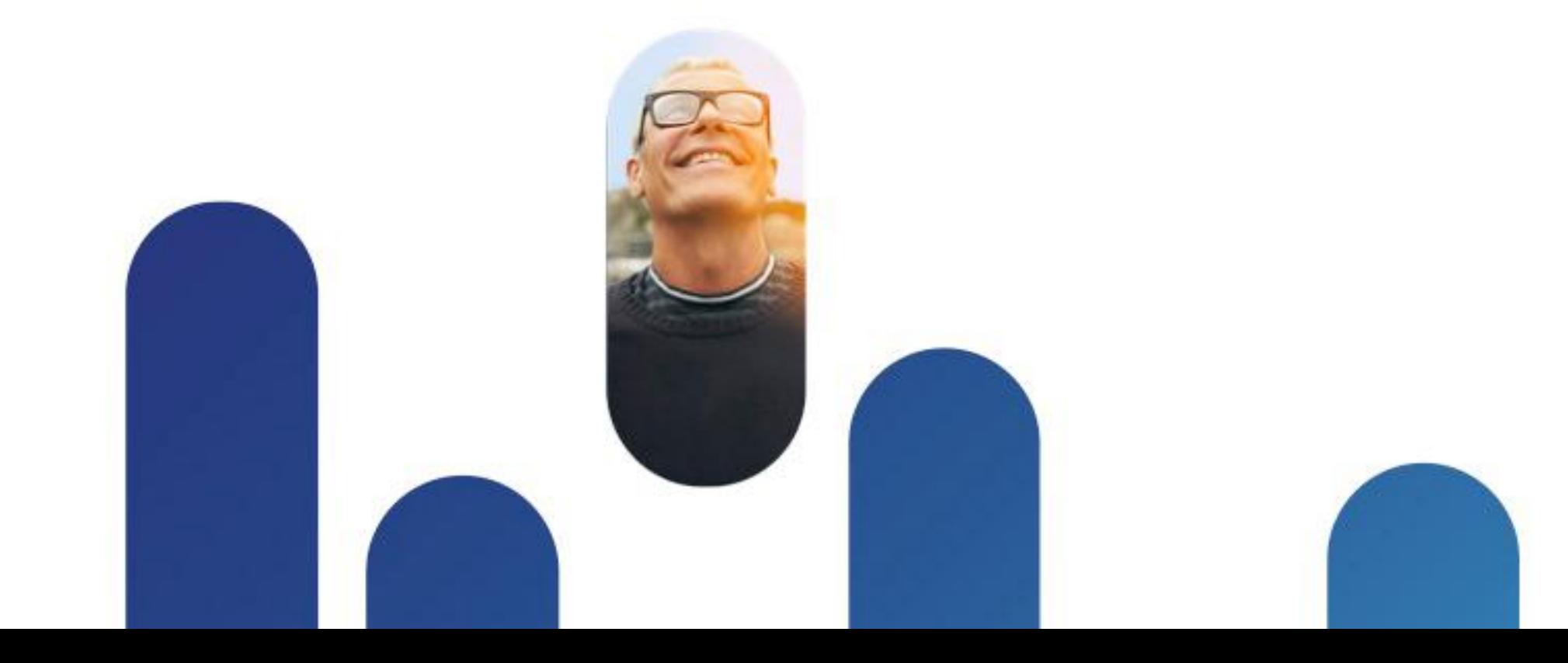

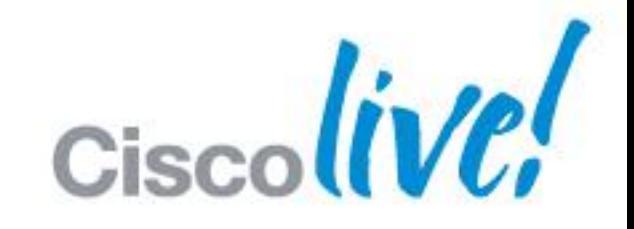

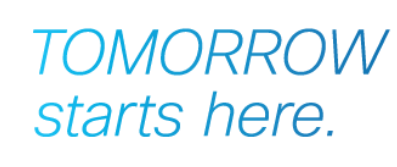

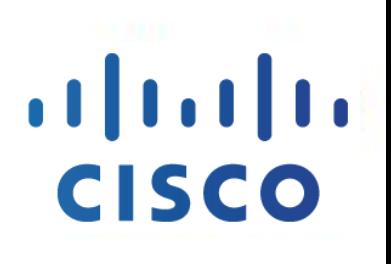

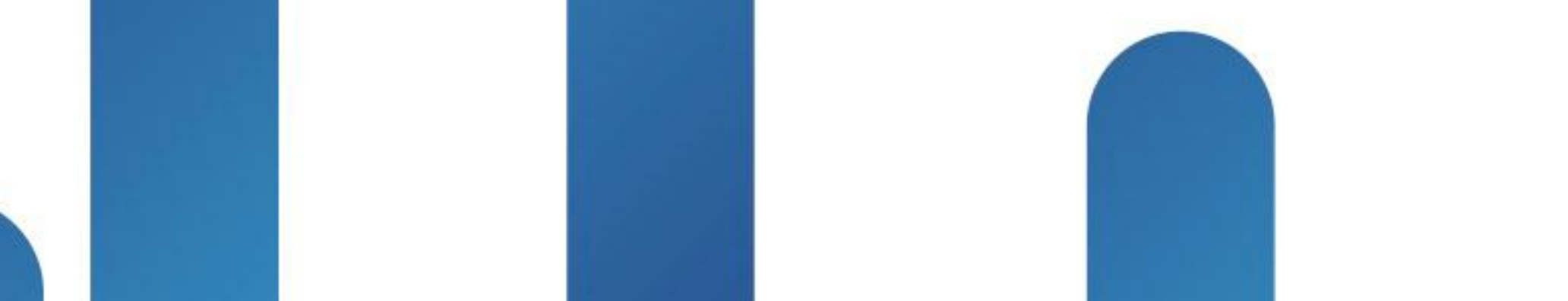

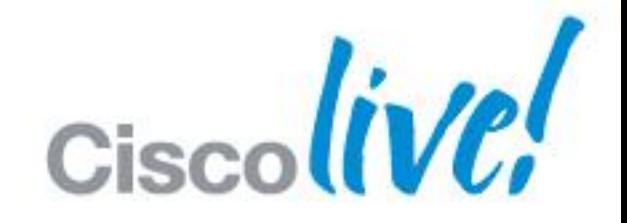

**TOMORROW** starts here.

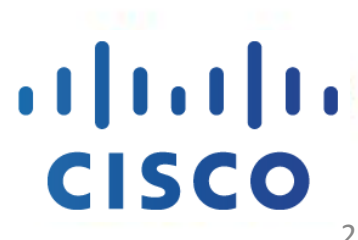

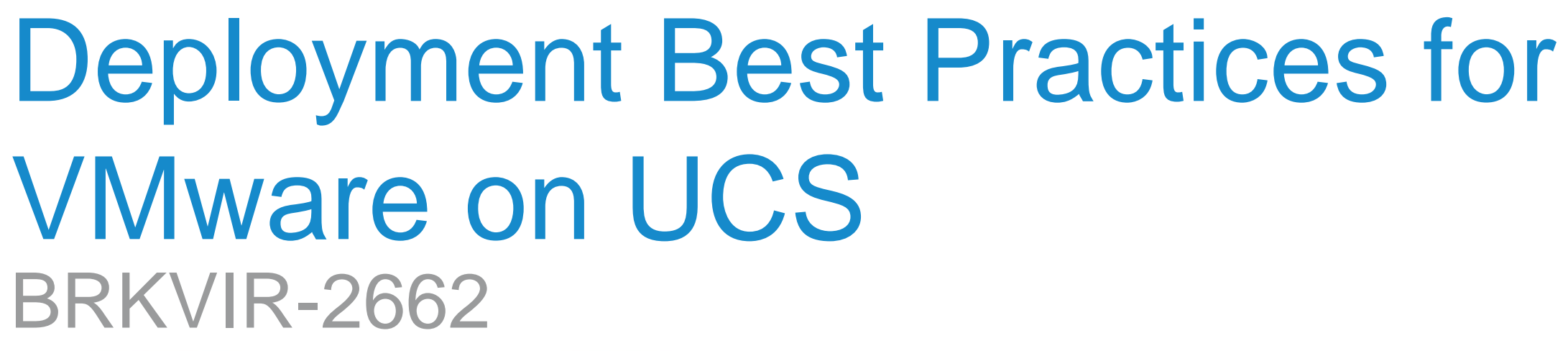

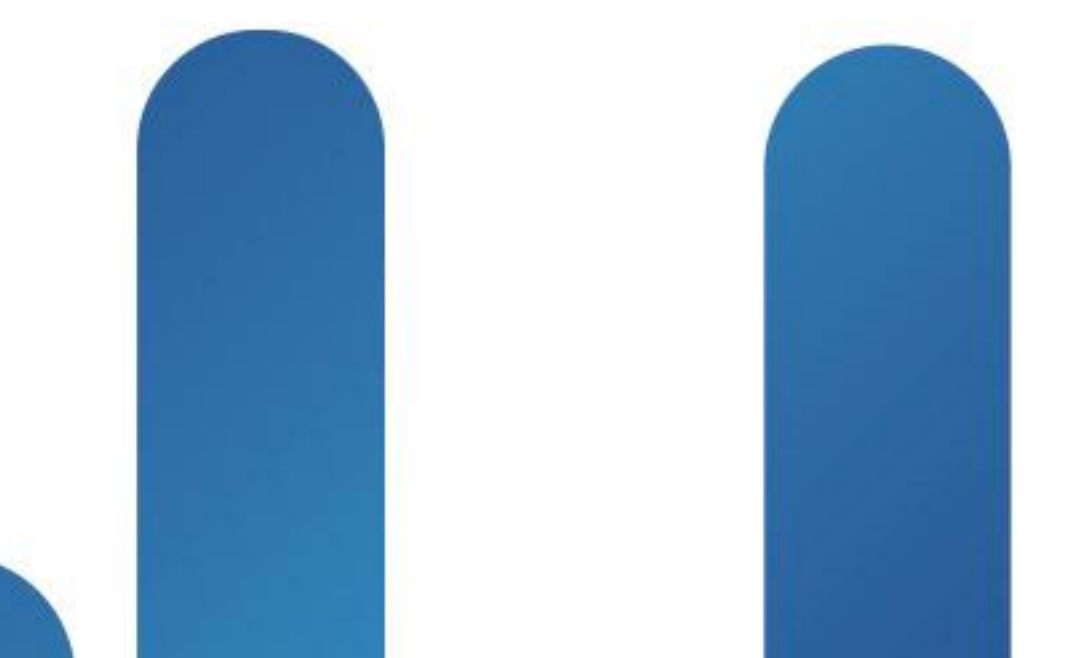

## **Introductions** Let us get to know each other

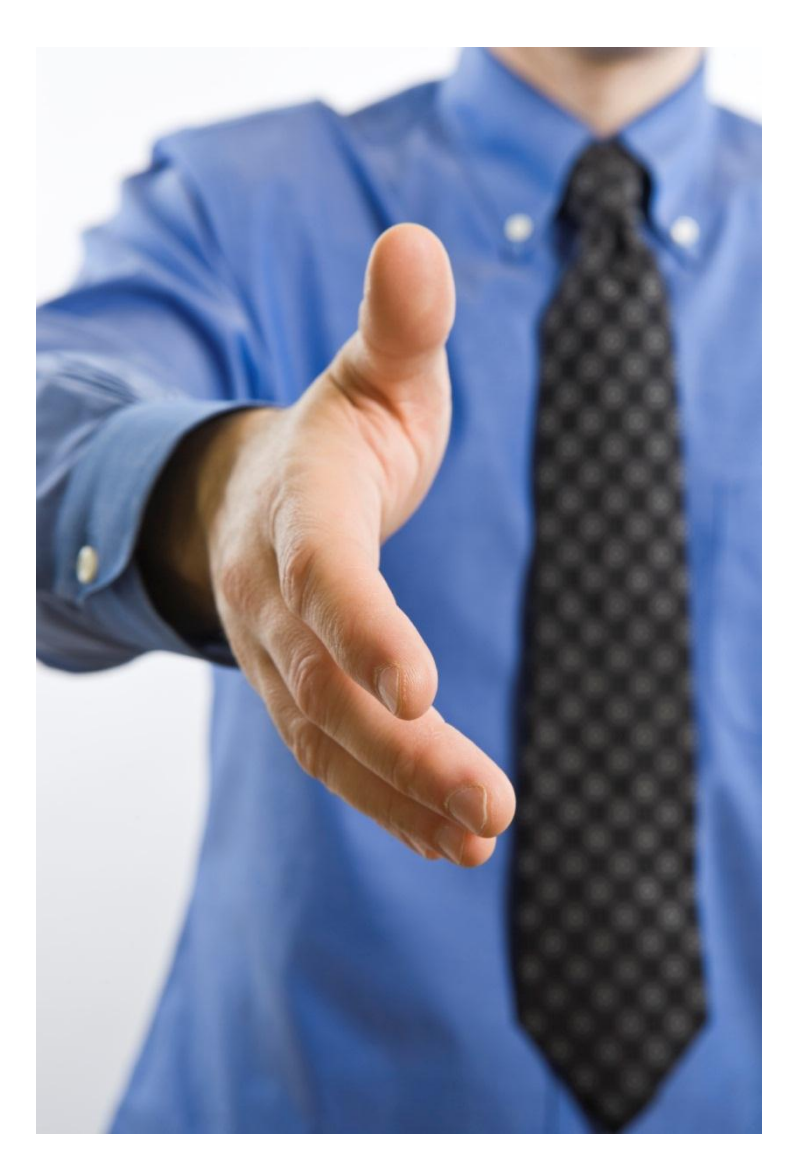

- 
- 
- Cisco UCS
- **Area of expertise** 
	- ‒ Networking
	- ‒ Storage
	- ‒ Compute
- **Job function** 
	- ‒ Architecture
	- ‒ Operations
	- ‒ Management

## **• VMware server virtualisation • VMware desktop virtualisation**

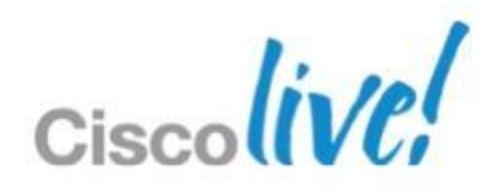

## **What We Will Cover** Deployment Best Practices for VMware on UCS

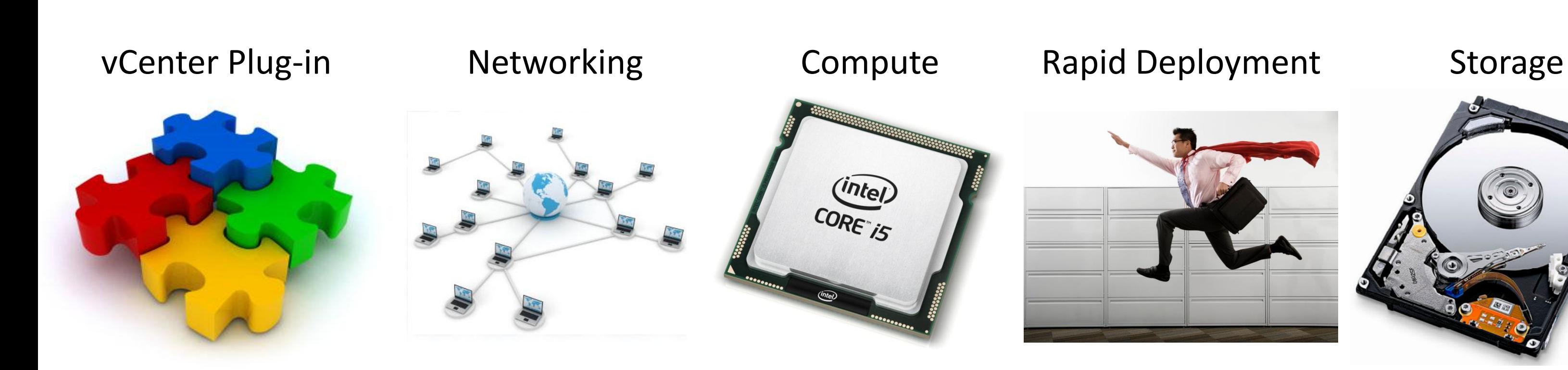

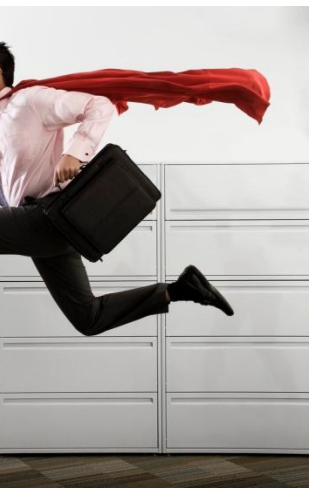

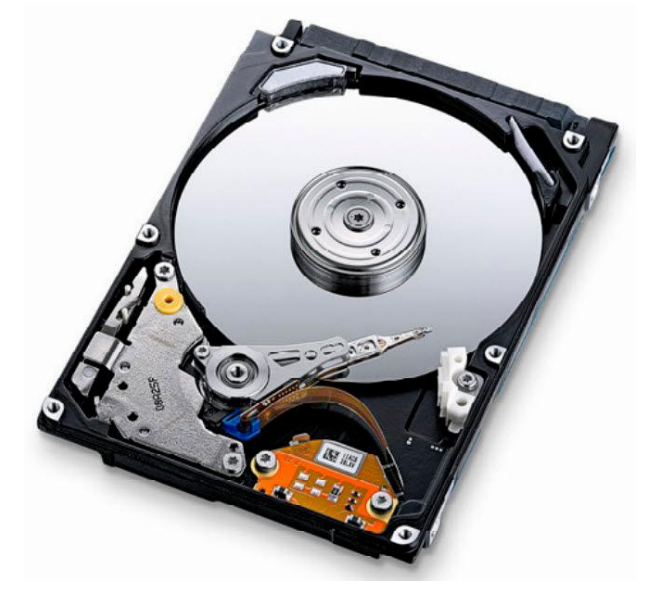

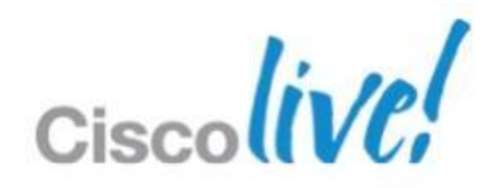

# Cisco UCS vCenter Plug-in

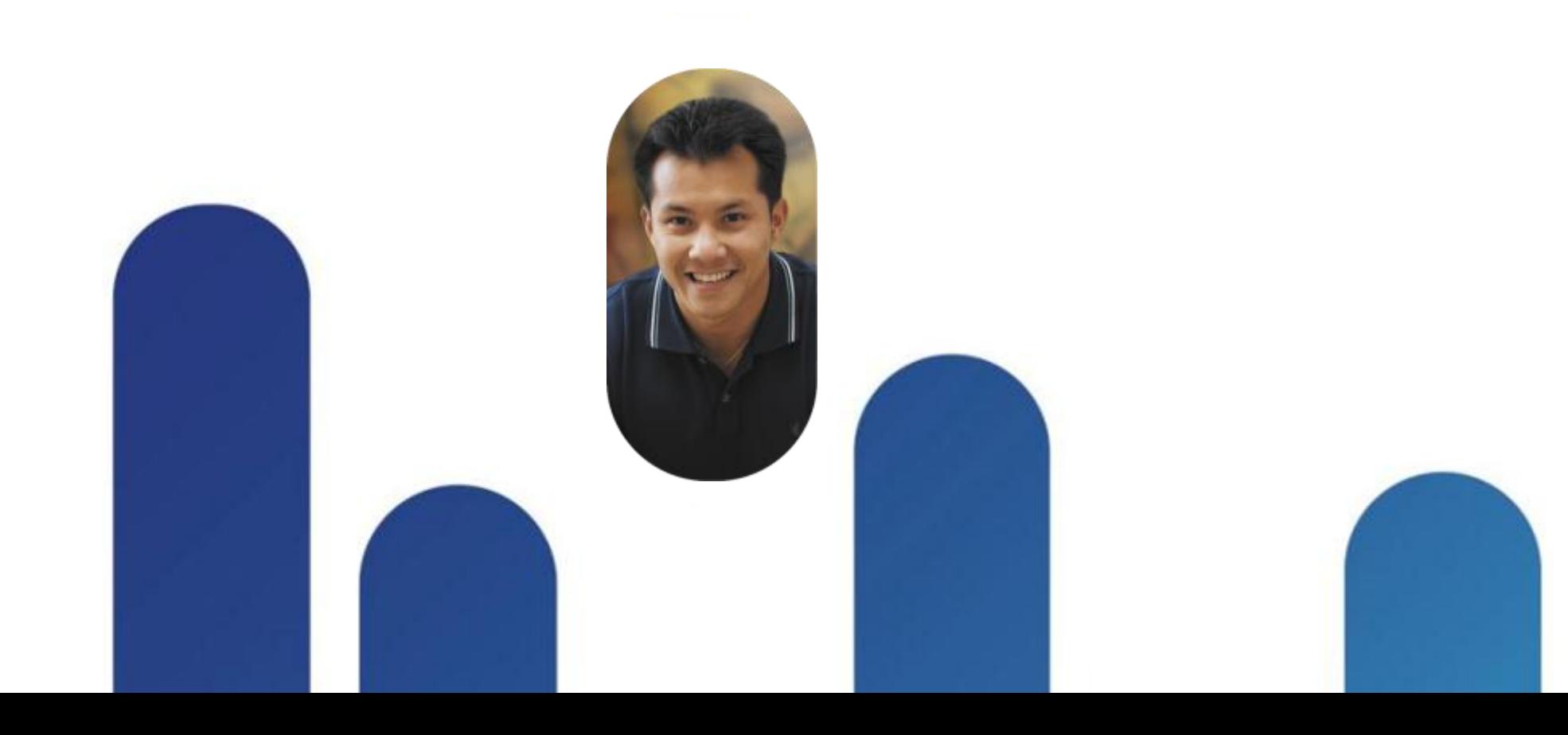

Ciscolive!

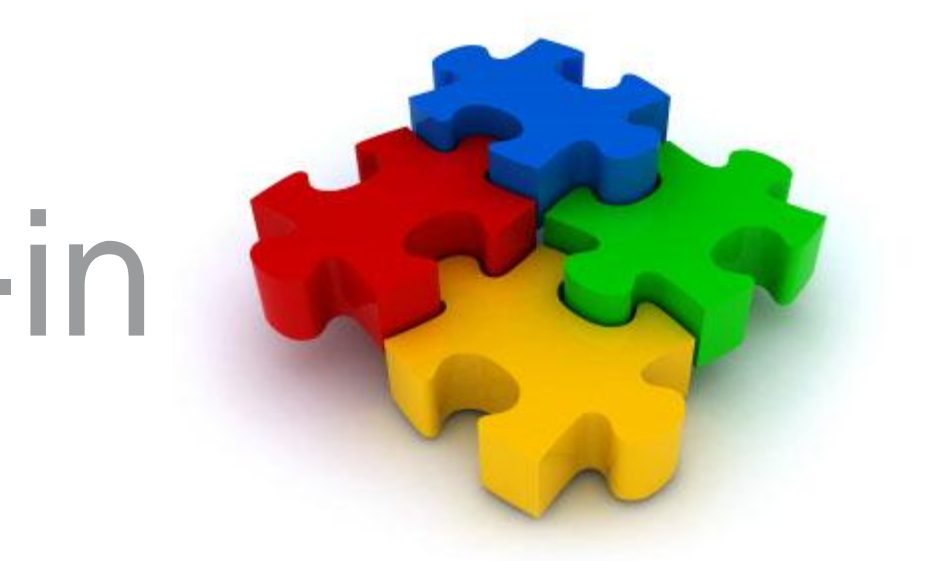

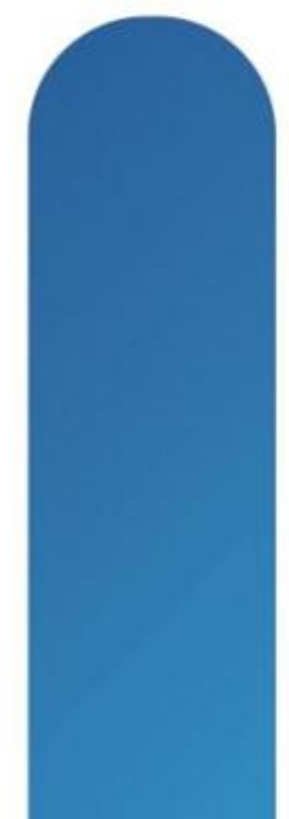

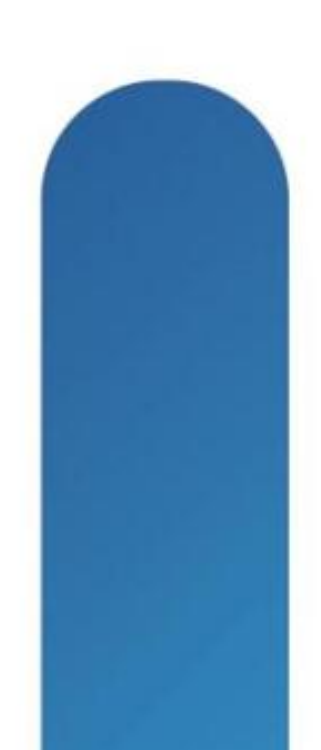

## **Cisco UCS vCenter Plugin** Version 0.9(1) beta

- **Extension for vSphere Web Client 5.1**
- Requires vCenter 5.0 or higher
- **Enables admins to view, manage and Fig. 2.** monitor UCS physical infrastructure
- Free at

[http://developer.cisco.com/web/unifiedc](http://developer.cisco.com/web/unifiedcomputing/vmware) [omputing/vmware](http://developer.cisco.com/web/unifiedcomputing/vmware)

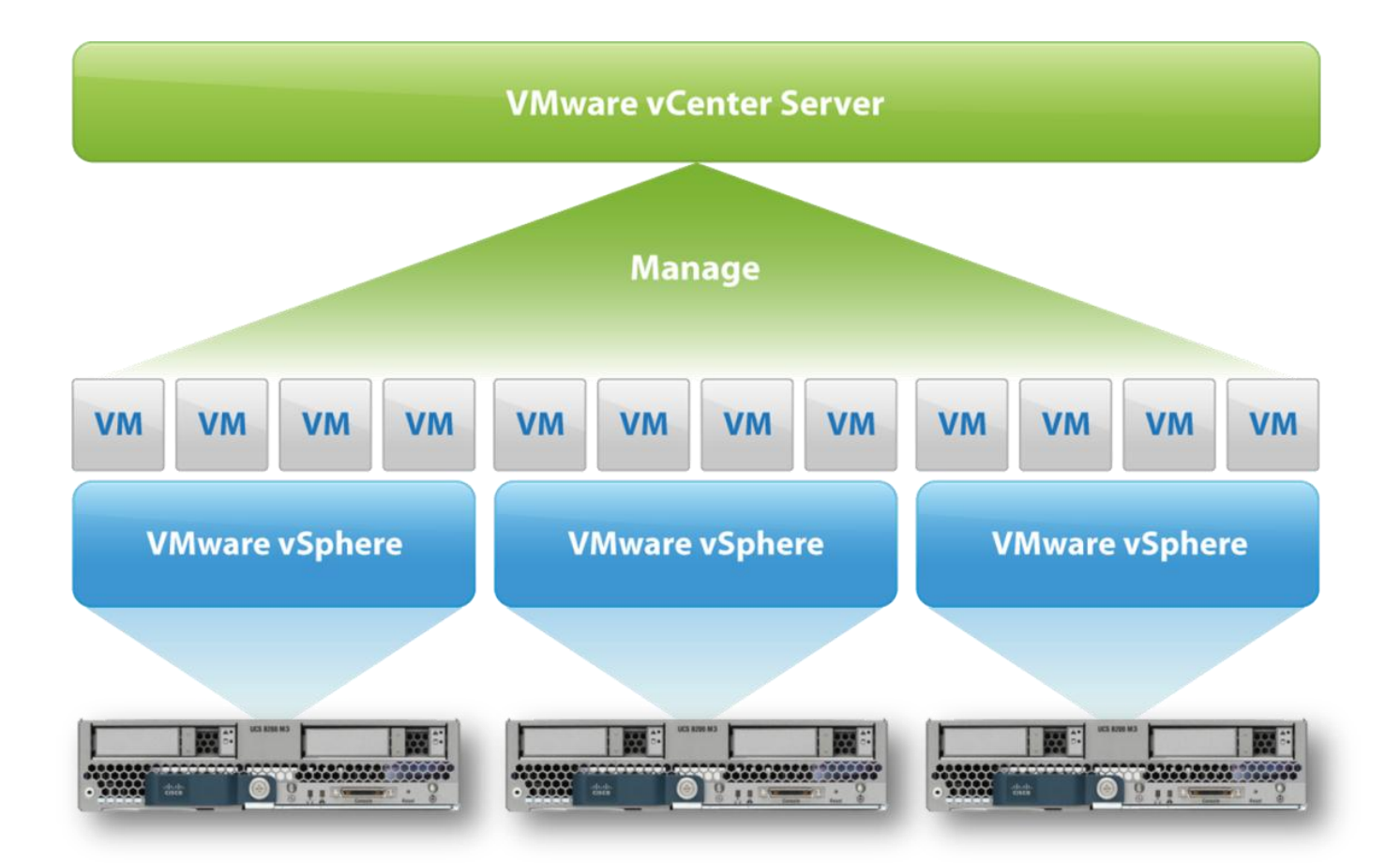

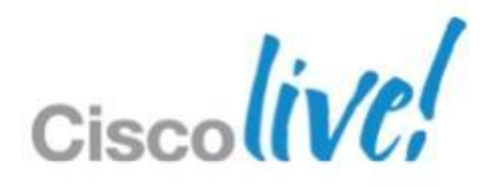

# **Cisco UCS vCenter Plug-in Architecture**

- **Two major components** 
	- ‒ UCS-vcplugin UI is Flex-based extension to VMware web client
	- ‒ UCS-plugin services uses XML API to get data from UCS
- **v** v0.9(1) supports only one registration per UCS domain

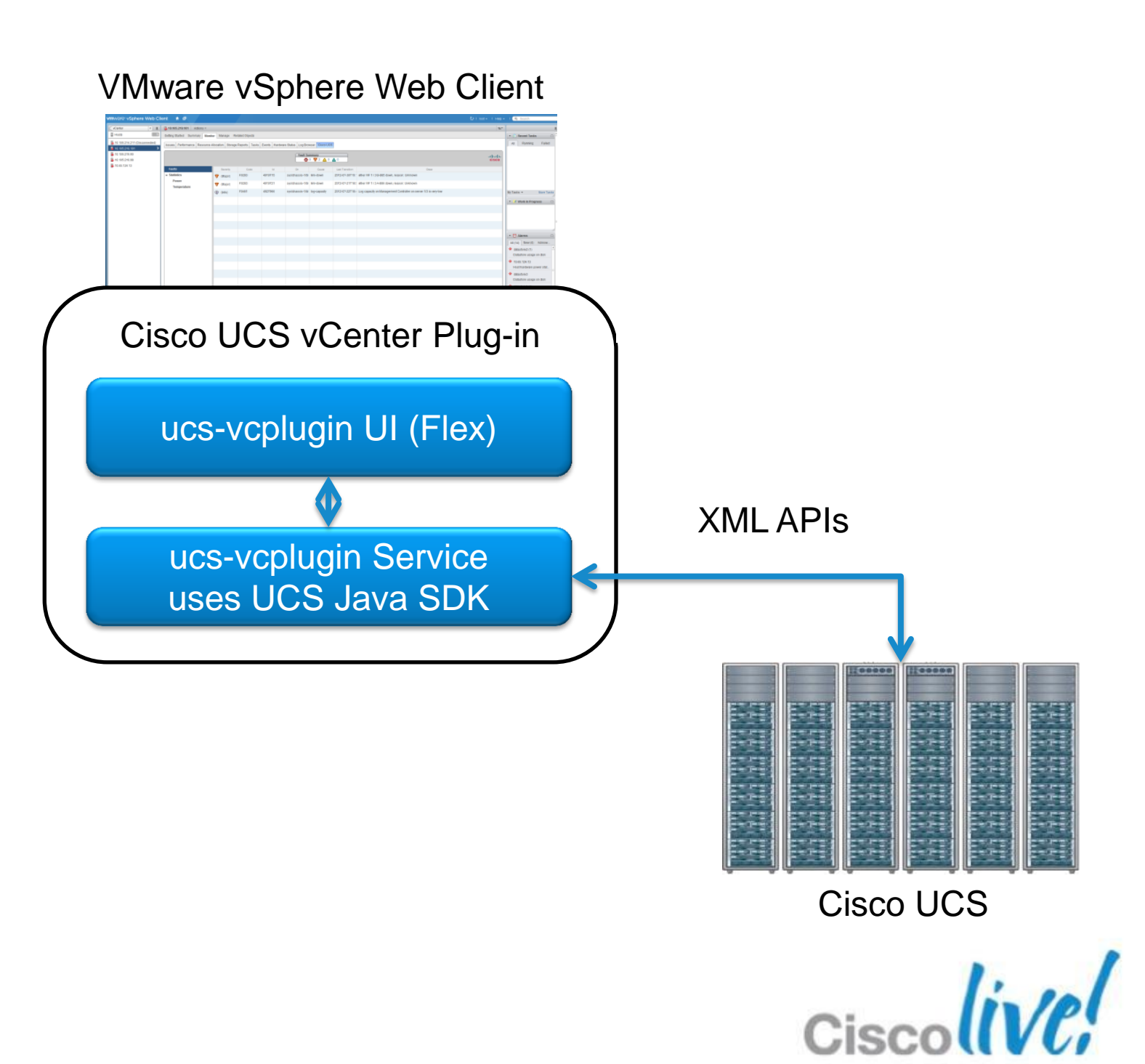

# **Cisco UCS vCenter Plug-in Capabilities**

- **Physical hierarchy view**
- Health of servers and infrastructure
- **Maps physical servers to ESX hosts**
- For each ESX host:
	- ‒ Inventory
	- ‒ Firmware
	- ‒ Faults
	- ‒ Power/temp statistics
- KVM launch
- Toggle blue locater LED

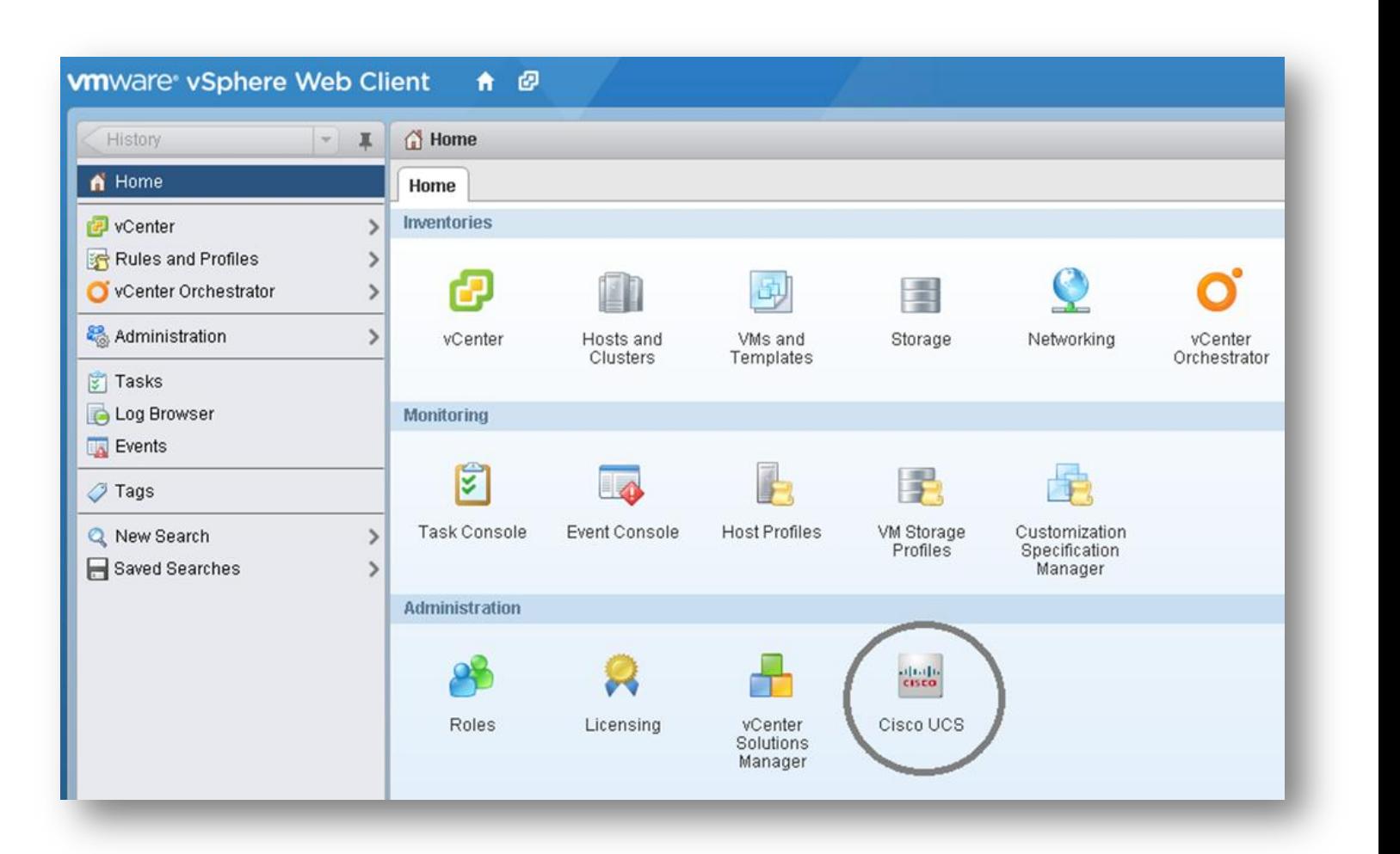

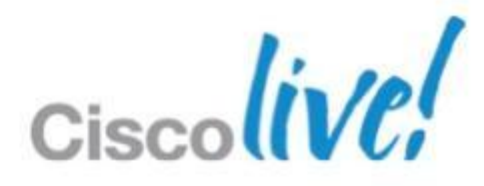

# **UCS Domains Shown in Inventory**

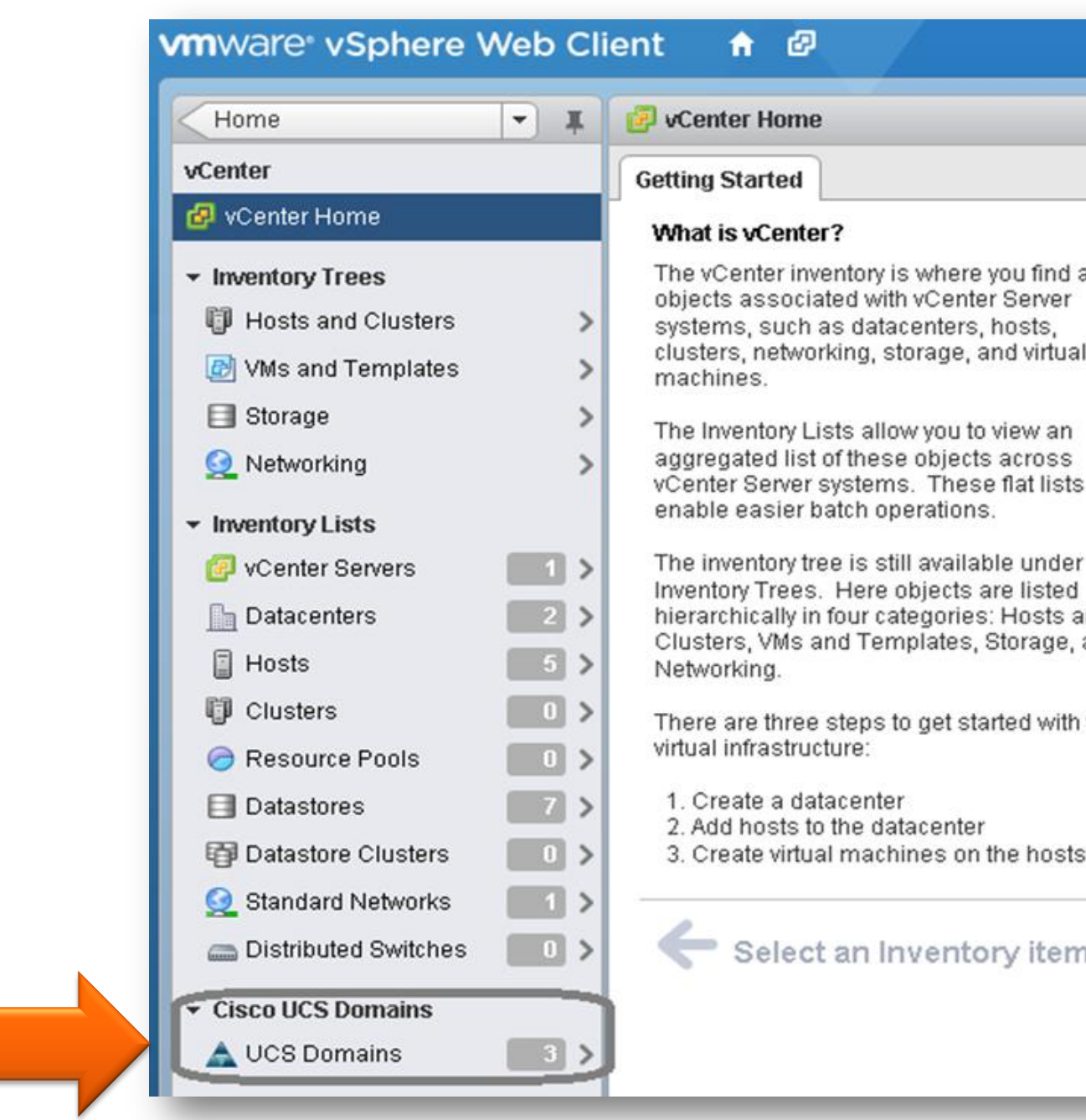

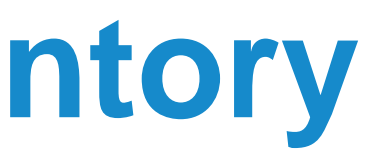

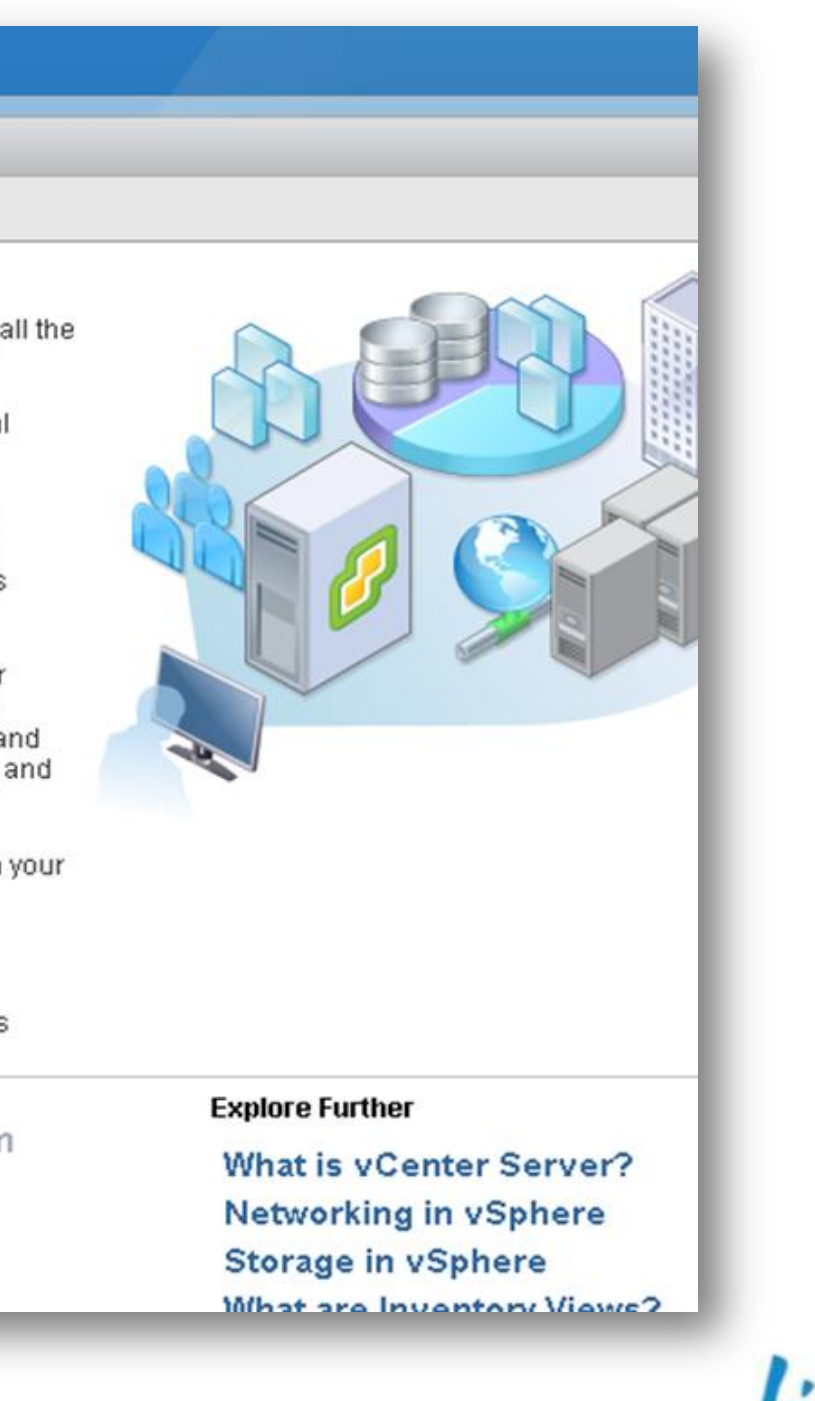

Cisco

# **UCS Domain Inventory**

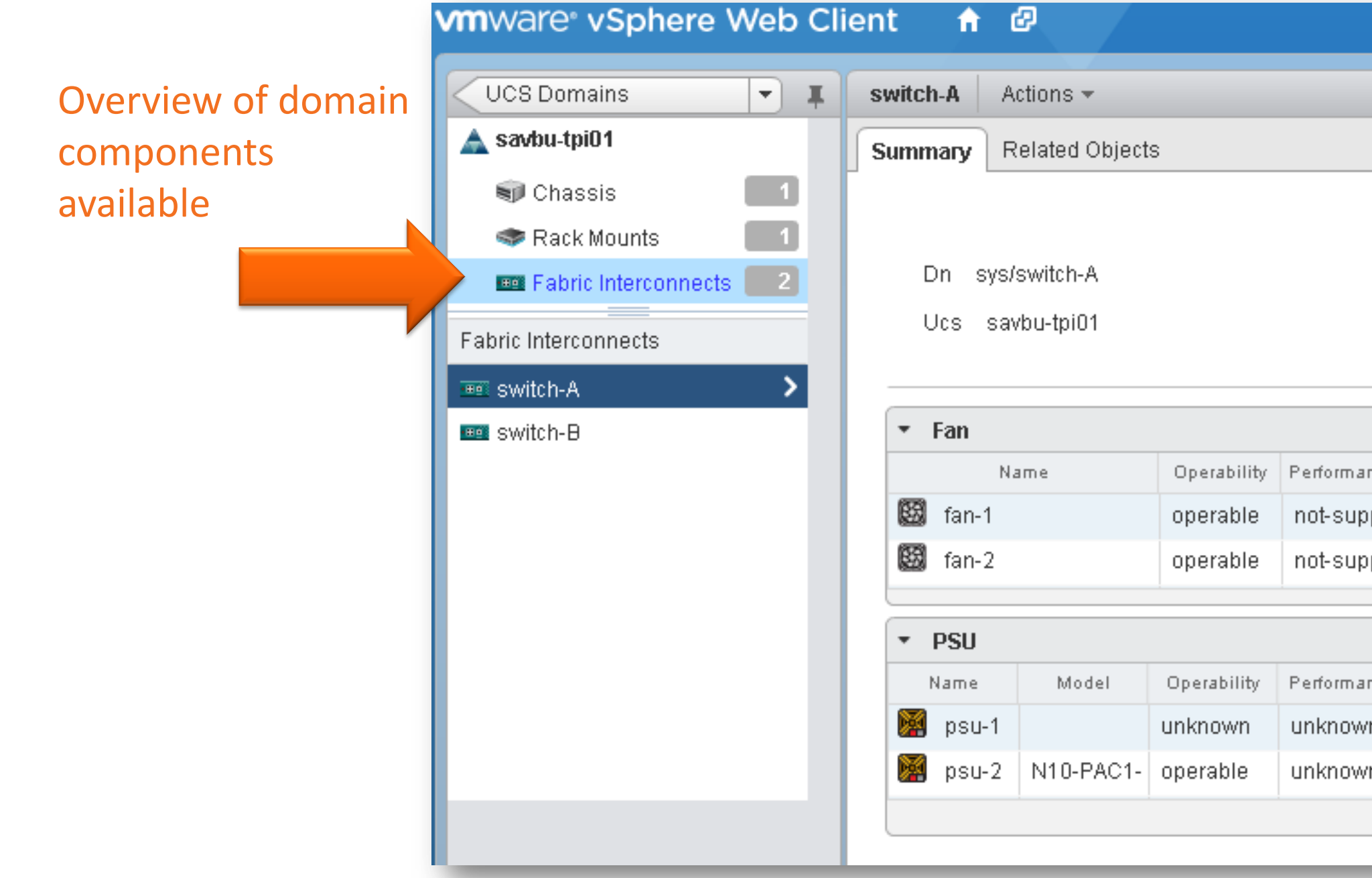

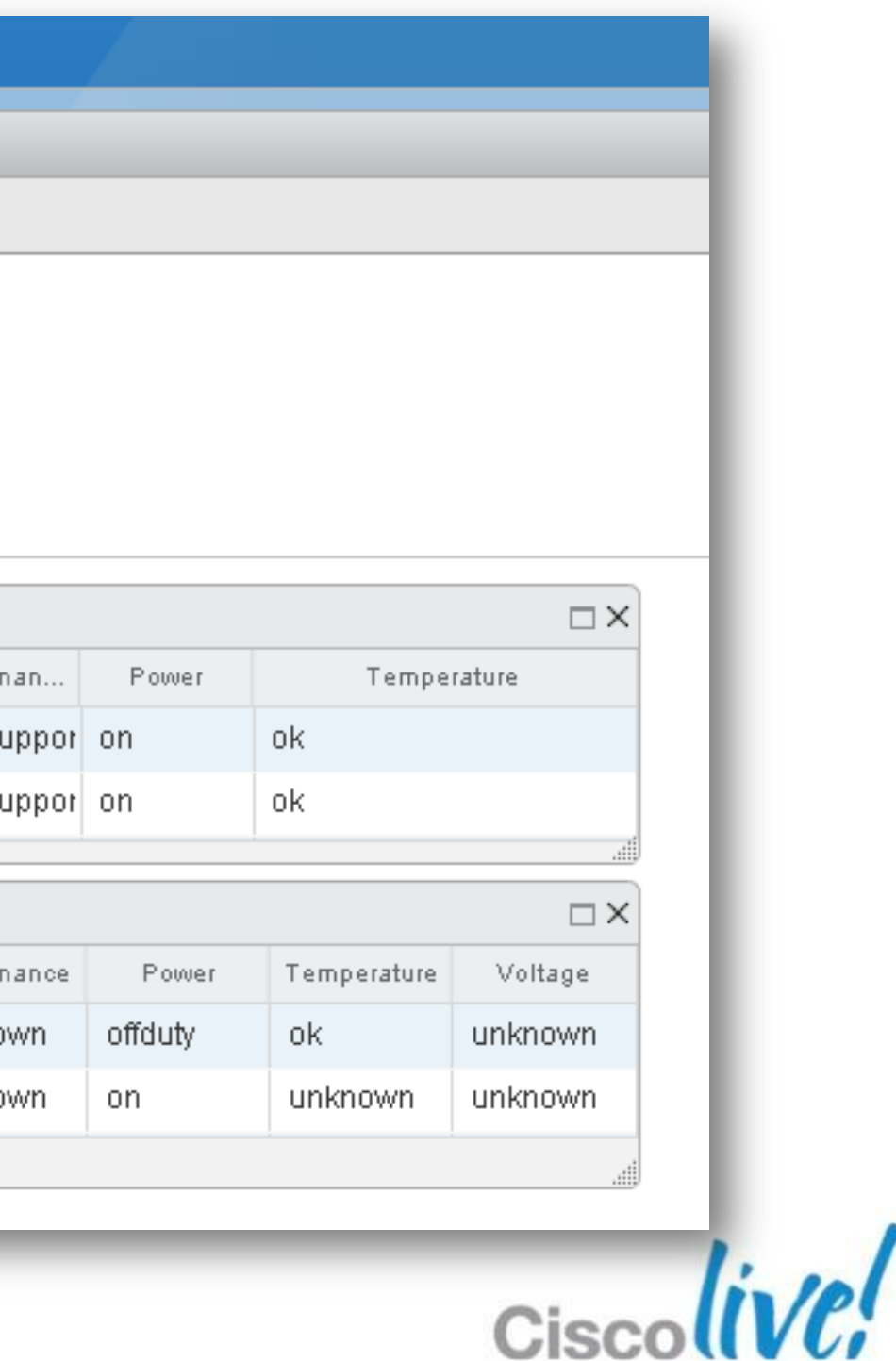

## **UCS Chassis View**

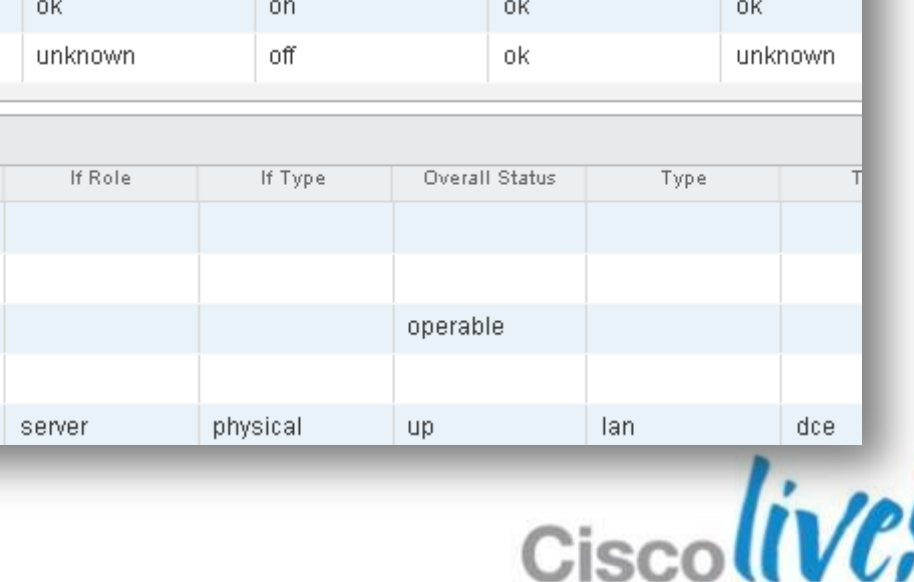

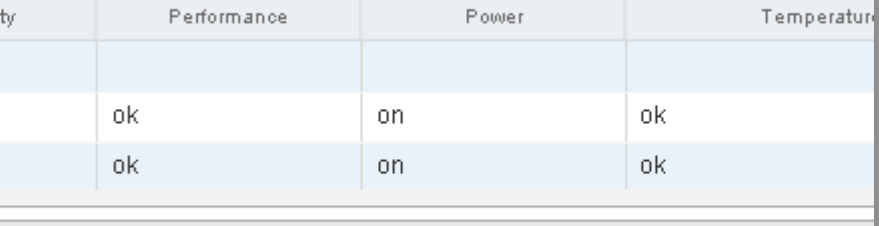

Power

Temperature

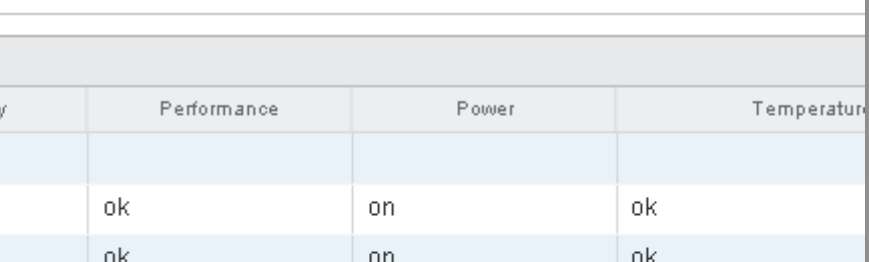

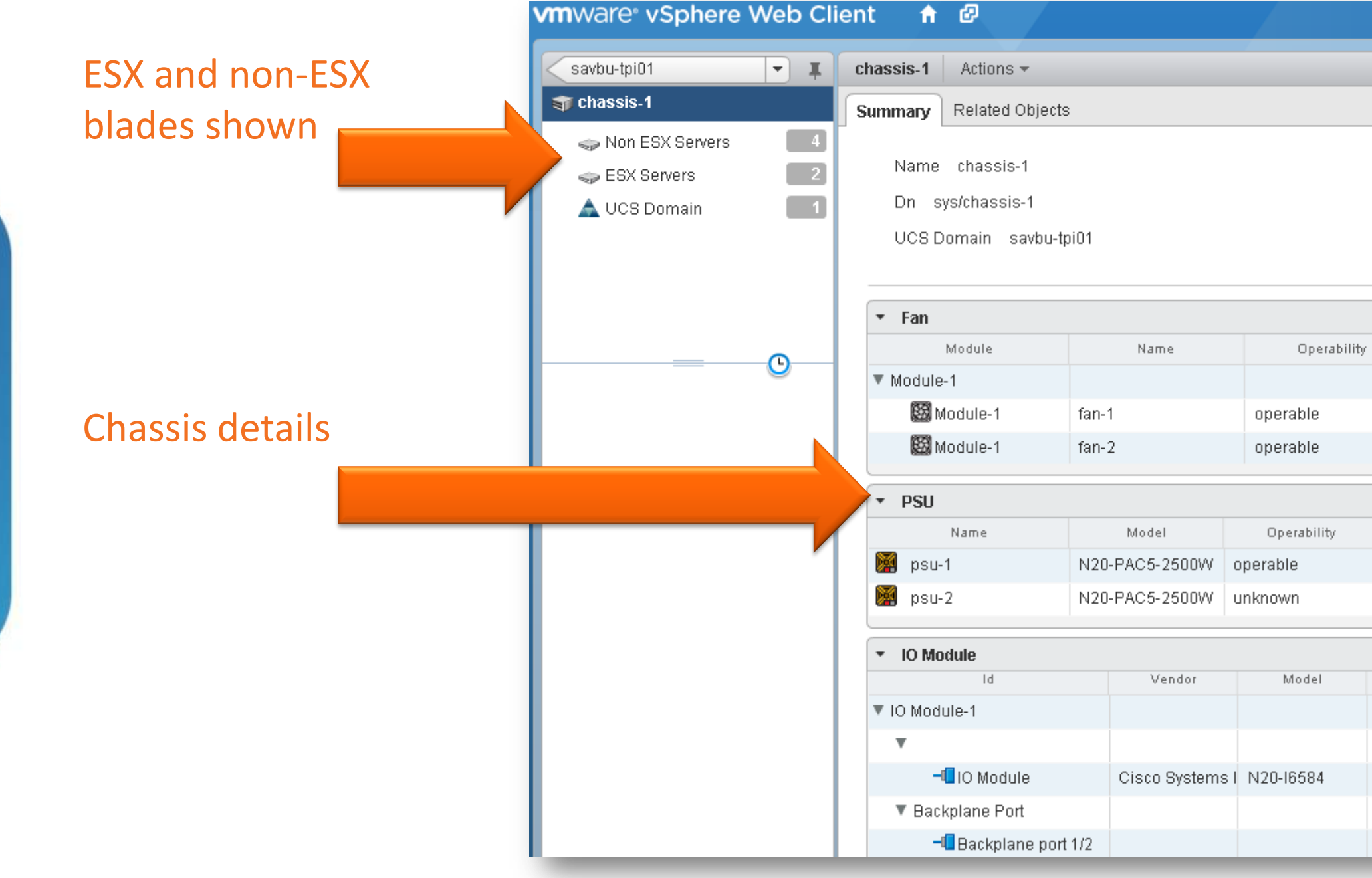

Performance

- Service profile name
- **Server location**
- **Hardware inventory**

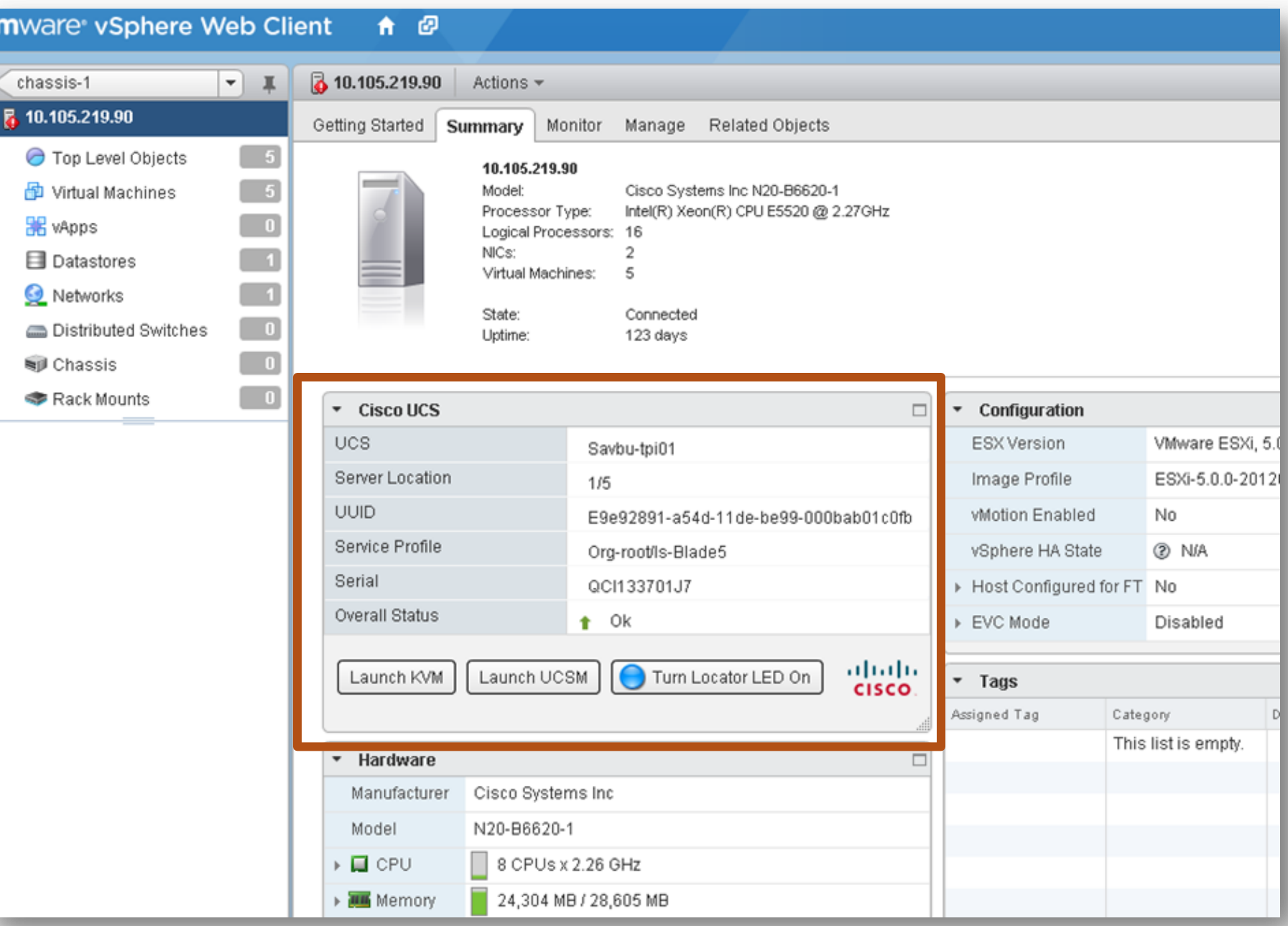

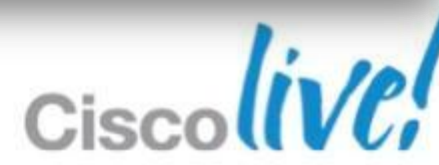

## **ESX Server Extension** Summary view

## **ESX Server Extension** Manage view

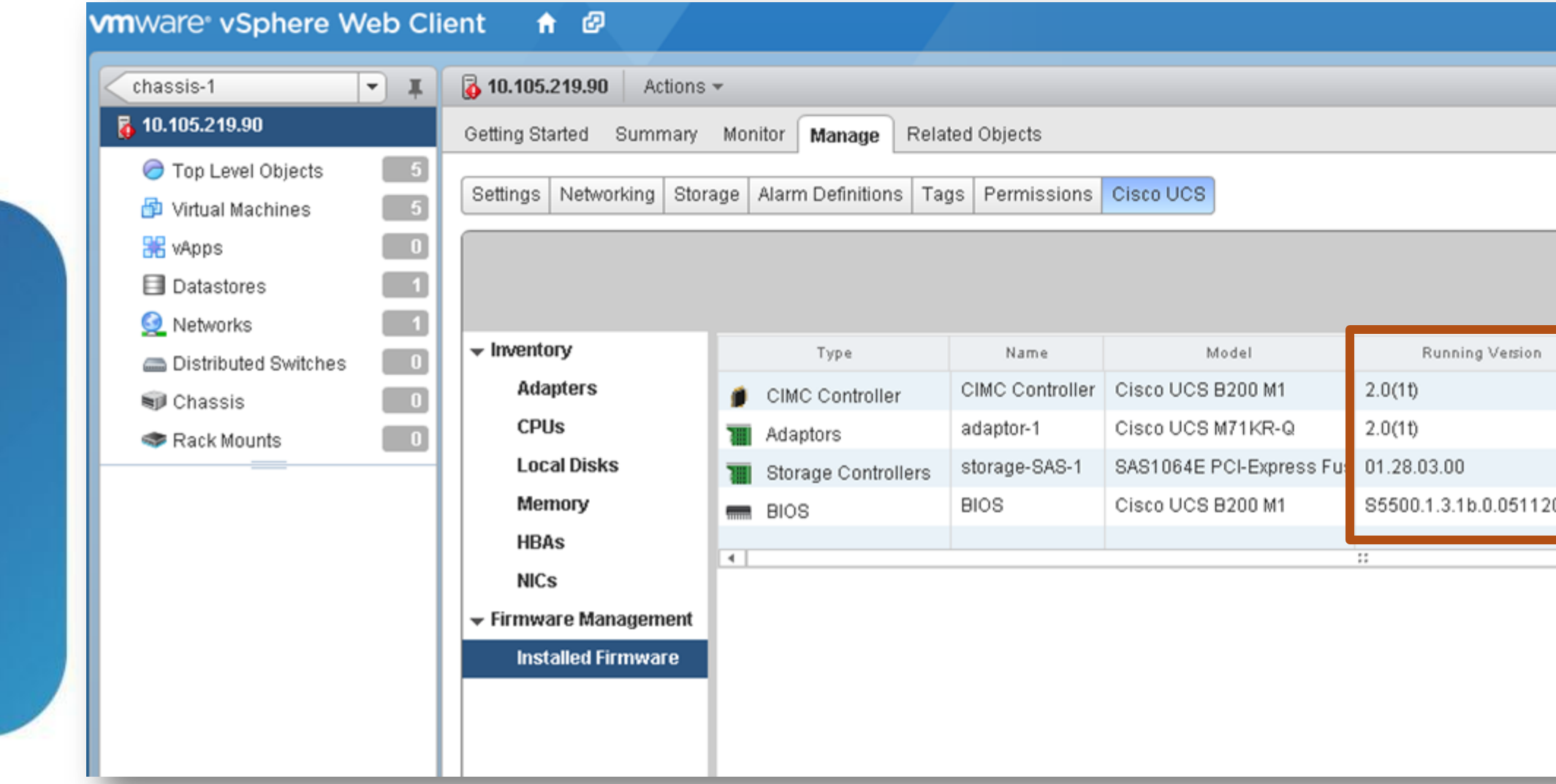

#### Inventory and firmware summary information

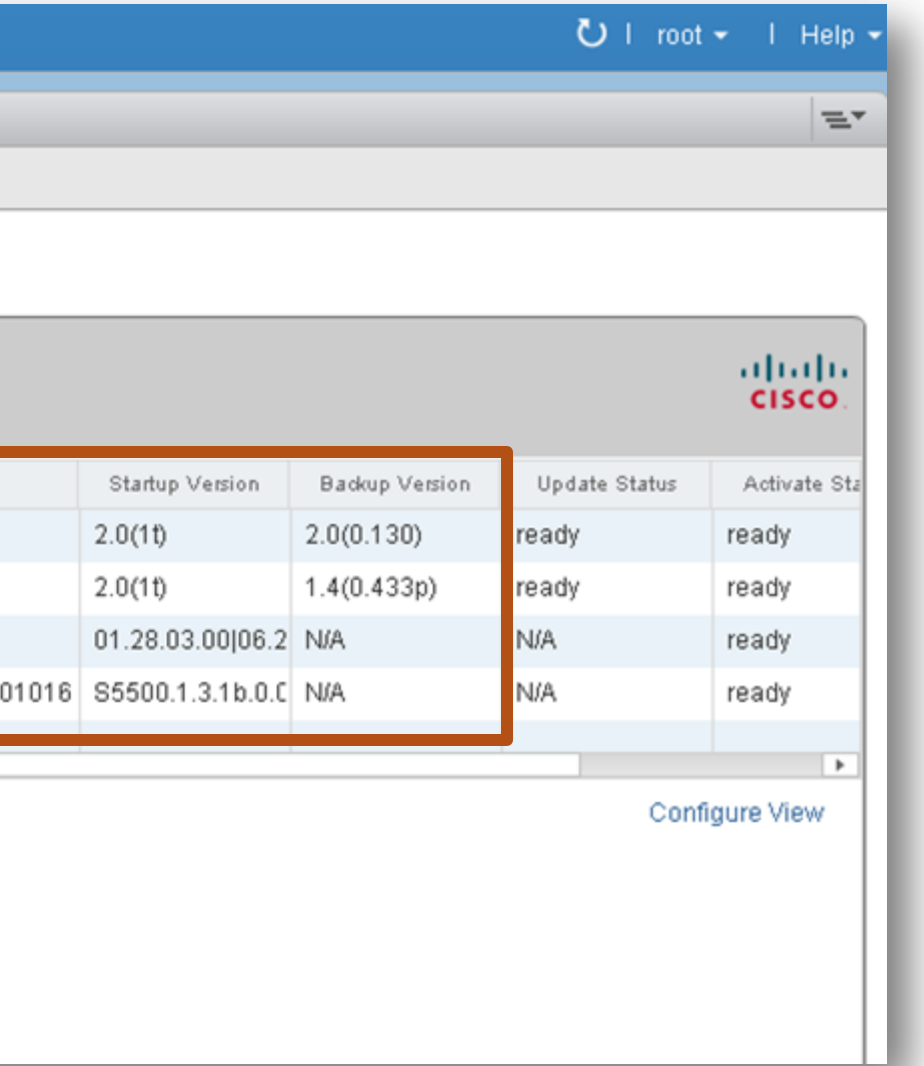

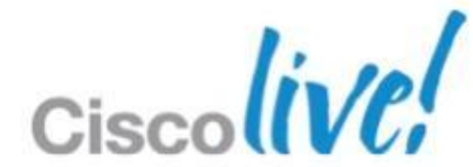

## **ESX Server Extension** Monitor view

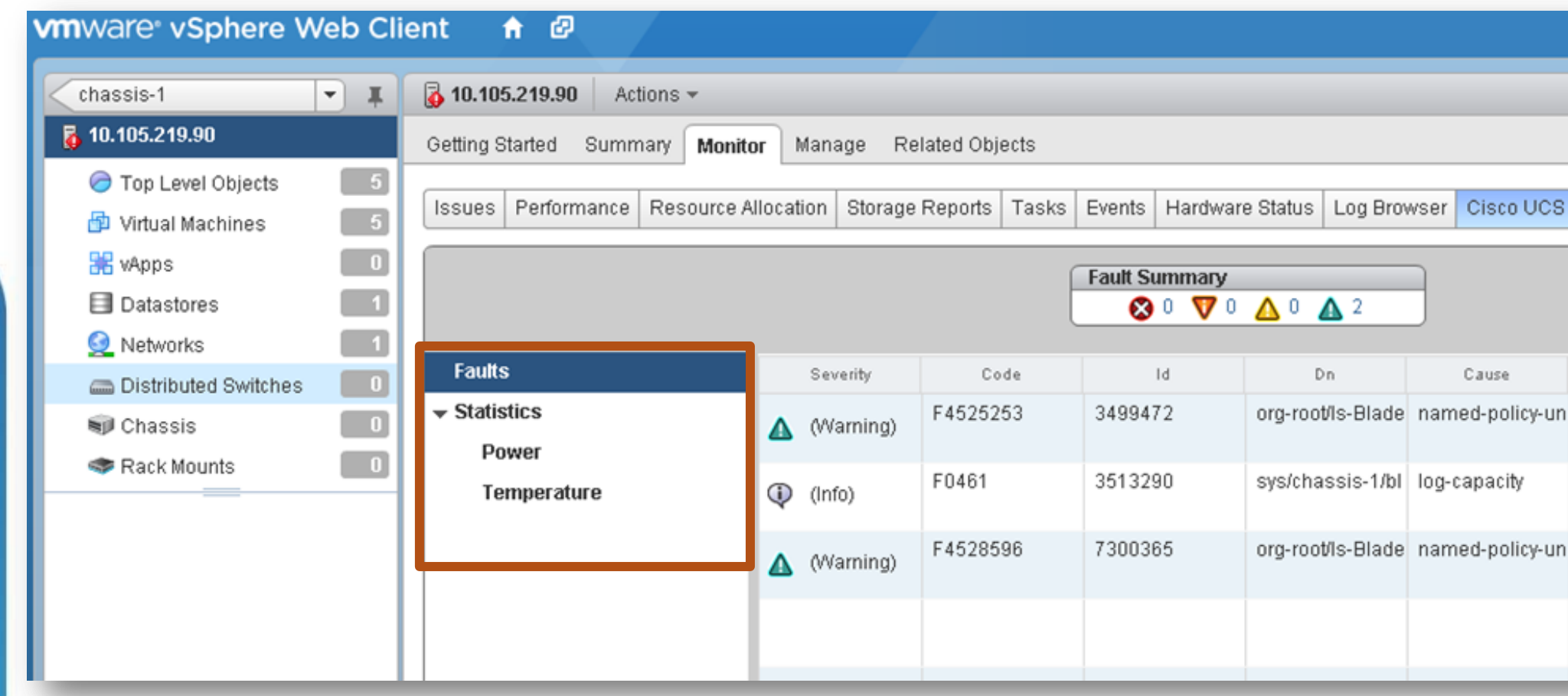

#### Faults, power statistics and temperature statistics

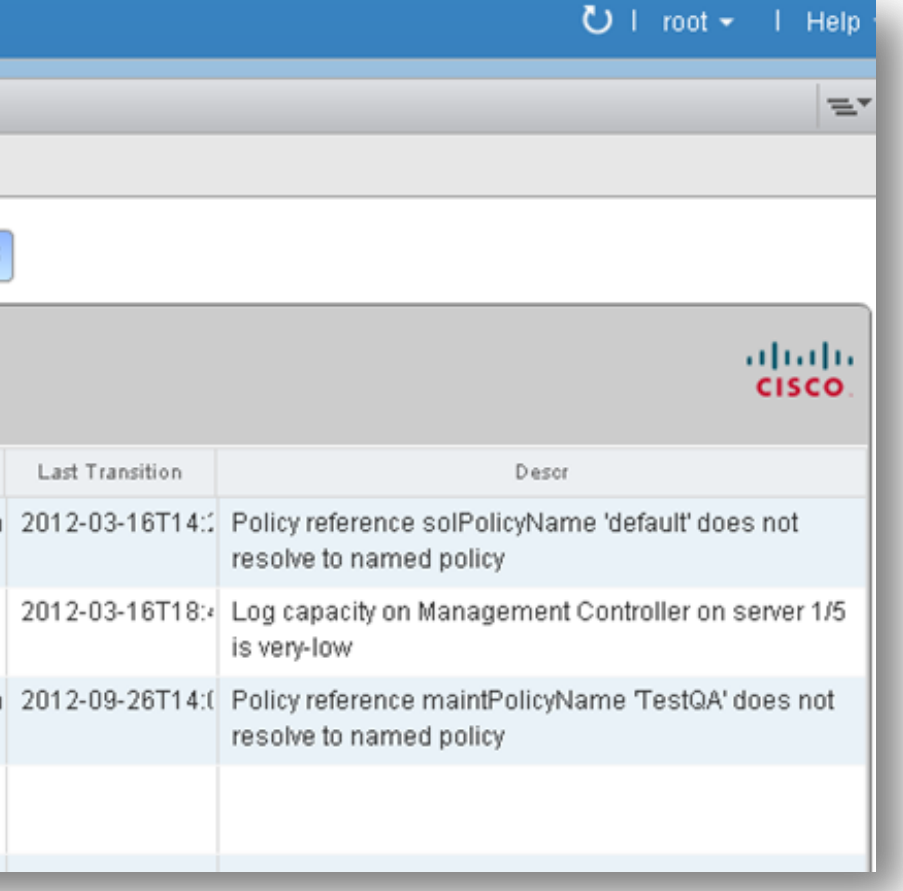

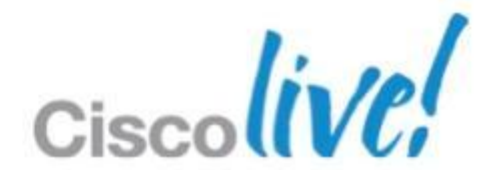

# Networking

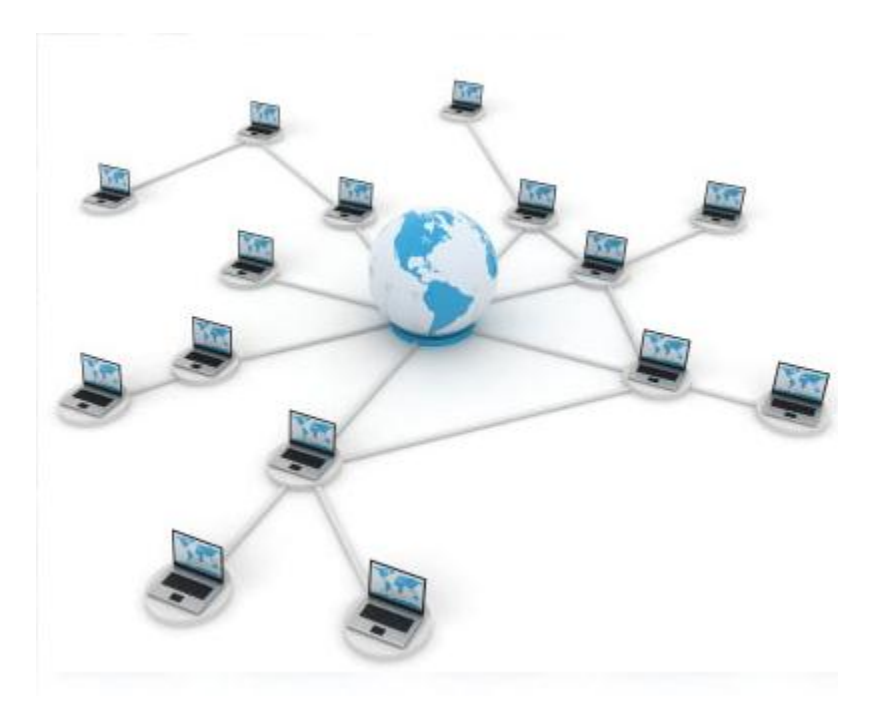

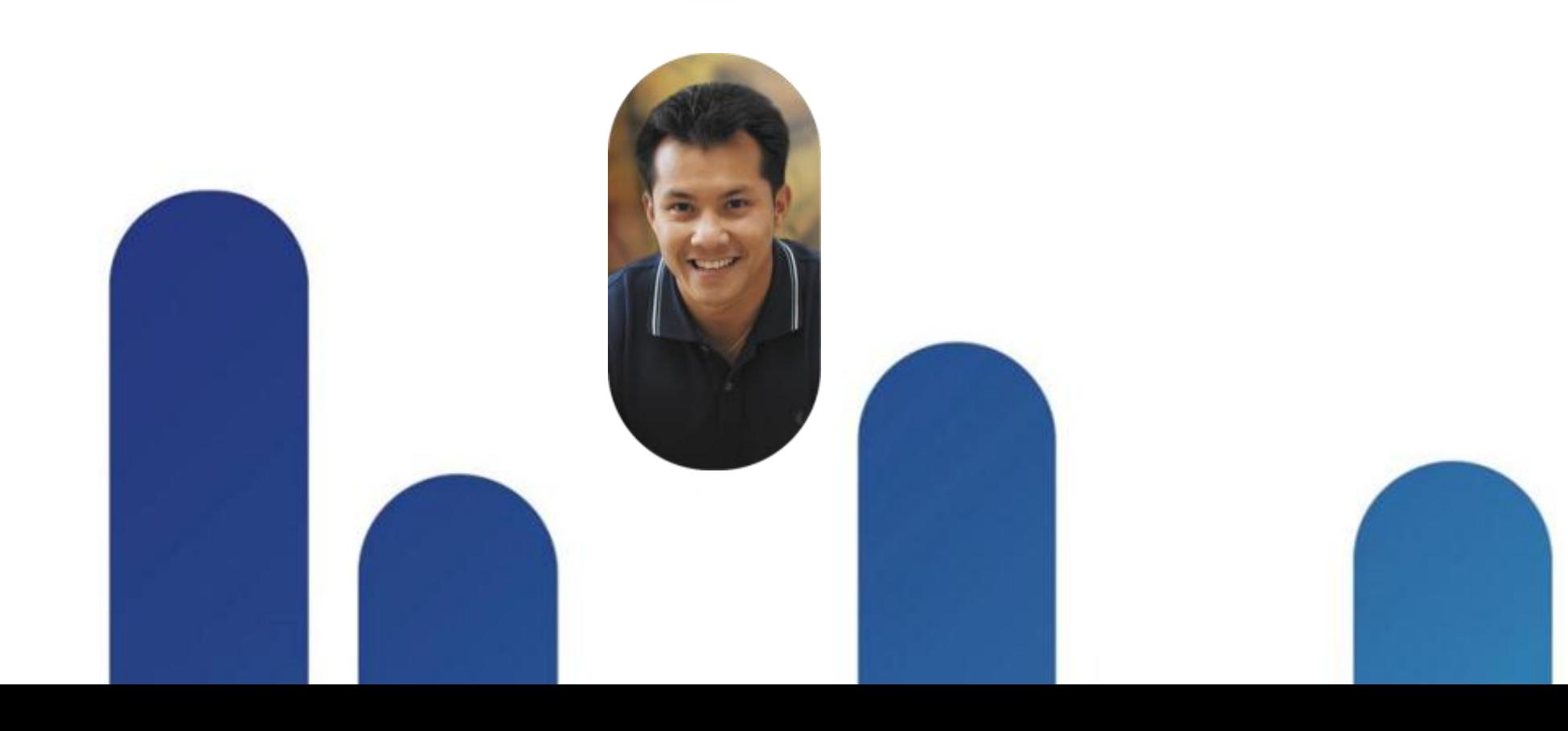

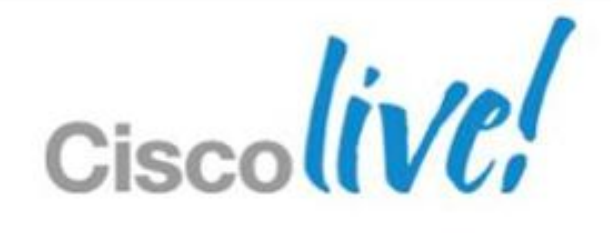

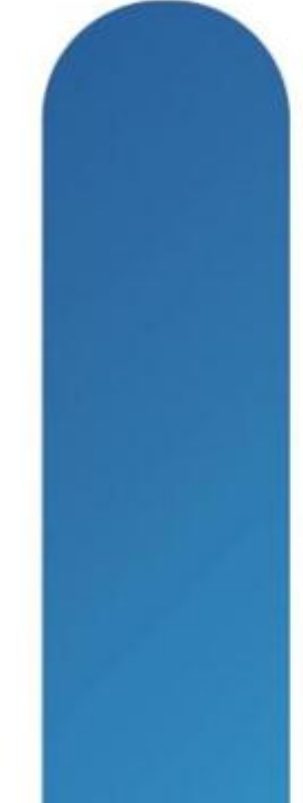

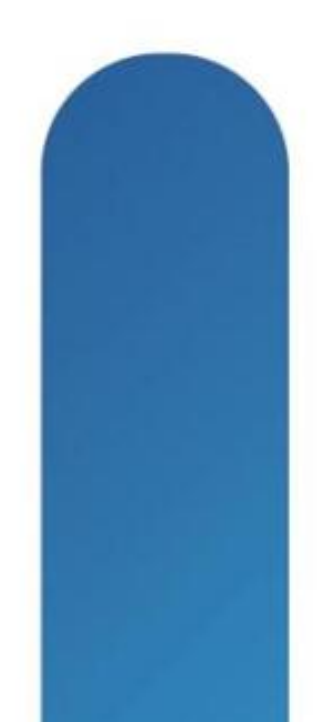

## **Three Ways to Provide IO to a VM** VMware VDS, Cisco 1000v, and Cisco VM-FEX

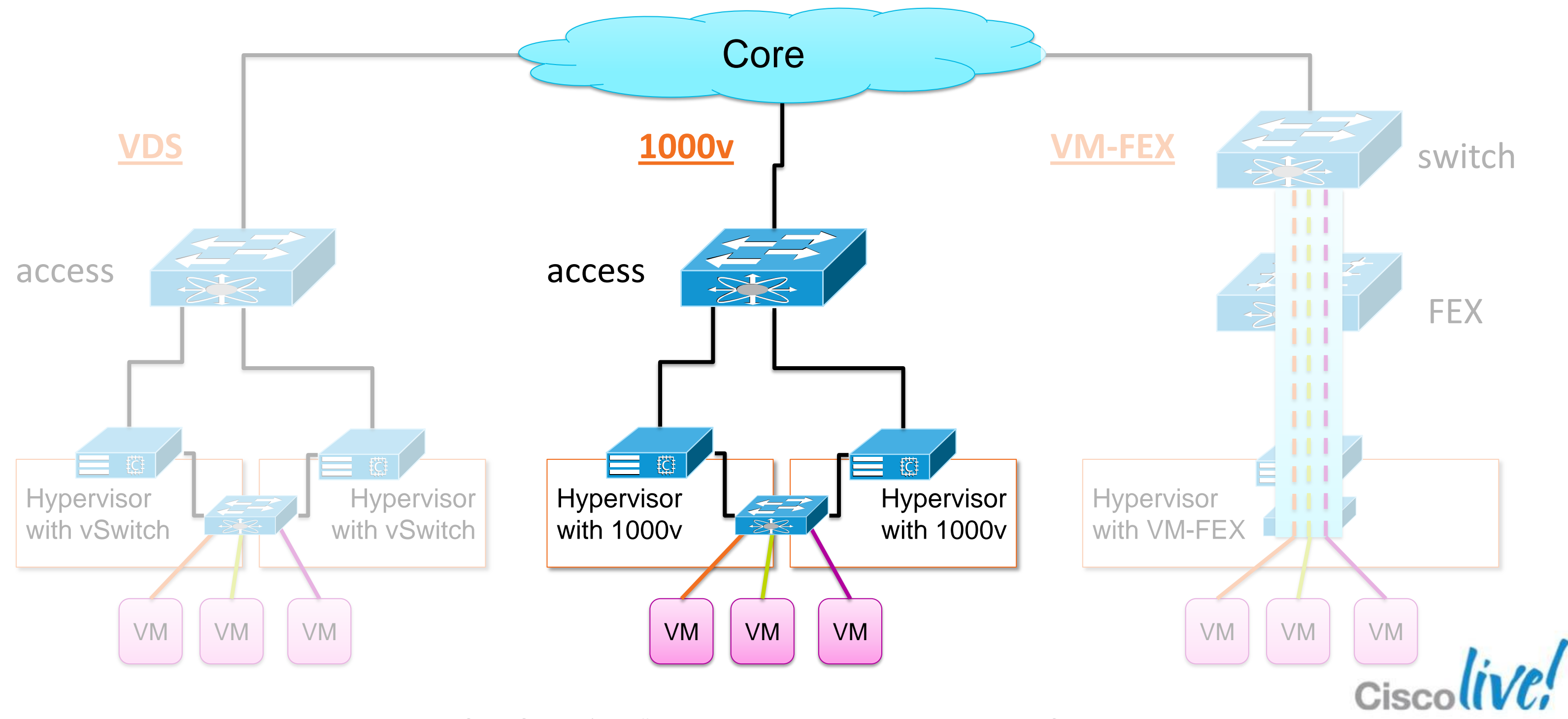

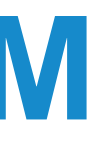

# **Nexus 1000V Architecture**

A virtual modular switch with familiar NX-OS

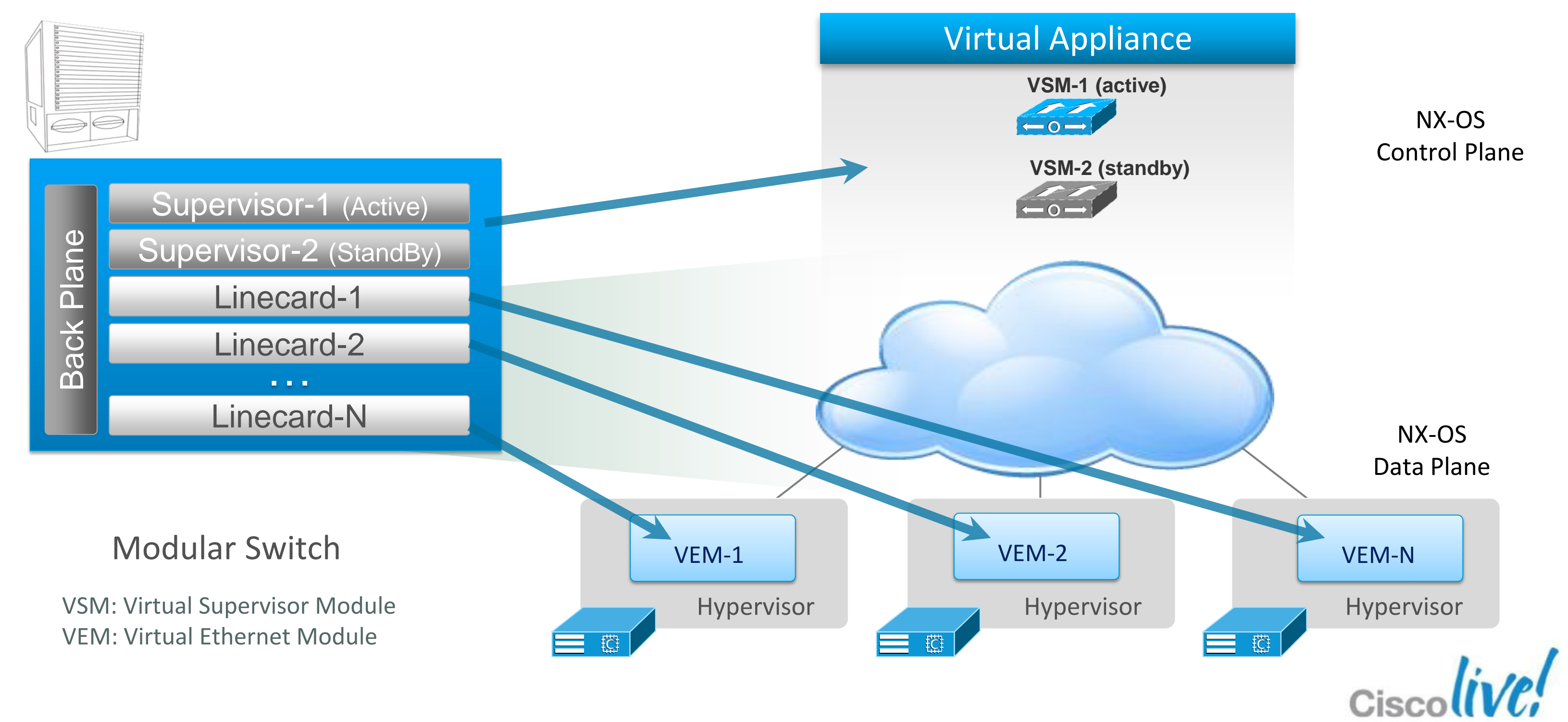

## **Three Ways to Provide IO to a VM** VMware VDS, Cisco 1000v, and Cisco VM-FEX

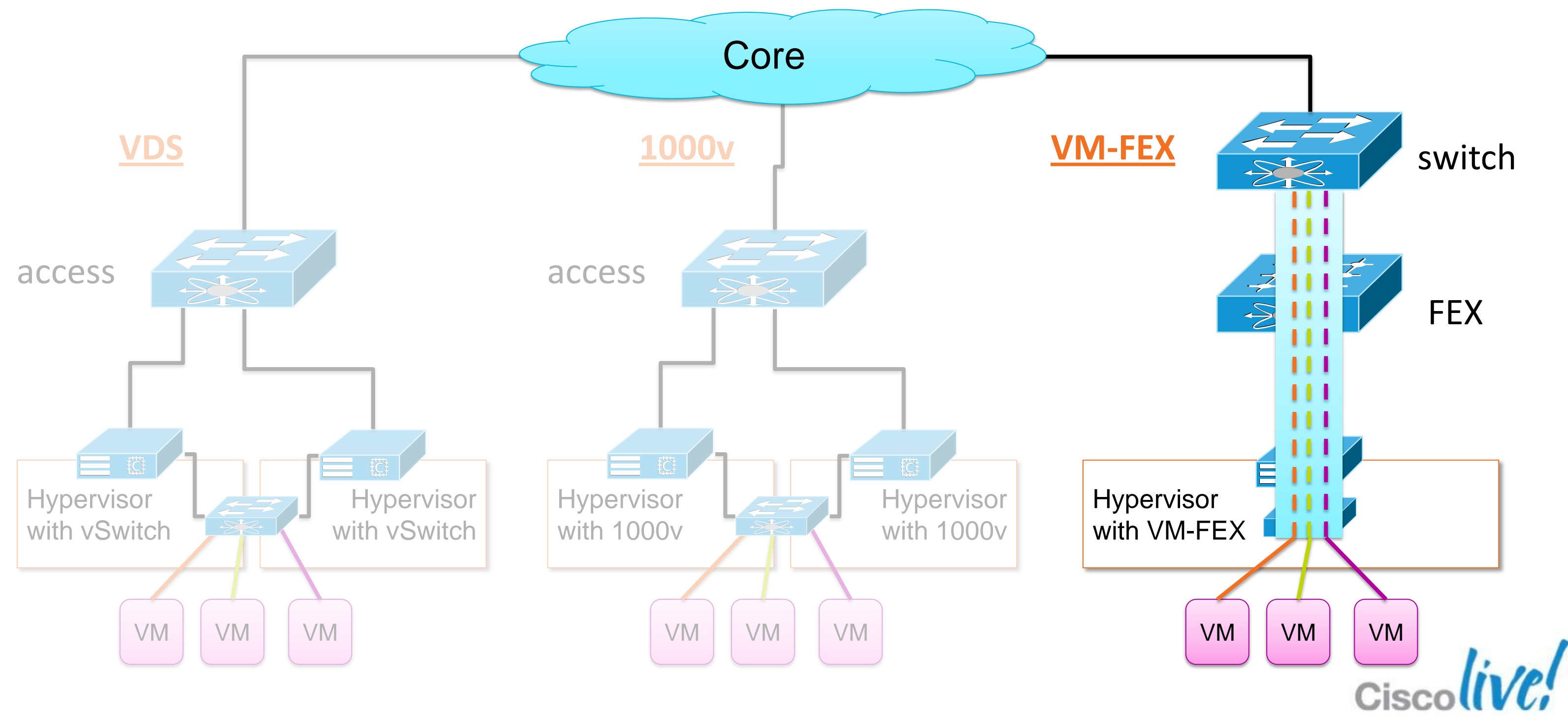

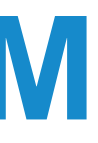

# **Fabric Extension (FEX)**

### Virtualising the network port

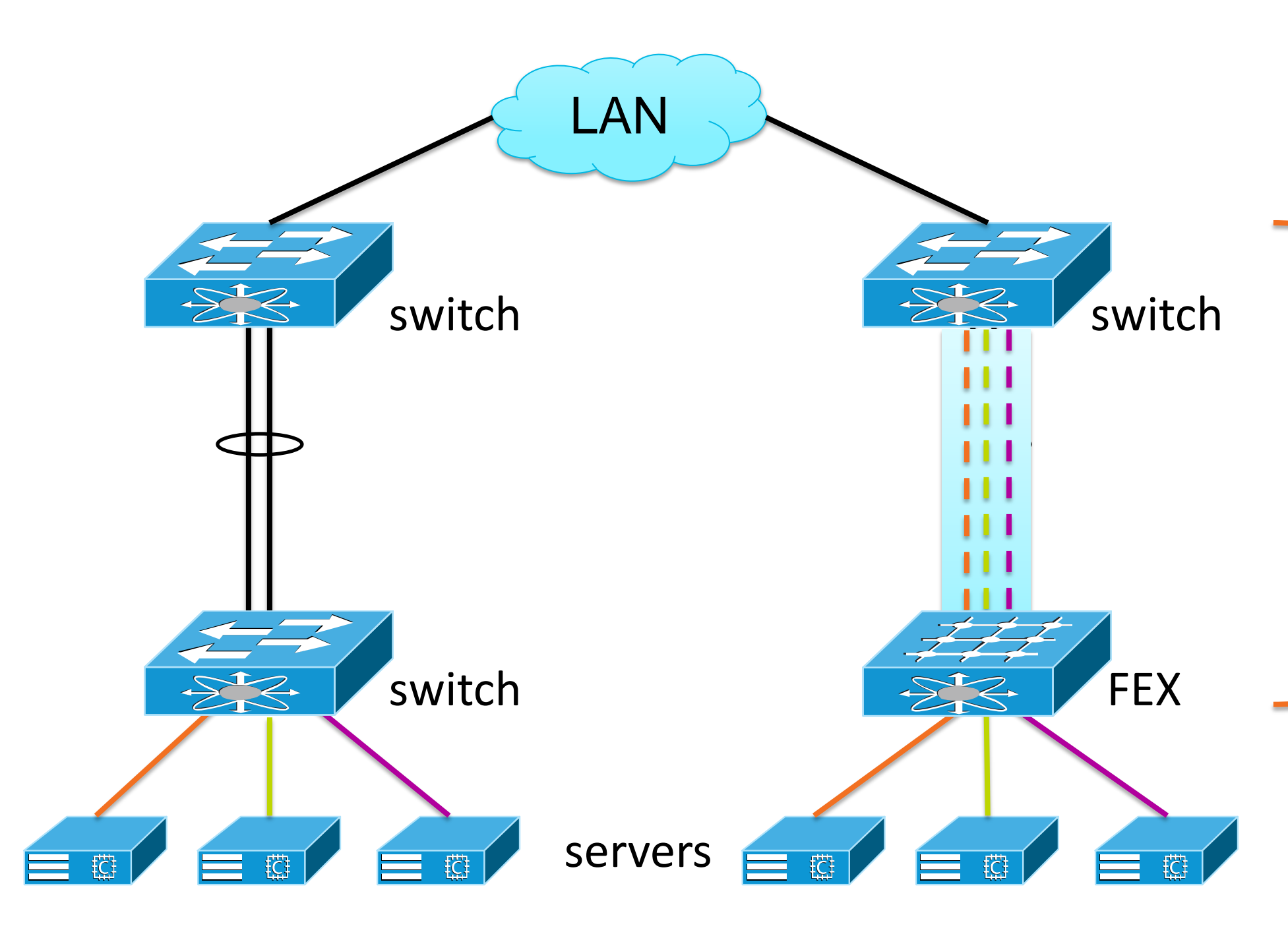

### Switch port extended with FEX

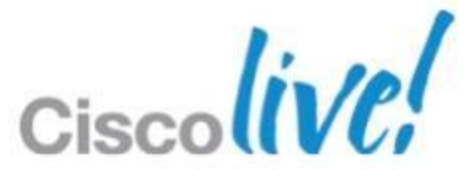

## **Nexus 5K Family with FEX** FEX puts switch ports closer to the load

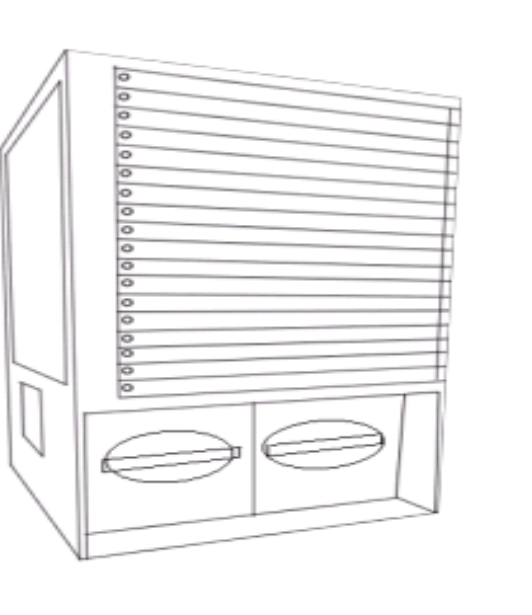

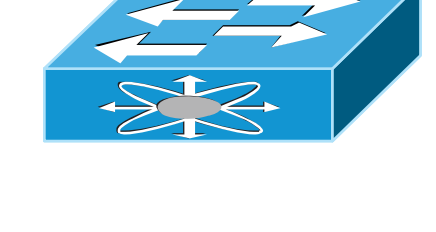

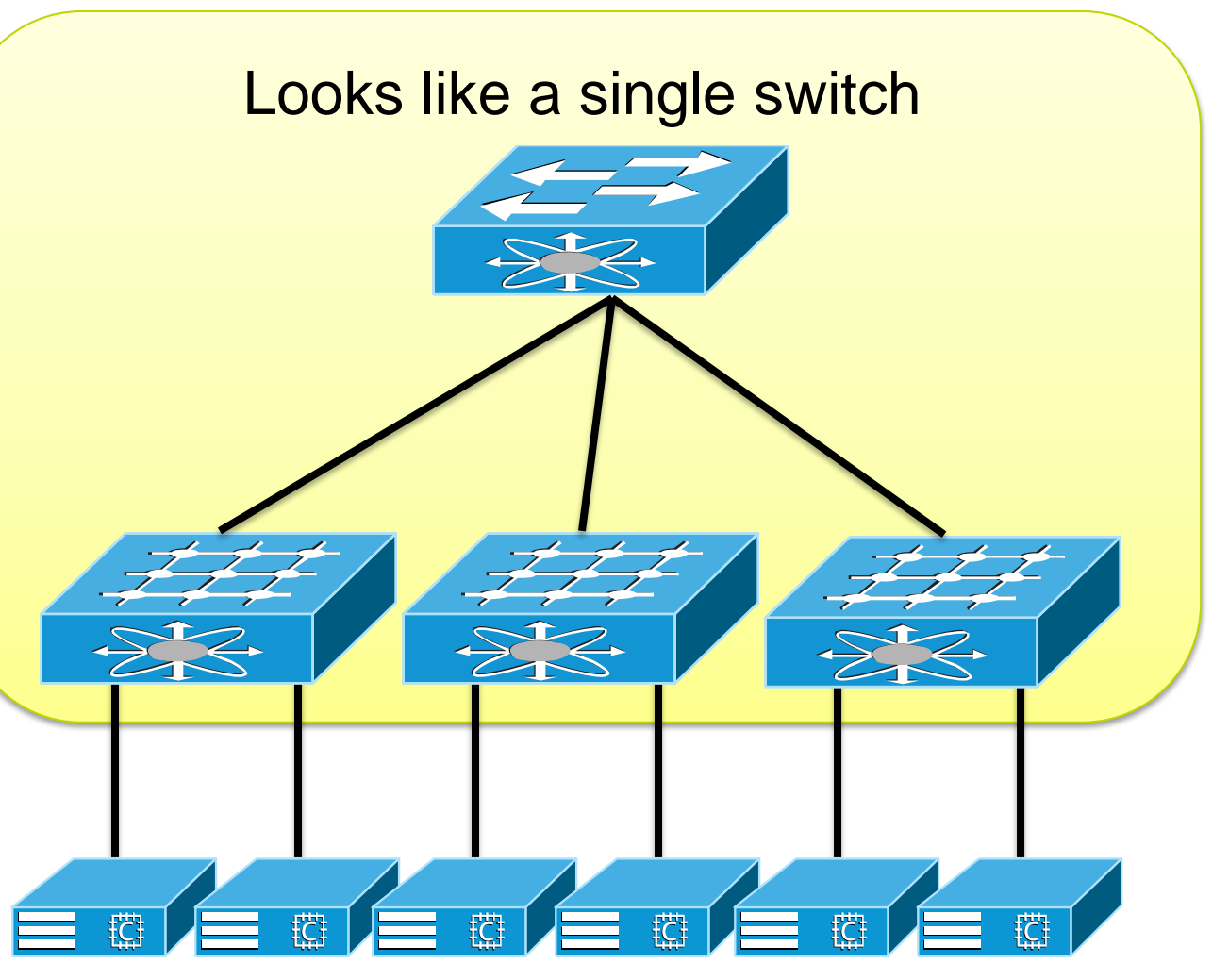

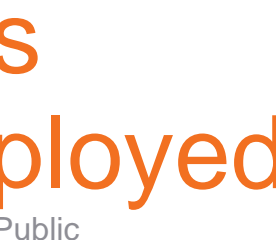

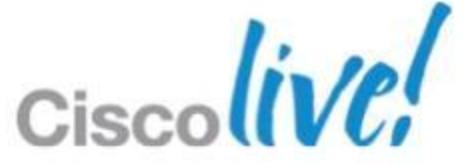

Nexus 5K (supervisor)

Nexus 2K **FEX** (line card)

- Nexus 5000 maintains all management & configuration
- No Spanning Tree between FEX & Nexus 5000 servers

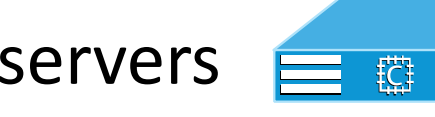

=

### Modular System Distributed Modular System Distributed Modular System

## Over 6000 production customers Over 5 million Nexus 2000 ports deployed

BRKVIR-2662 Cisco Public Cisco and/or its affiliates. All rights reserved. Cisco Public

#### **Distributed Modular System**

Nexus 2000 FEX is a Virtual Line Card to the Nexus 5000

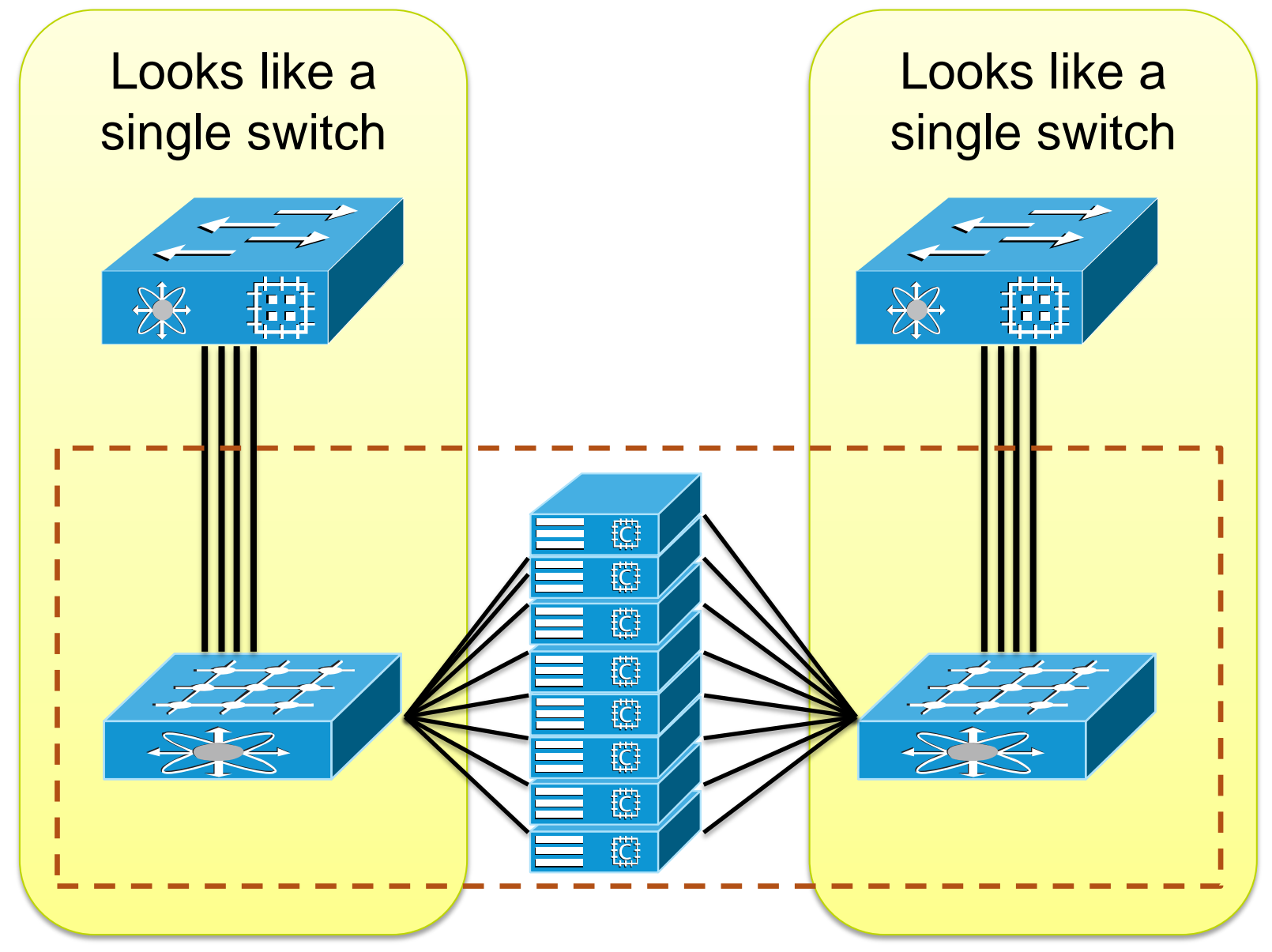

## UCS 5108 blade chassis = 8 blades + 2 FEXCisc

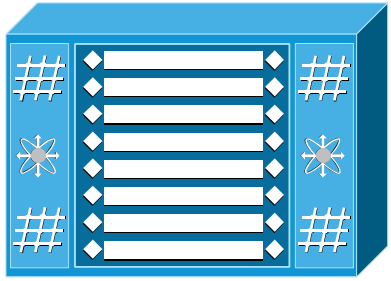

# **Cisco UCS Blade Chassis**

FEX technology simplifies management

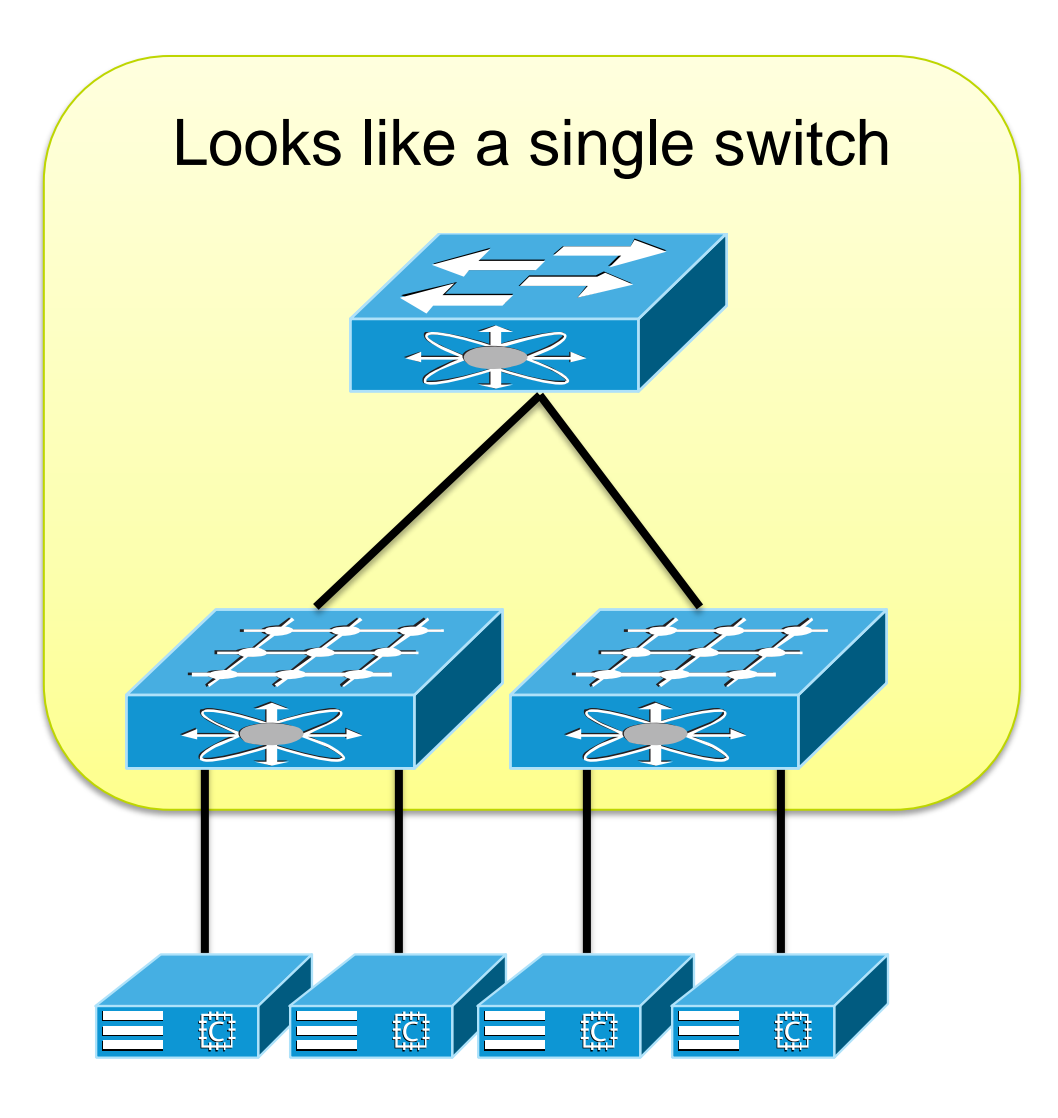

### Distributed Modular System

# **Cisco UCS Blade Chassis**

Up to 160 blades can be part of one system

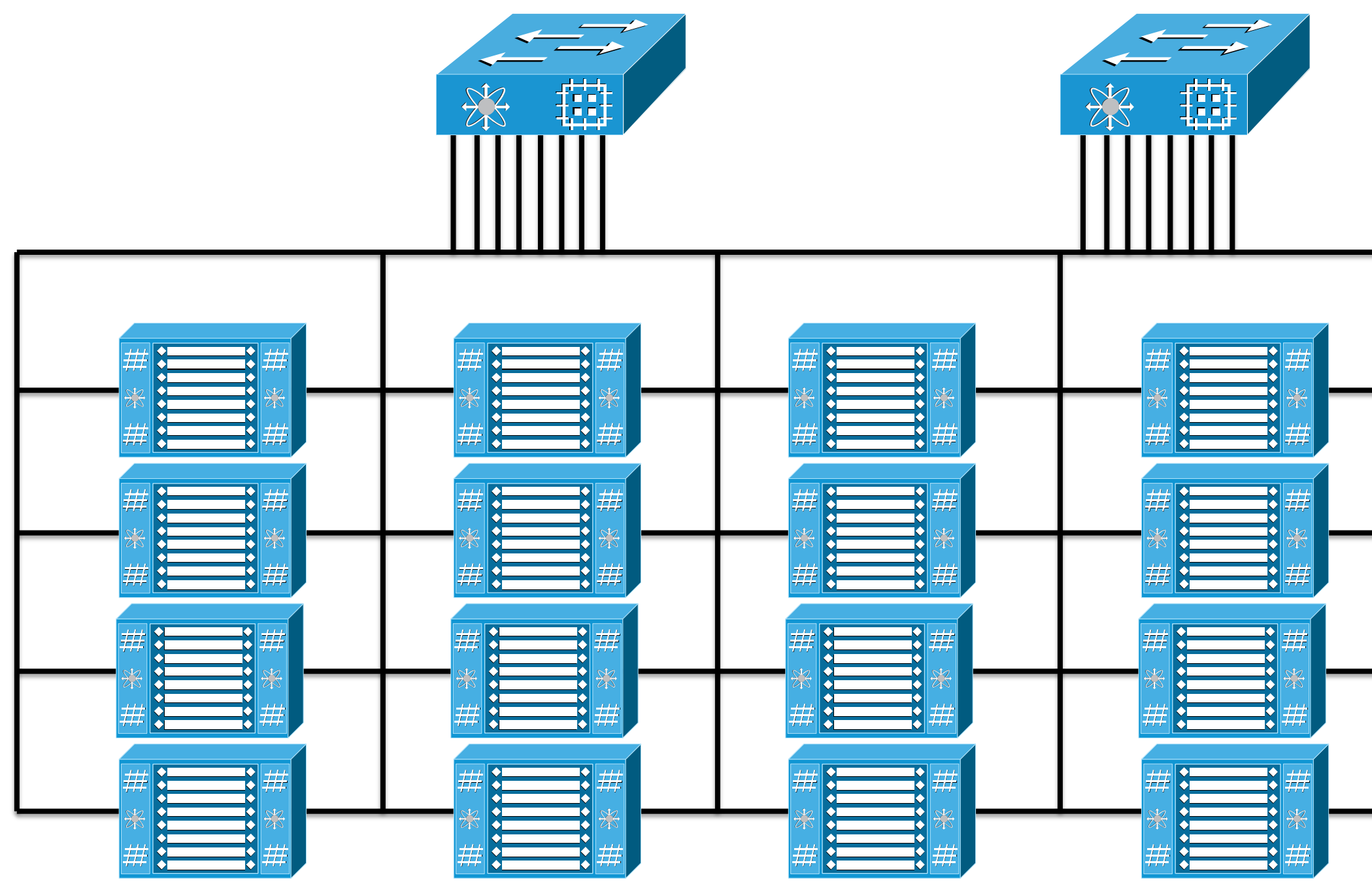

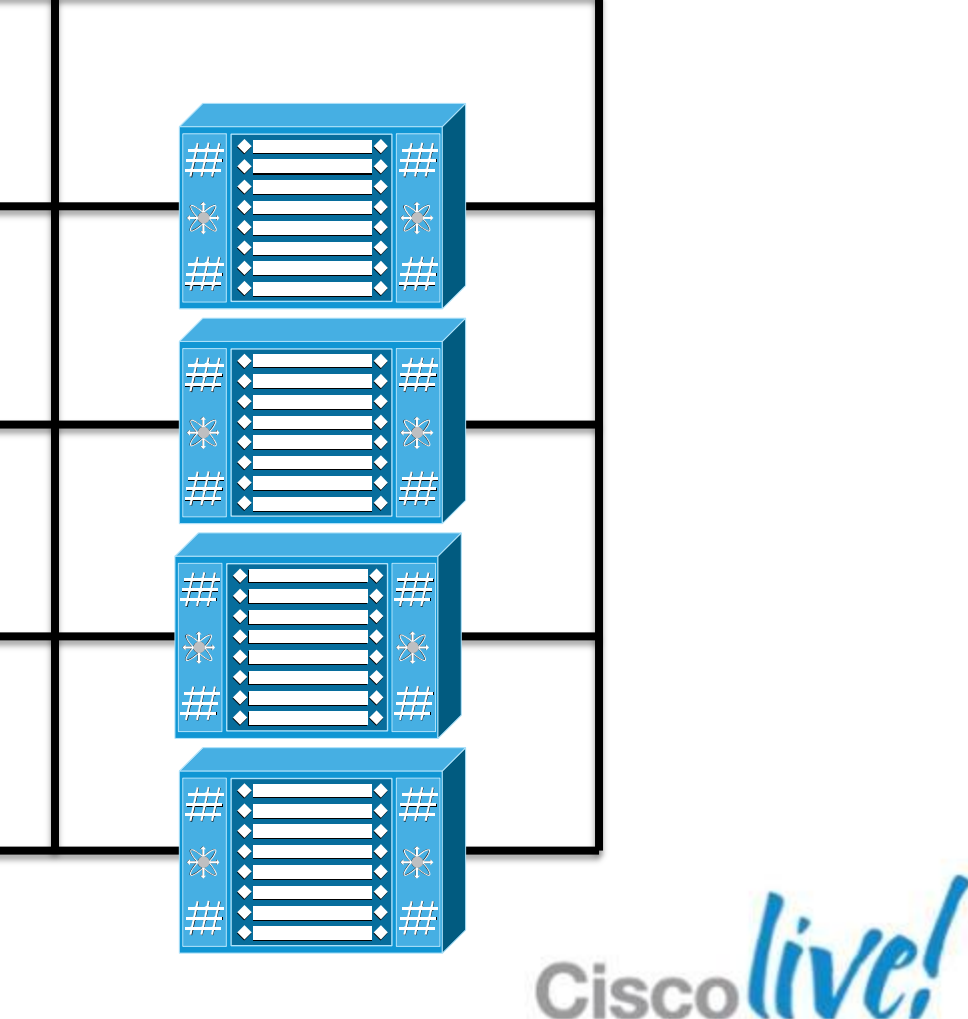

## **Key Architectural Component 1: VNTAG** Intra-chassis bus header LAN switch FEX Application Payload **TCP** IP Ethernet VNTAG frame

三楼

servers

 $\equiv$   $\circ$ 

frame

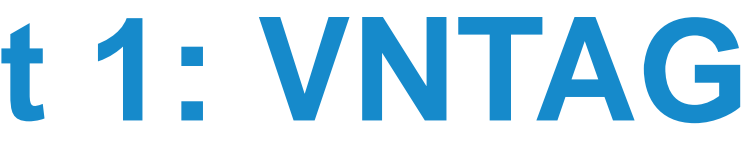

- 
- 
- 
- 
- 
- 

### VNTAG = IEEE 802.1Qbh

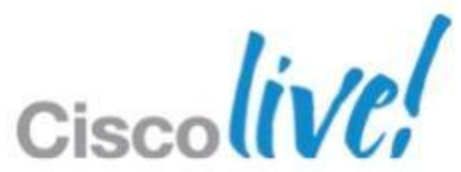

## **Extending FEX Architecture to VMs** FEX inside the server

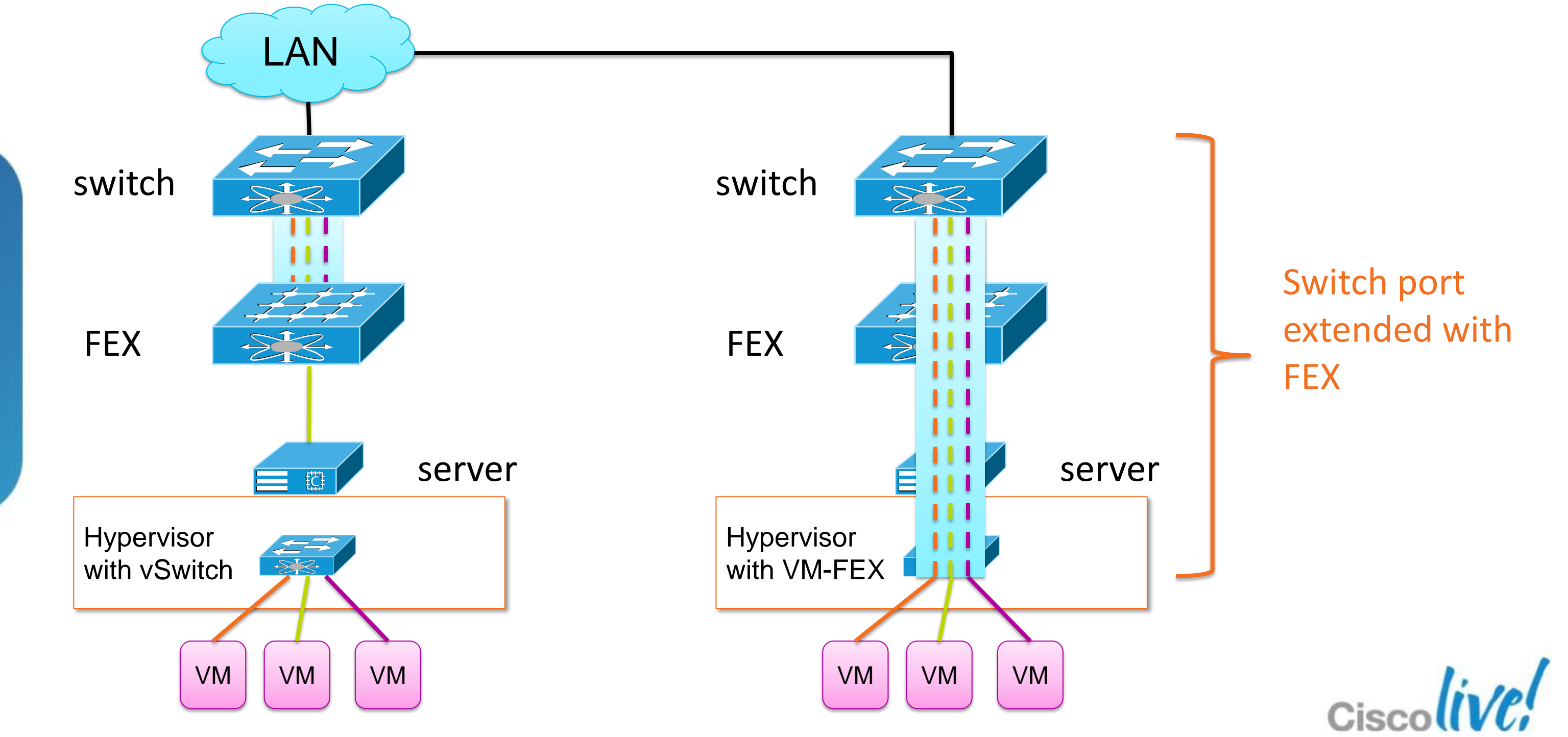

BRKVIR-2662 Cisco Public Cisco and/or its affiliates. All rights reserved. Cisco Public

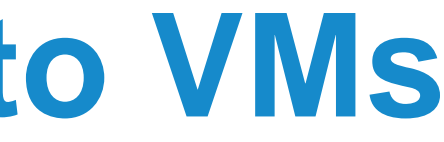

## **Key Architectural Component 2: UCS VIC** UCS Virtual Interface Card family

- 256 PCIe devices
	- ‒ Devices can be vNICs or vHBAs
	- ‒Each device has a corresponding switch interface
- Bandwidth 2x4x10 Gb
	- ‒ Uses 4x10 Ether Channel, HW 40Gb Capable
	- ‒ vNICs/vHBAs NOT limited to 10Gb
- PCIe Gen-2 x 16
- Mezzanine and PCI

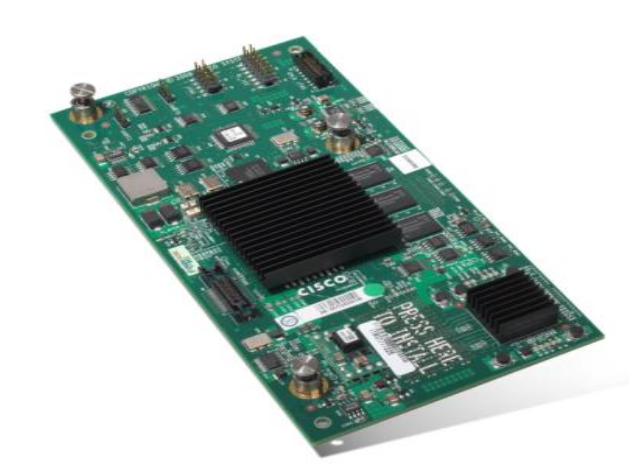

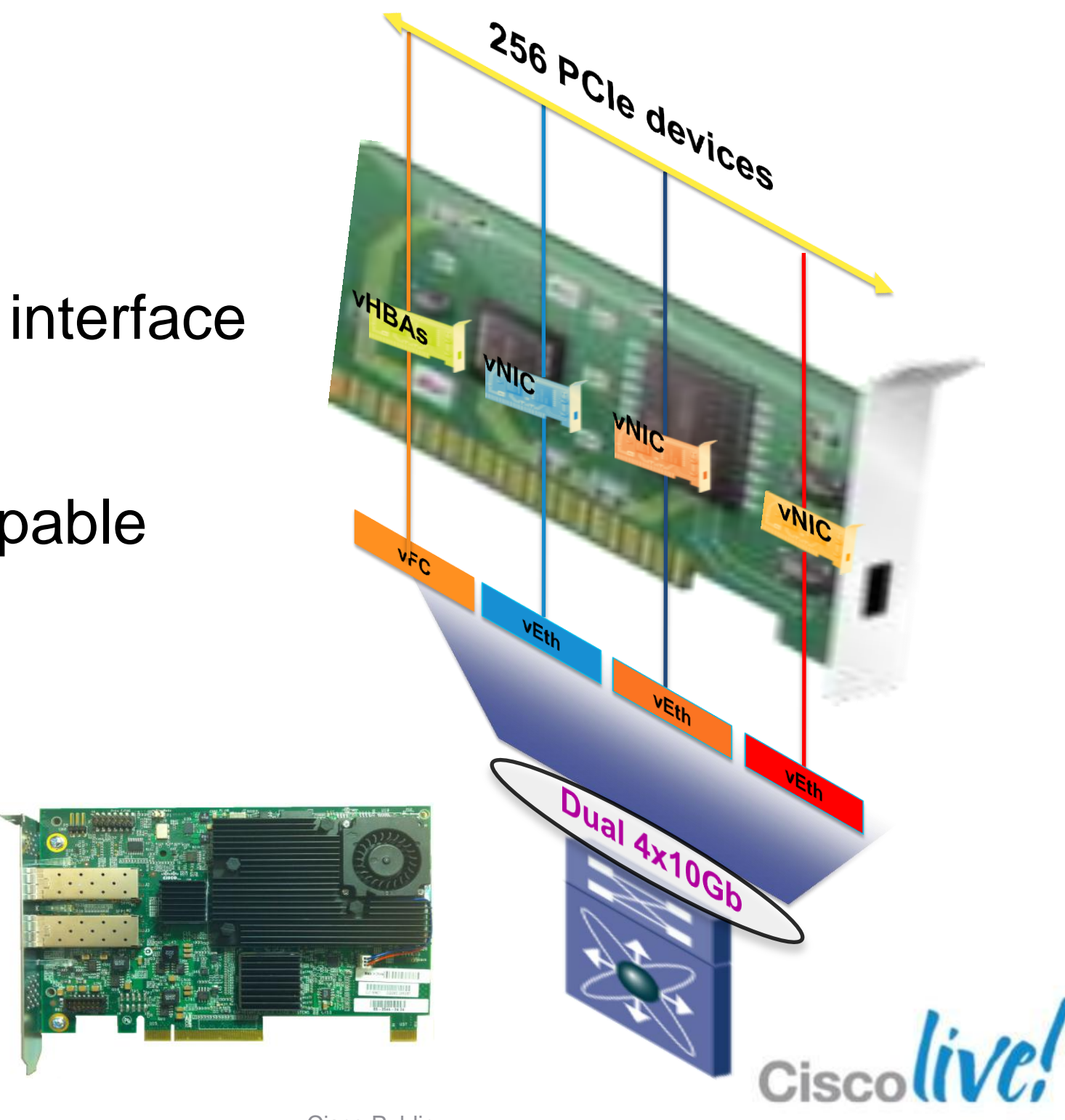

BRKVIR-2662 Cisco Public Communication Communication Communication Communication Communication Communication Cisco Public

**VSPHere 5** 

# **VM-FEX Modes of Operation**

### **Emulated Mode VMDirectPath**

### Enumeration vs. Hypervisor Bypass

#### **Standard (Emulated) Mode**

- **Each VM gets a dedicated PCIe** device
- ~12%-15% CPU performance improvement
- **Appears as distributed virtual switch to** hypervisor
- **LiveMigration supported**

**VSphere 5** 

#### **High Performance Mode**

- Co-exists with Standard mode
- Bypasses Hypervisor layer
- ~30% improvement in I/O performance
- Appears as distributed virtual switch to hypervisor

Cisco

- Currently supported with ESX 5.0 only
- vMotion supported

# **VM-FEX Operational Model**

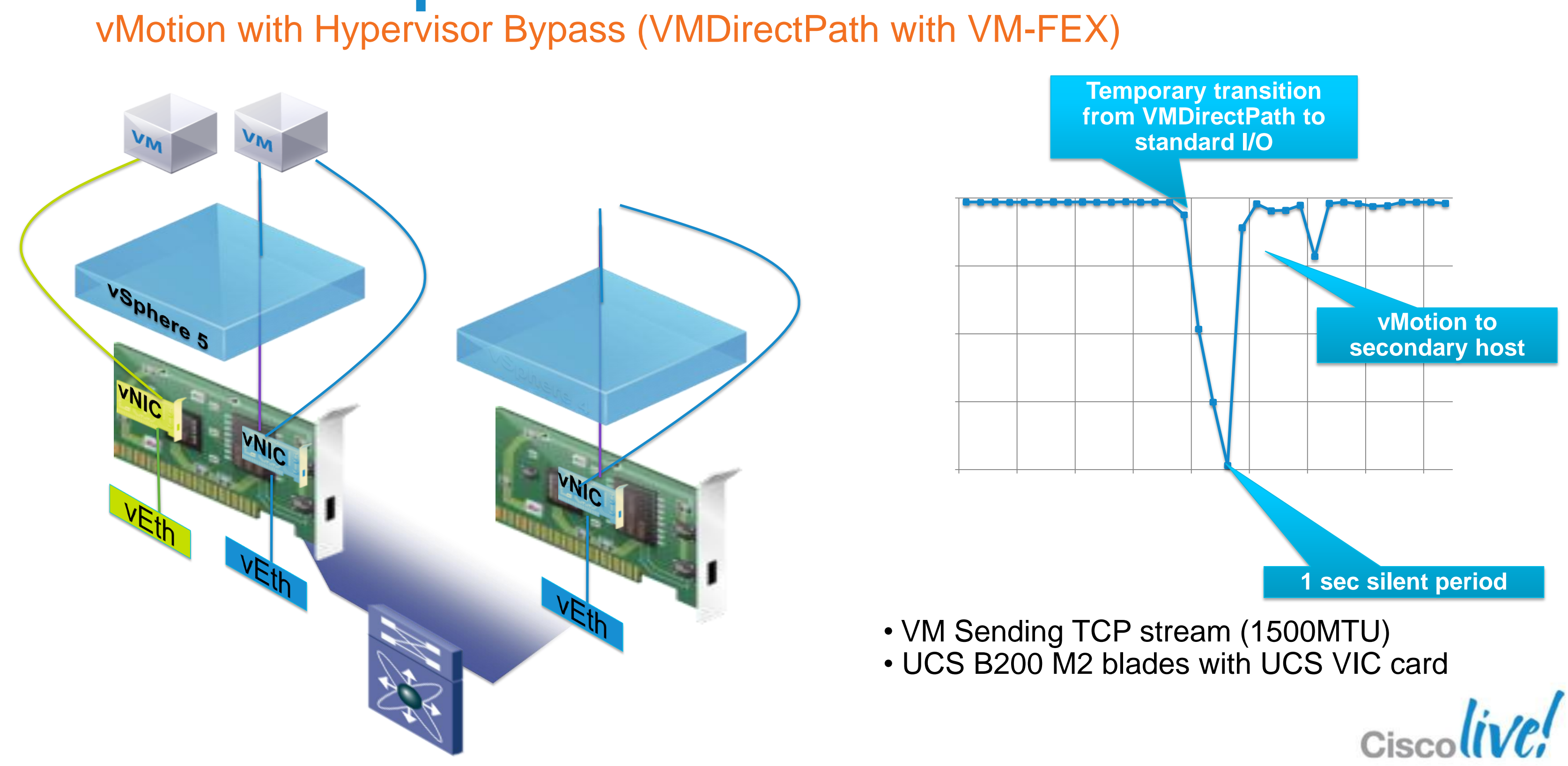

## **VM-FEX Performance Review** Test of 10 VM's running HTTP and FTP Gets with IxLoad

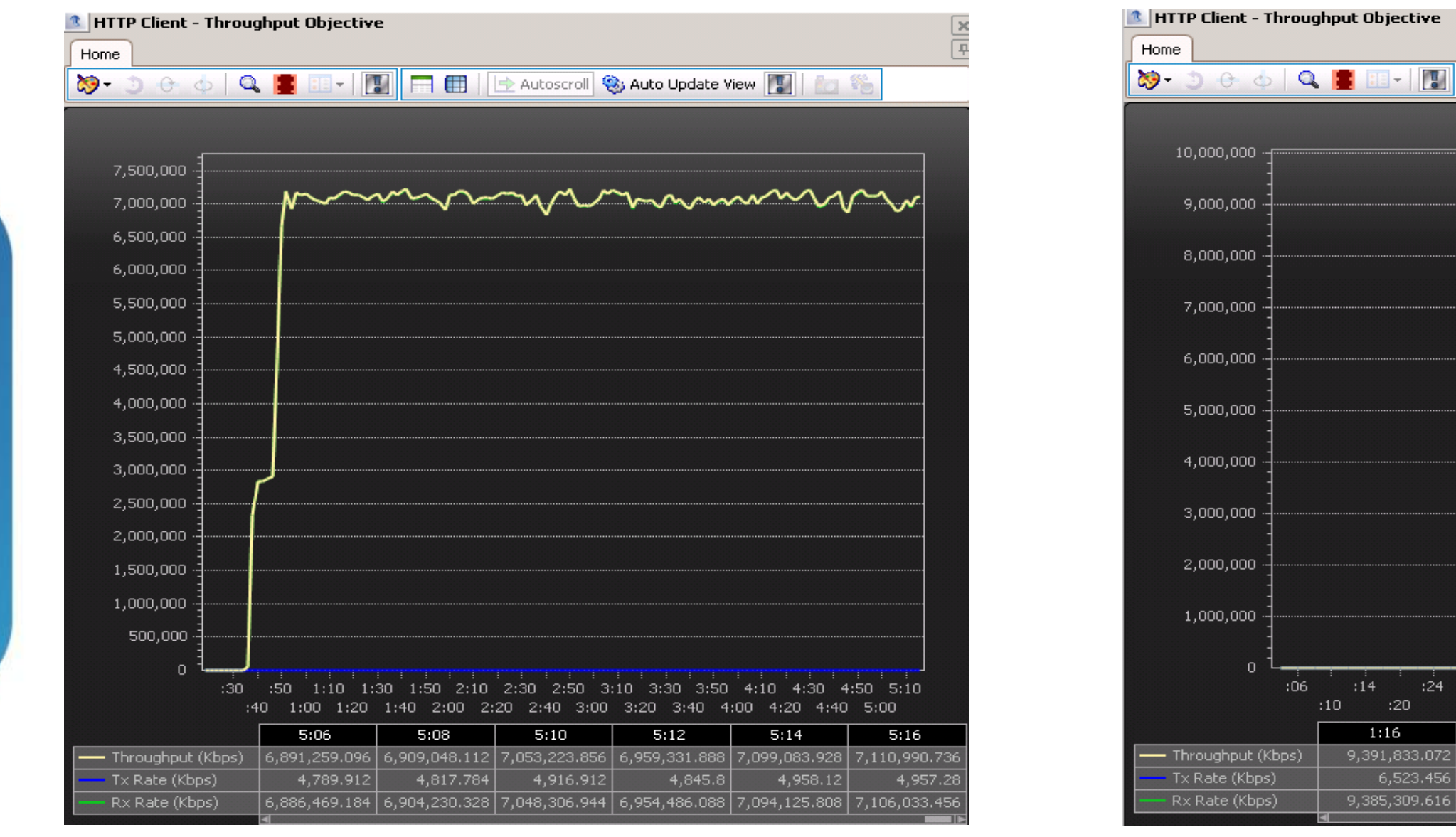

#### Virtual Switch, CPU at ~65% VM-FEX, CPU at ~37%

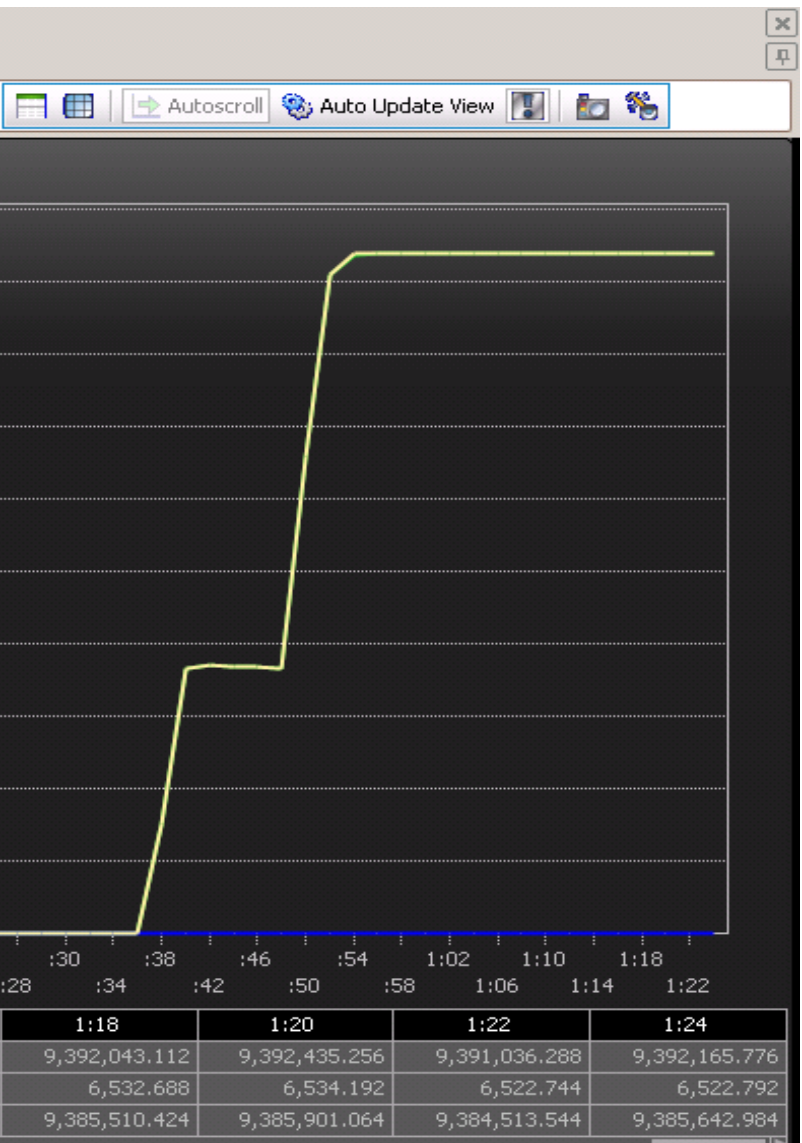

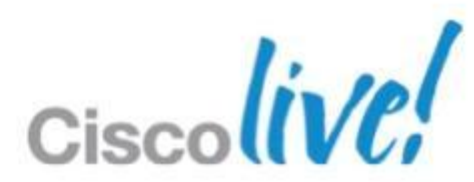

# Compute

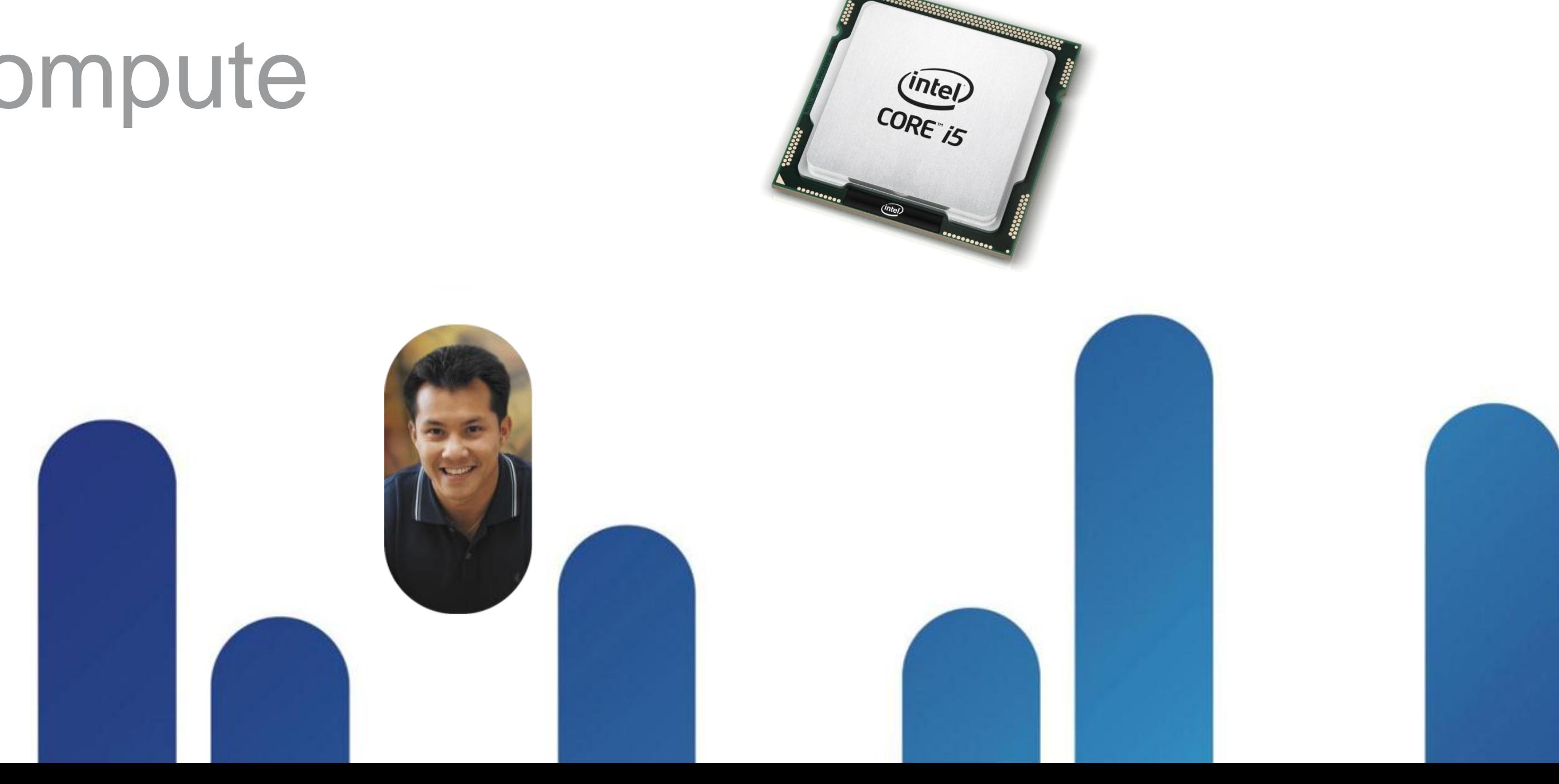

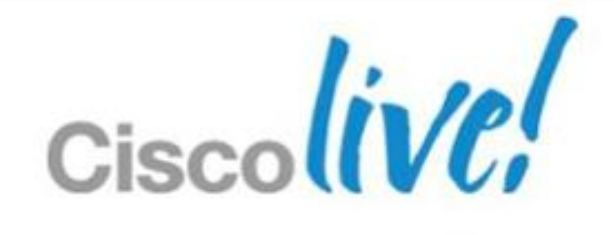

## **Intel E5-2600 Processor Improvements**

More Cores

More Memory

Reduces I/O latency by as much as 30% PCIe 3.0 improves I/O by as much as 2X

#### More Integration

More Bandwidth

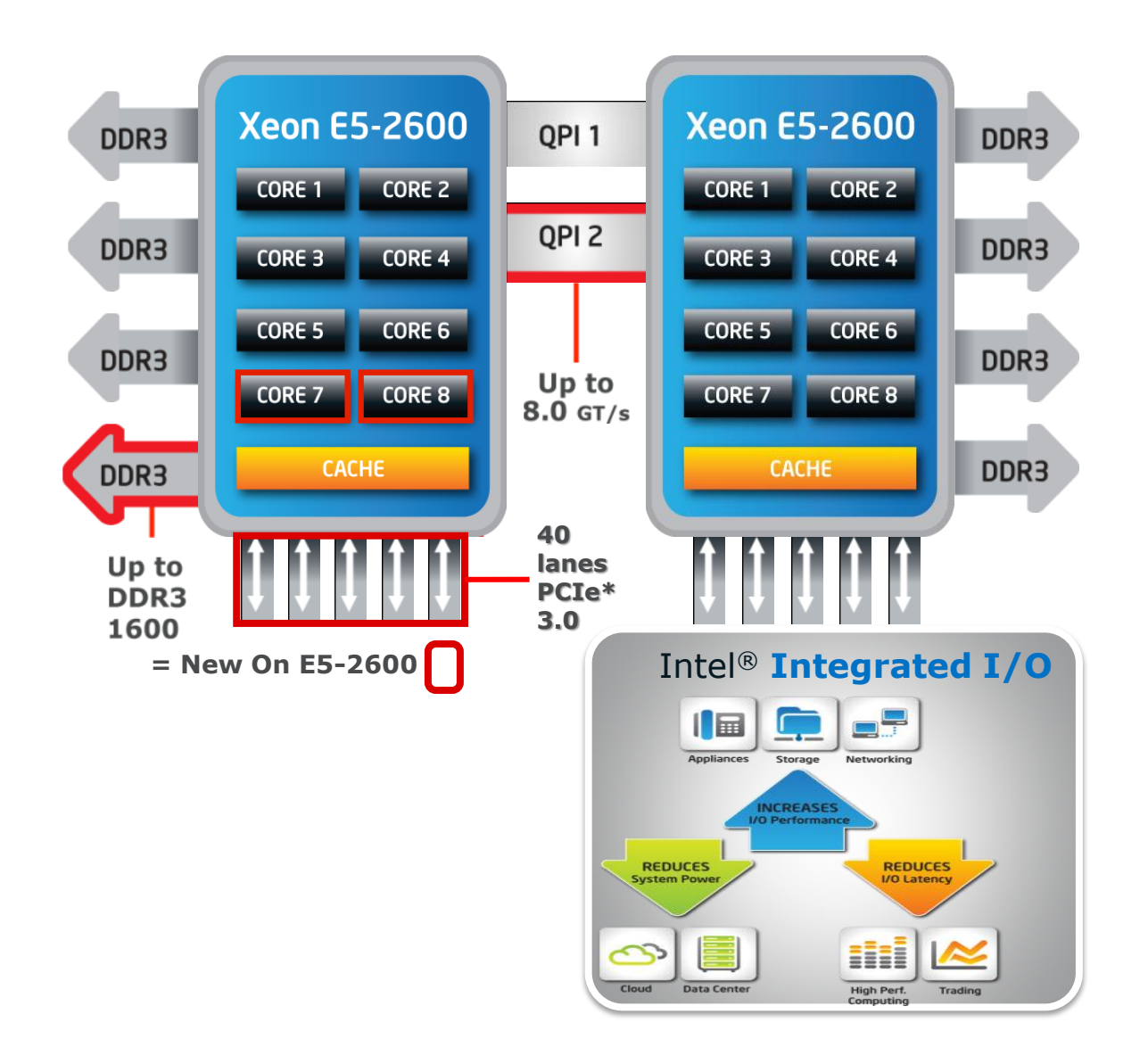

#### For more information: <http://www.intel.com/go/performance>

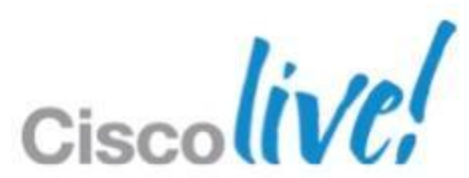

# **Top Bin E7 Versus Top Bin E5**

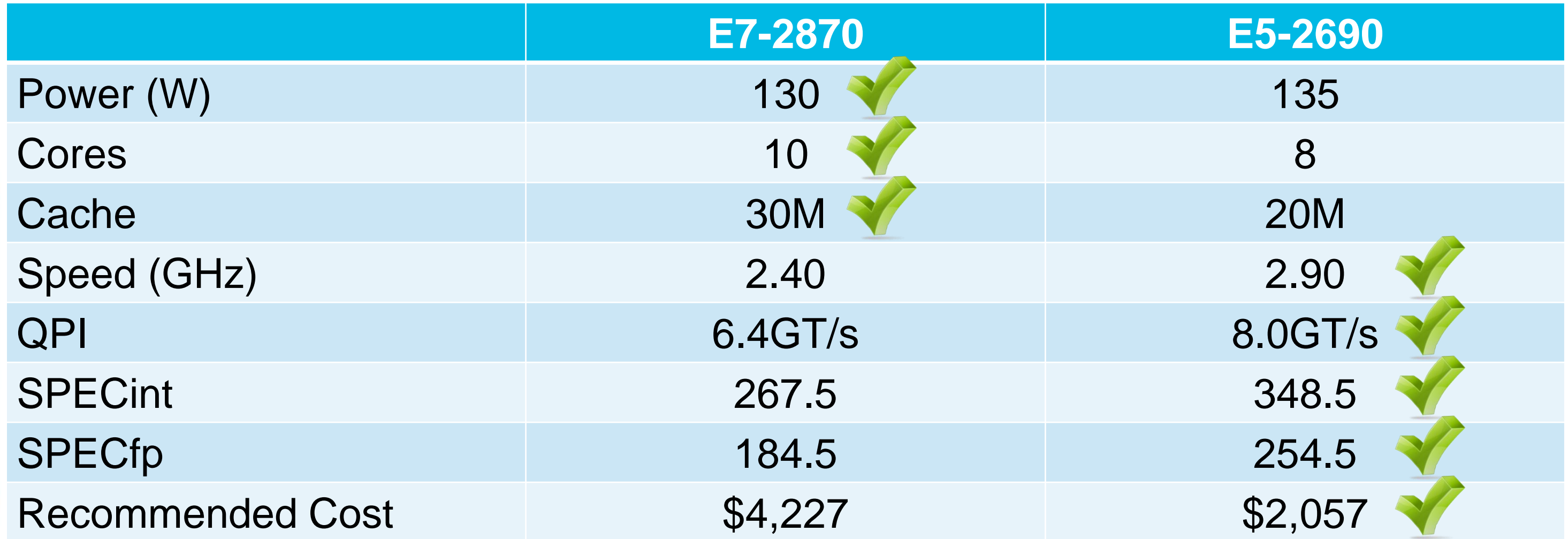

### Higher performance at half the price. Which one do you prefer?

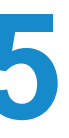

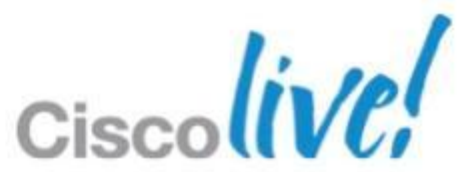

## **E7 Versus E5 Proc Comparison** To be fair…

- Most comparisons are not as extreme
- Most sizing exercises show E7 systems to be superior
- **E5-2600 systems substantially less expensive**

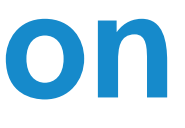

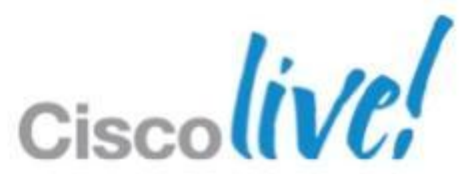

## **Lessons Learned From VDI Testing** Compute trends relevant to general server virtualisation

- Various UCS B200 M3 configurations
- **Login Consultants' Virtual Session** Indexer (Login VSI) 3.6.1 benchmark
- **Login VSI's Medium with Flash** workload
- **VMware View 5.1.1**
- **Microsoft Windows 7 SP1 32-bit** virtual desktops
- **Pure Storage FlashArray with Purity** version 2.0.2.

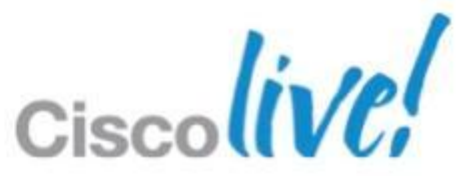

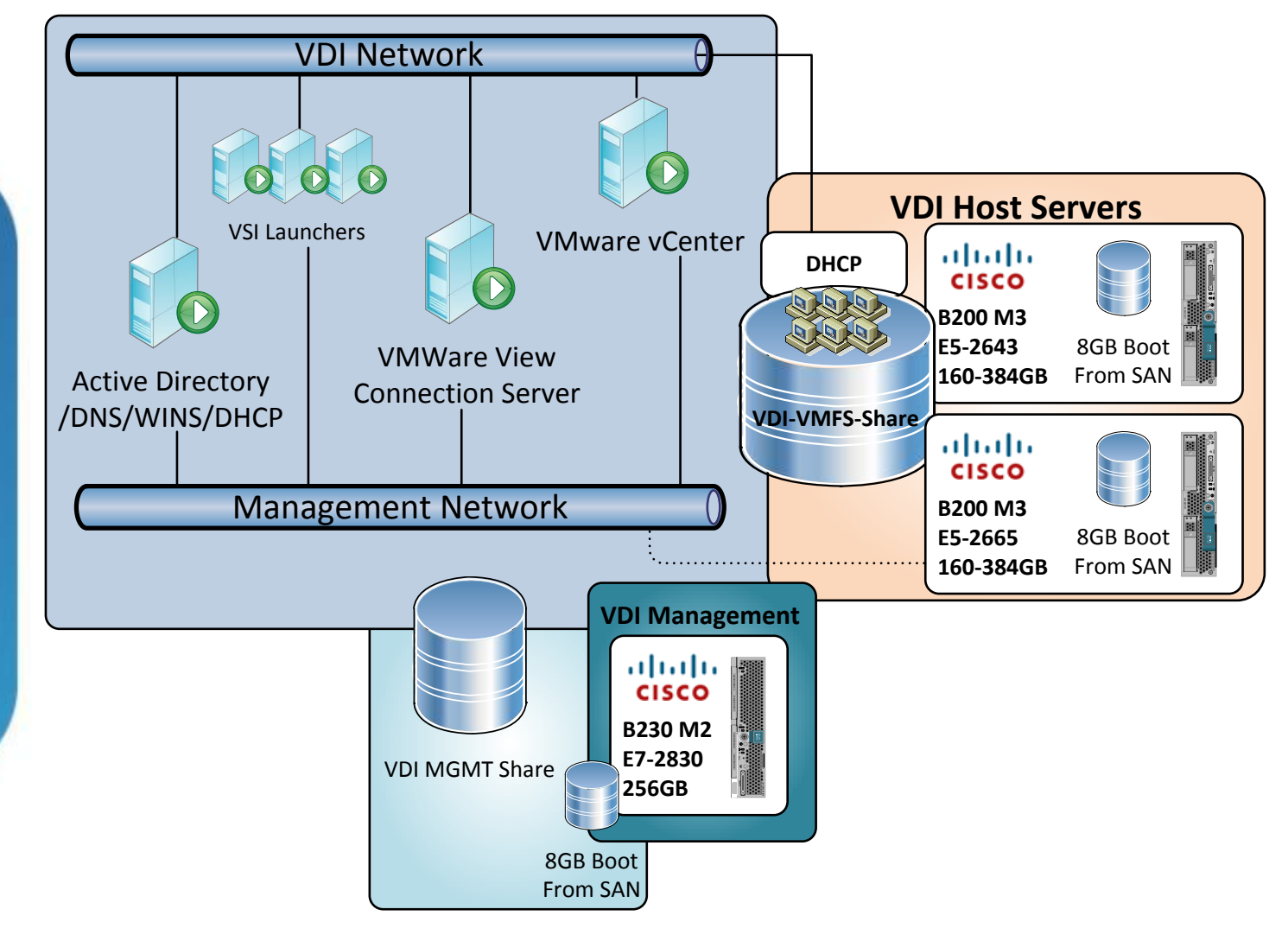

### **Logical test environment**

# **Configuration Settings for Tests**

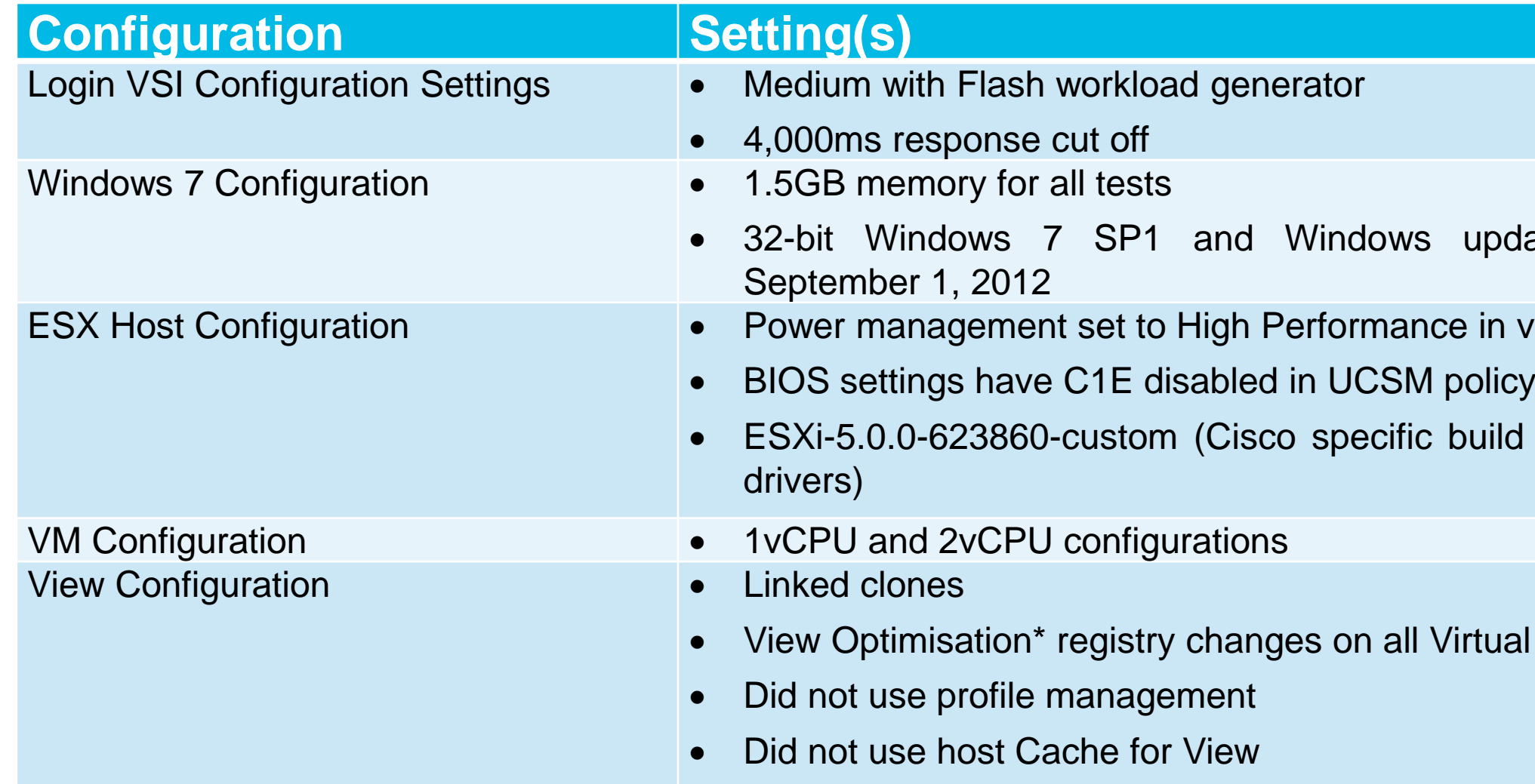

\* <http://www.vmware.com/files/pdf/vmware-view-optimizationguidewindows7-en.pdf>

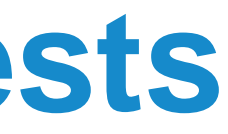

updates through

e in vSphere

build of ESXi with

irtual desktops

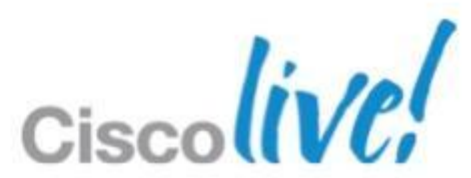

# **Processor Comparison**

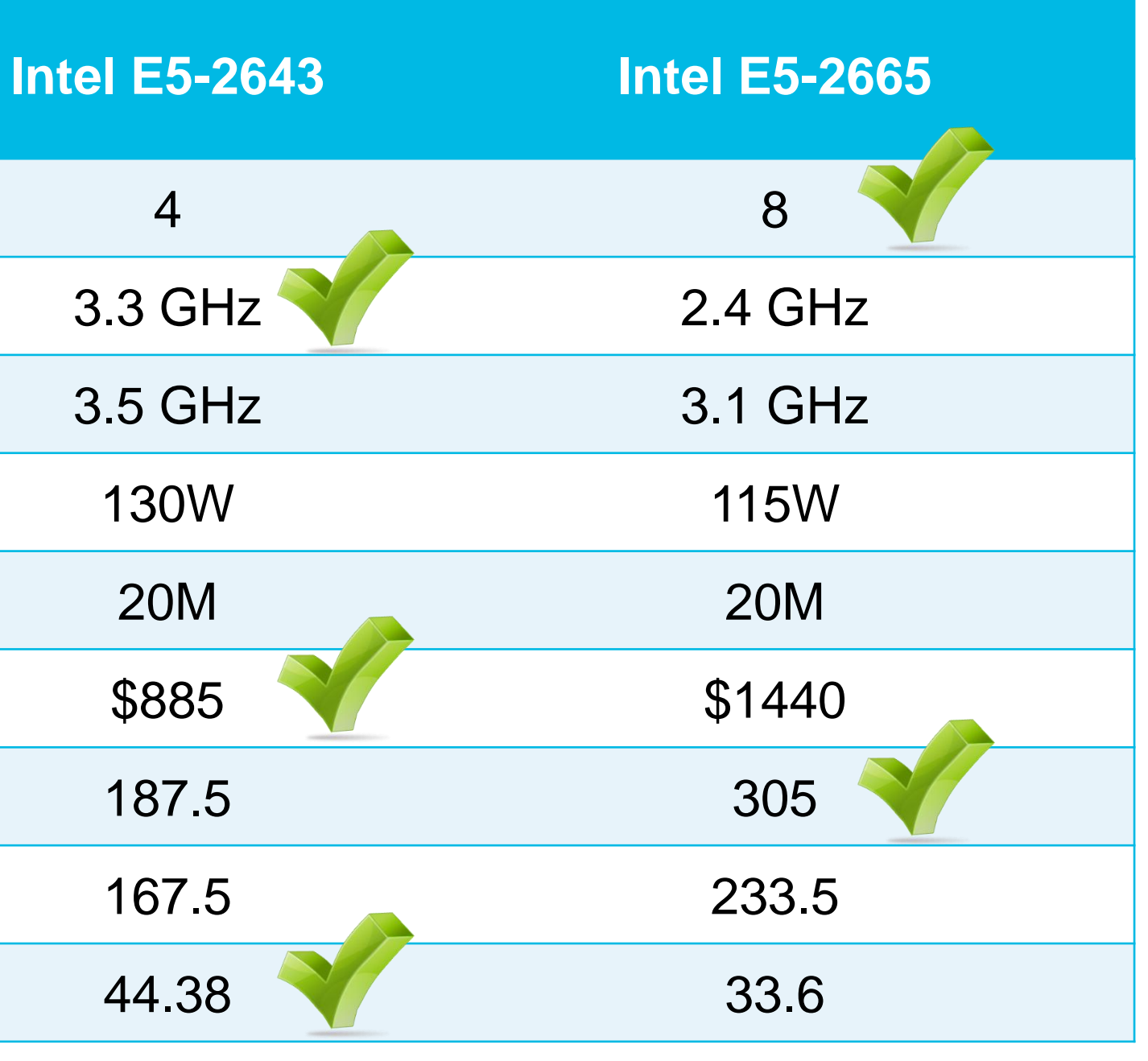

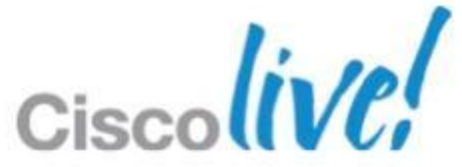

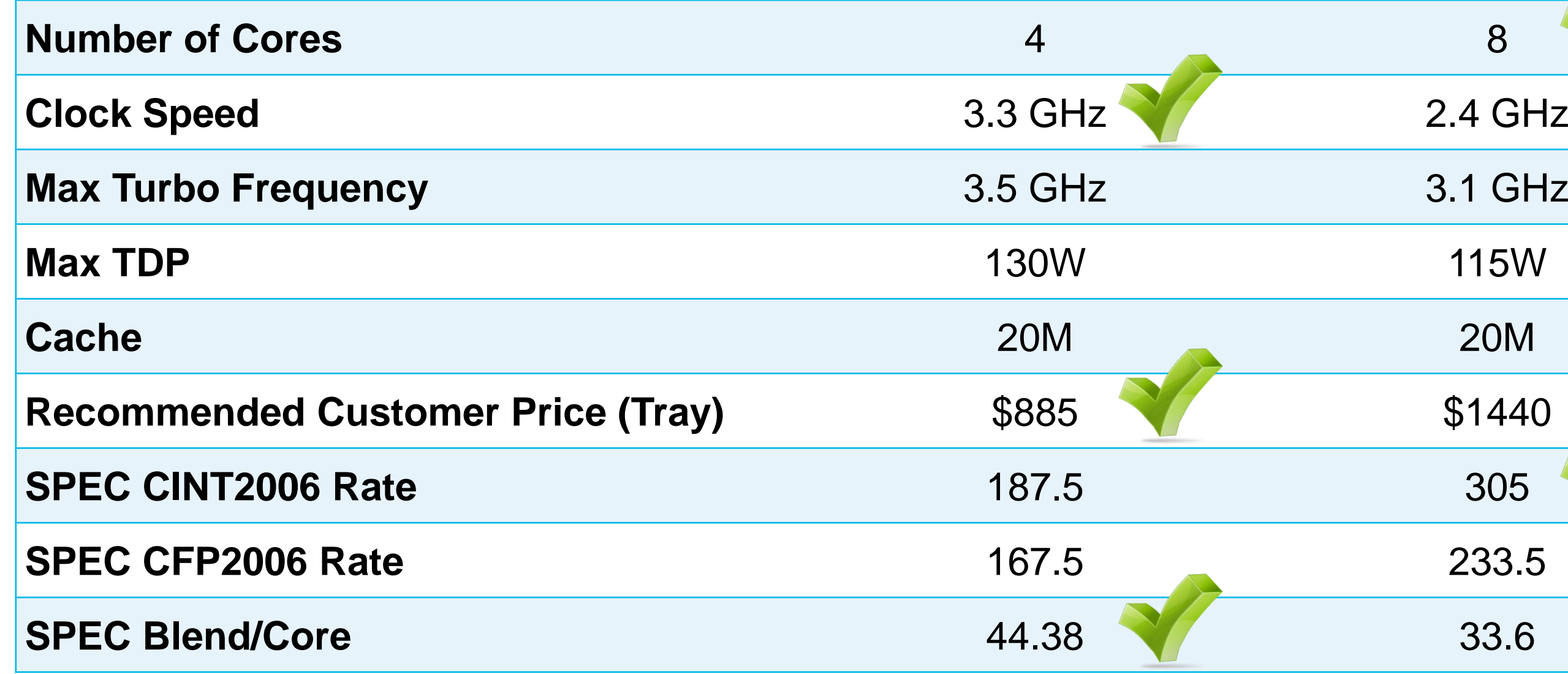

# **Question 1**

- E5-2665 achieves 60-72% better density
- E5-2643 has lower latency at small desktop counts
- When density is the goal, core count is more important

Which is more important, core count or core speed?

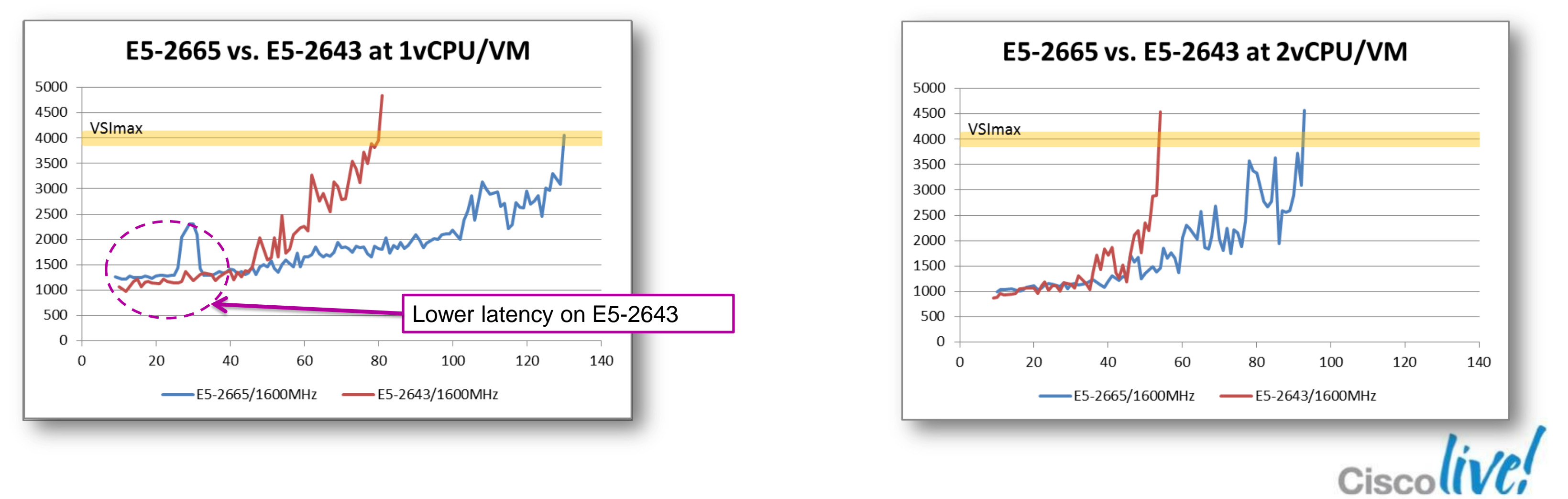
## **Question 2**

How well does a system scale with multi-vCPU VMs?

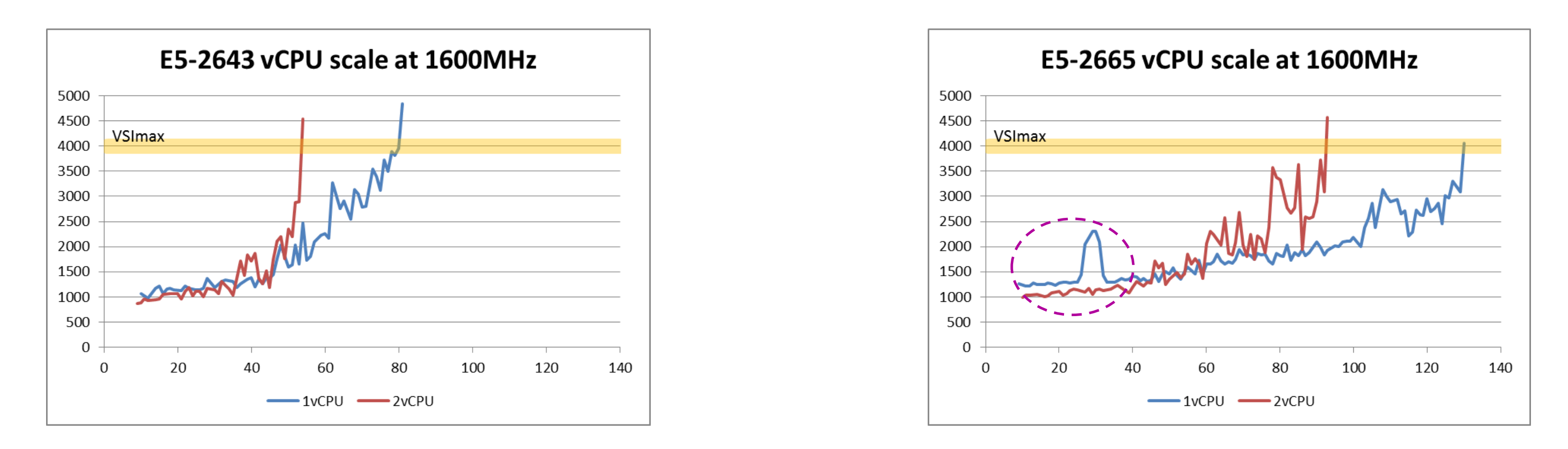

- Going from 1vCPU to 2vCPU yielded 66-72% as many desktops
- **Increasing vCPU count impacts scale, even with the same workload**
- Advice: don't give a VM more vCPUs unless it needs it

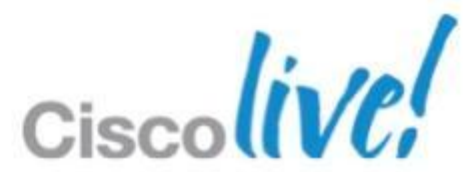

## **Question 2 Continued**

How well does a system scale with multi-vCPU VMs?

- Purpose of multi vCPU machine is better performance
- **Graph shows better performance (lower latency)**
- **Performance benefits taper off after 45 desktops**

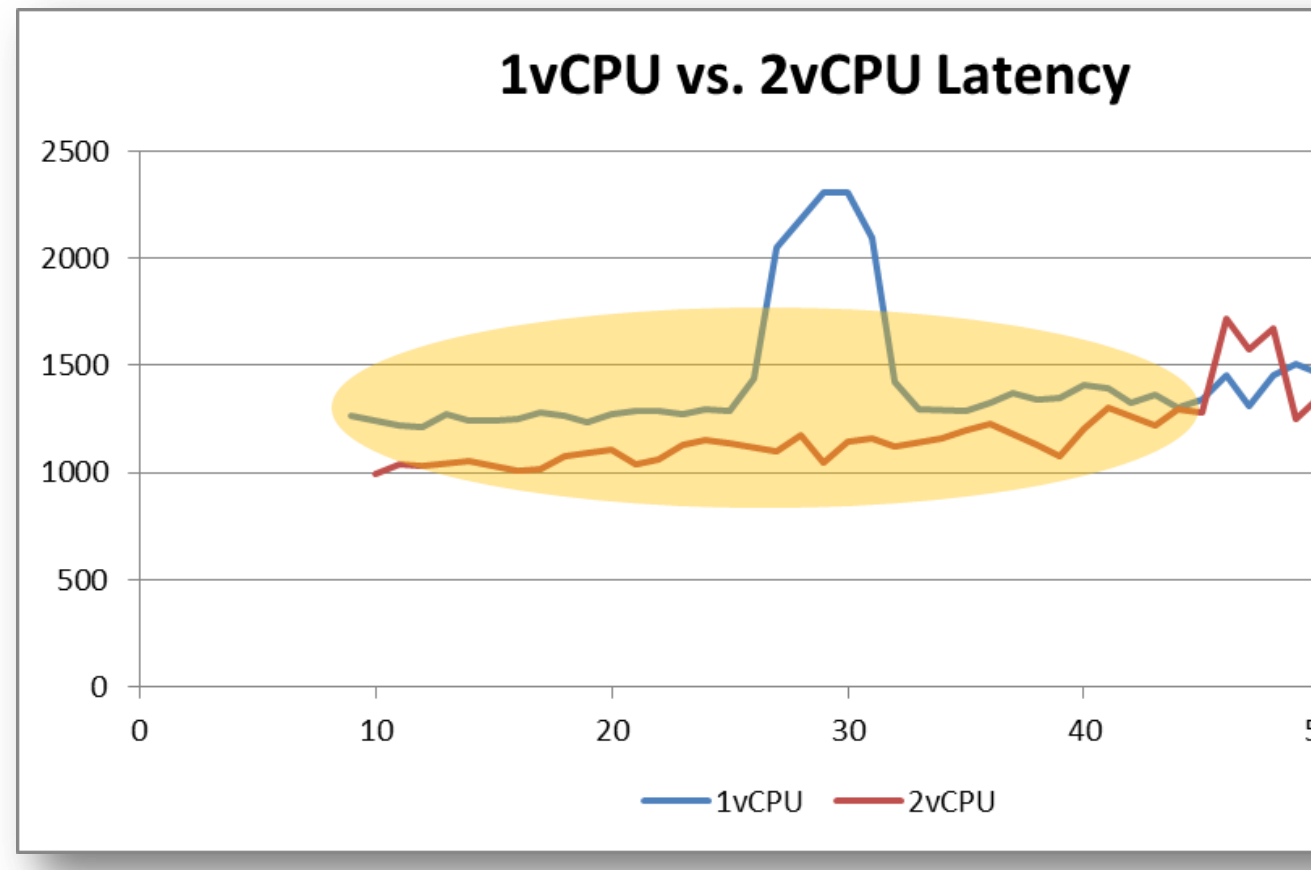

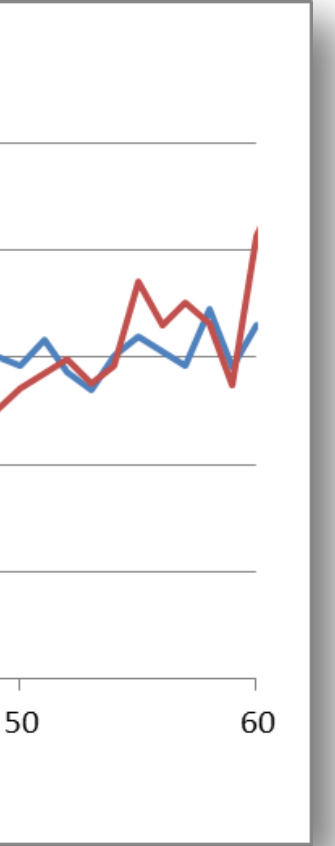

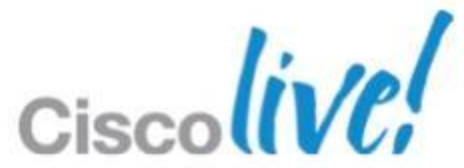

- At 1vCPU (blue lines), only 4% difference between 1600MHz and 1066MHz
- At 2vCPU (red lines), only 3% difference between 1600MHz and 1066MHz
- **If** In both cases, the difference is negligible

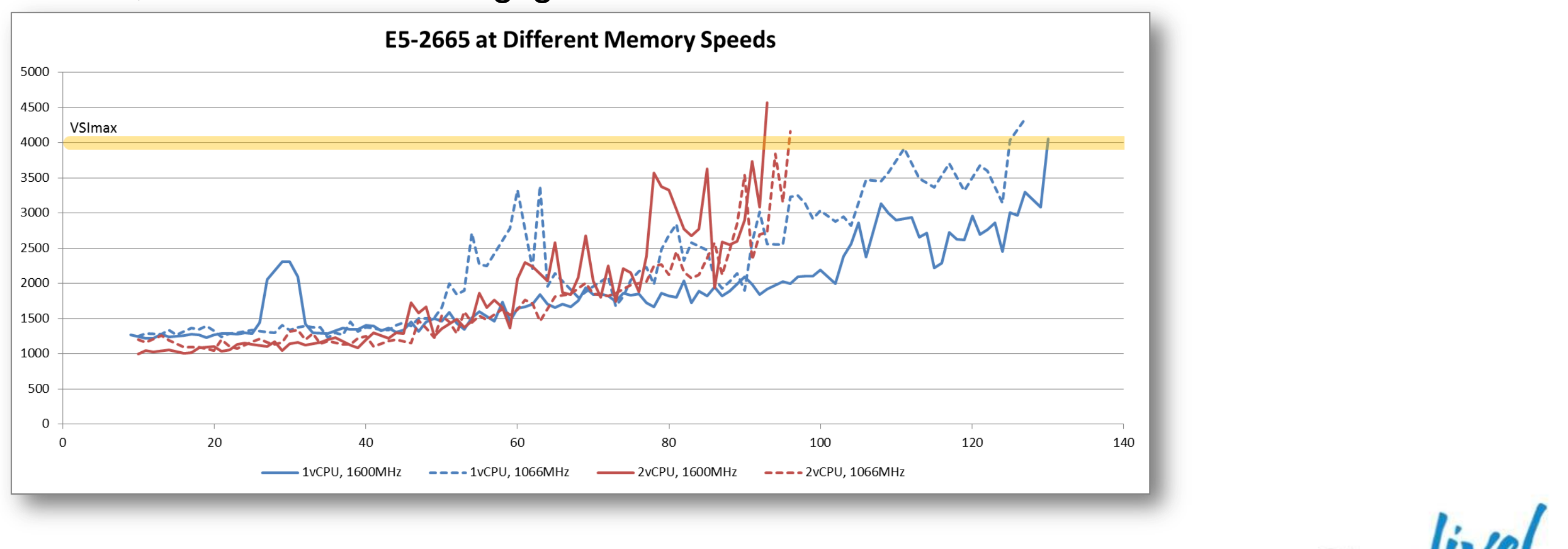

## **Question 3**

How does memory speed affect scalability?

## **Question 3 Continued**

How does memory speed affect scalability?

- At 2vCPU, performance difference is negligible
- At 1vCPU, E5-2643 saw huge 23% performance difference
- **What is the cause? A higher VM/core ratio?**

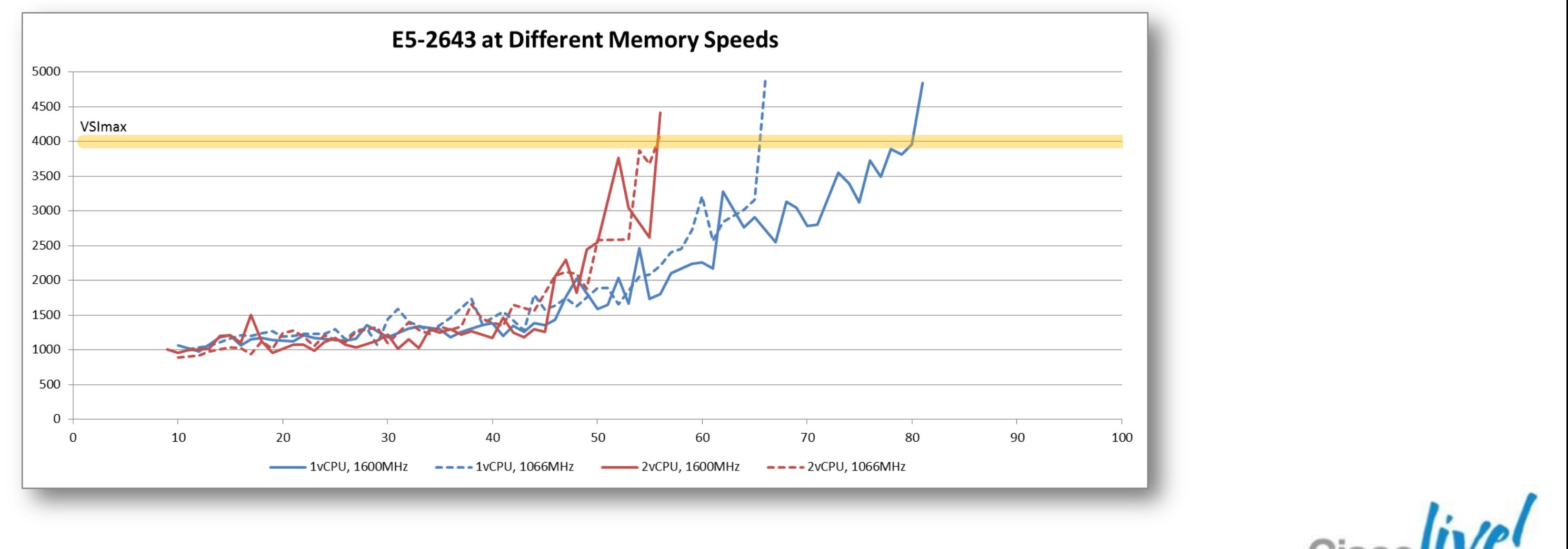

## **Question 4**

How does memory capacity affect VDI scalability

- At 160GB system memory
	- ‒ Theoretical limit 98 desktops
	- ‒ Actual test reached 106 desktops
	- $-$  VMware memory overcommit gave  $\sim$ 12%
- At 256GB system memory
	- ‒ Theoretical limit 157 desktops
	- ‒ Actual test reached 130 desktops
	- ‒ System ran out of CPU
- **Lesson: understand system constraints**

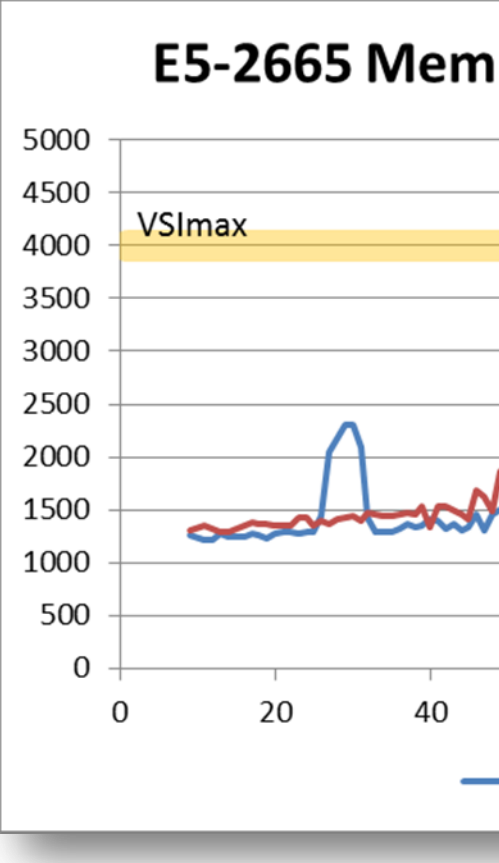

**Theoretical**

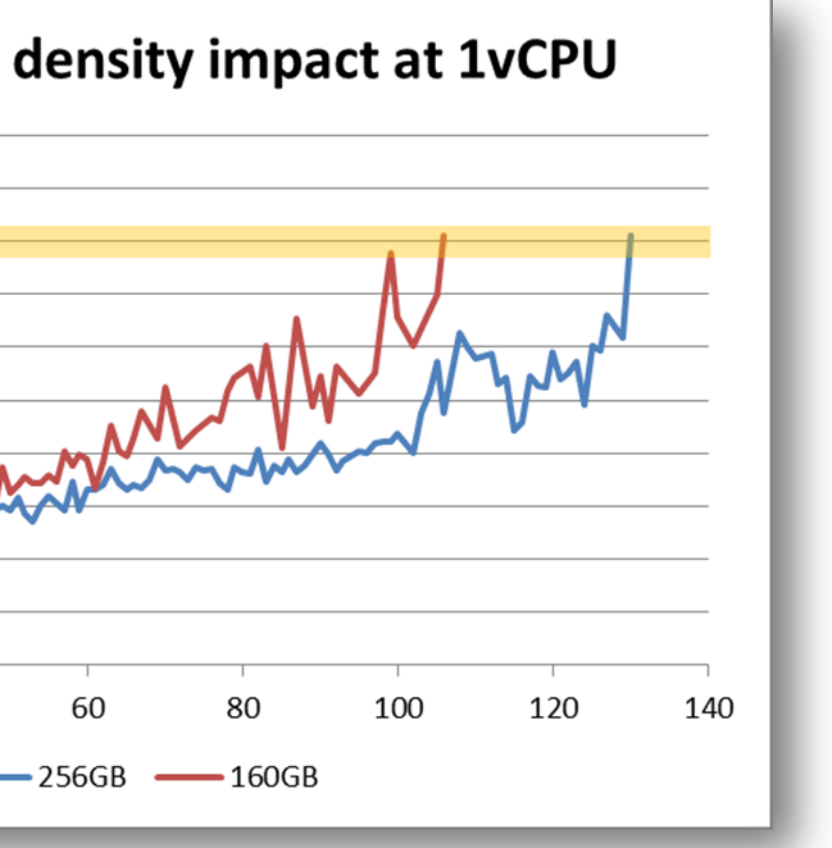

### **98** desktops X (1.5GB + 130MB overhead) = **160GB 157** desktops X (1.5GB + 130MB overhead) = **256GB**

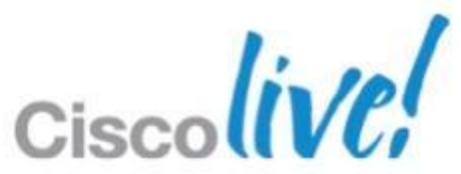

## Rapid Deployment and Automation

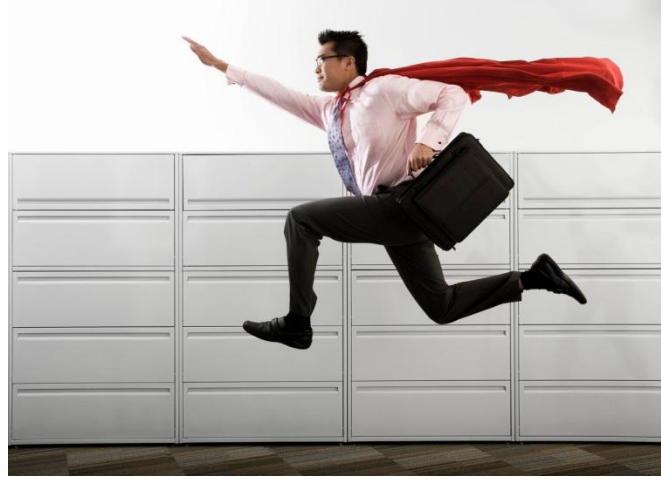

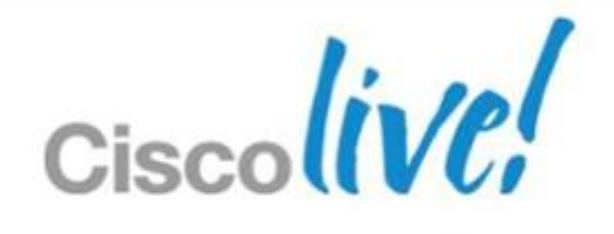

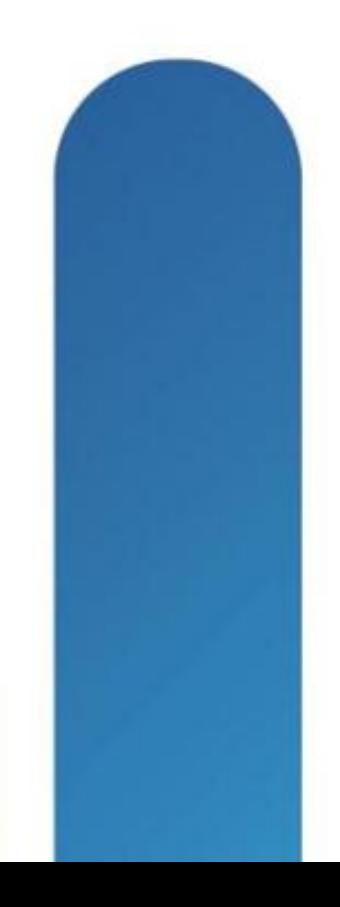

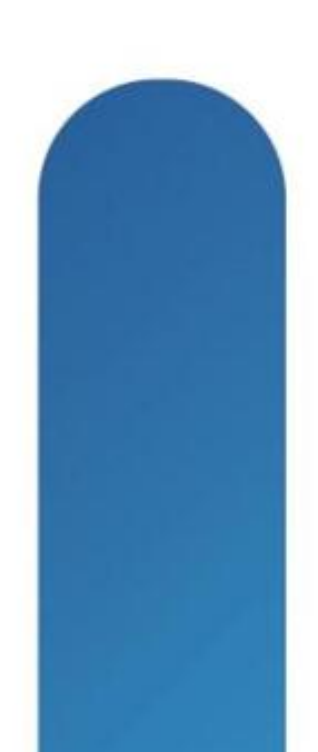

### **Stateless Computing** What does it mean to you?

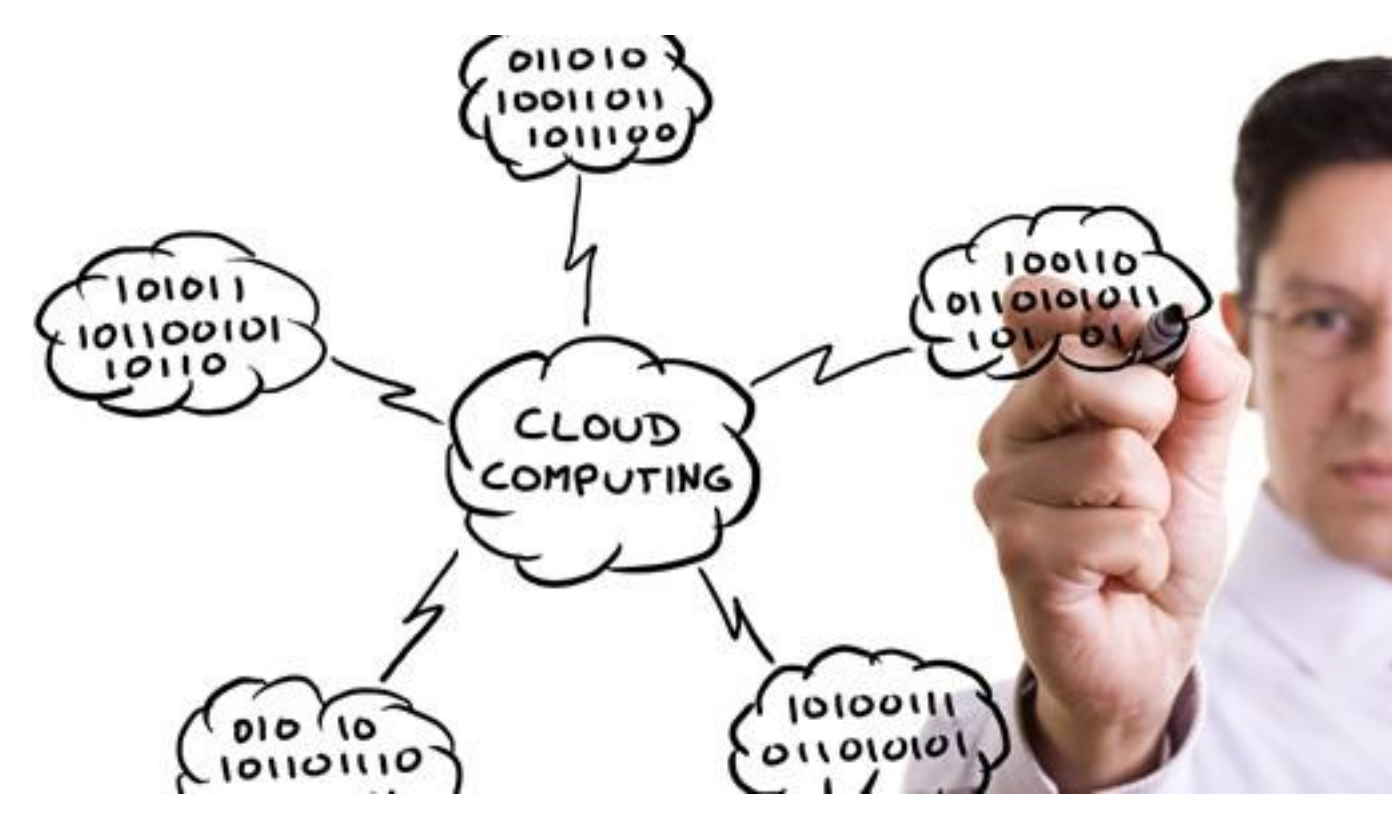

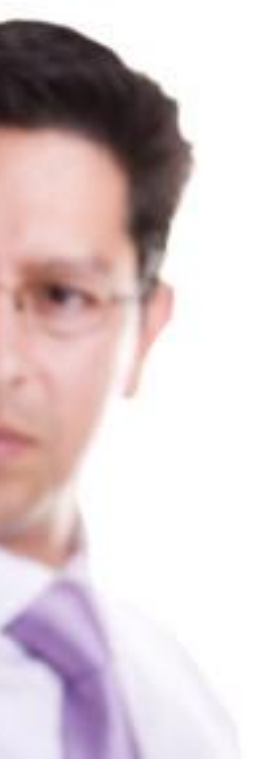

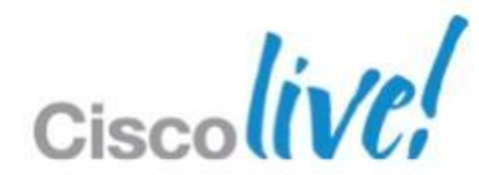

LAN

SAN

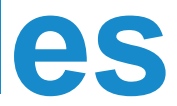

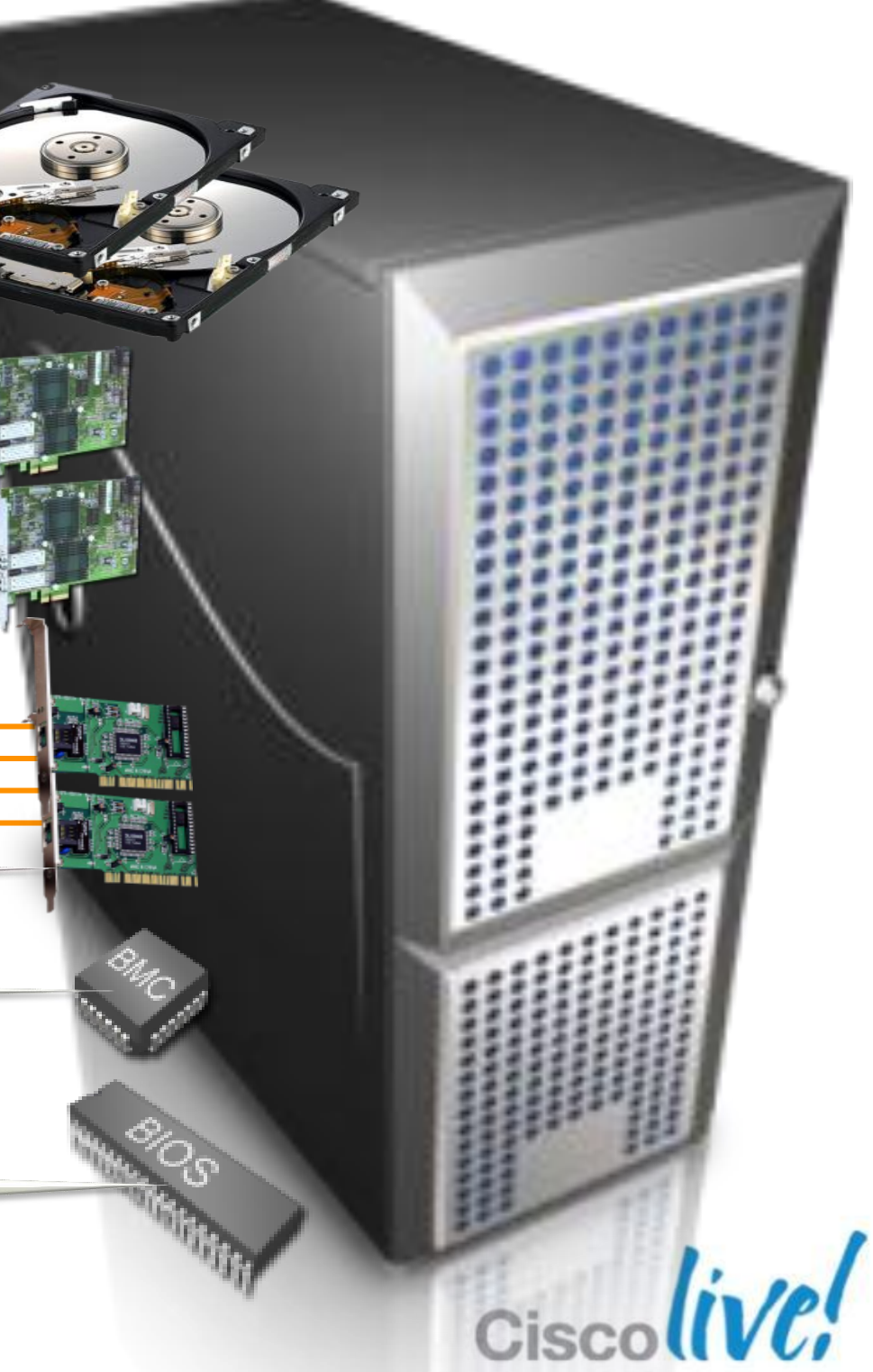

•RAID settings •Disk scrub actions

•Number of vHBAs

•HBA WWN assignments

•FC Boot Parameters

•HBA firmware

•FC Fabric assignments for HBAs

•QoS settings

- •Border port assignment per vNIC
- •NIC Transmit/Receive Rate Limiting

BRKVIR-2662 **DIOC Catting COMB Cisco and/or its affiliates. All rights reserved.** Cisco Public •BIOS firmware

•VLAN assignments for NICs •VLAN tagging config for NICs

•Number of vNICs

•PXE settings\

•NIC firmware

•Advanced feature settings

•Remote KVM IP settings

•Call Home behaviour

•Remote KVM firmware

•Server UUID

•Serial over LAN settings

•Boot order

•IPMI settings

•BIOS scrub actions

•BIOS Settings

## **Stateless: UCS Service Profiles**

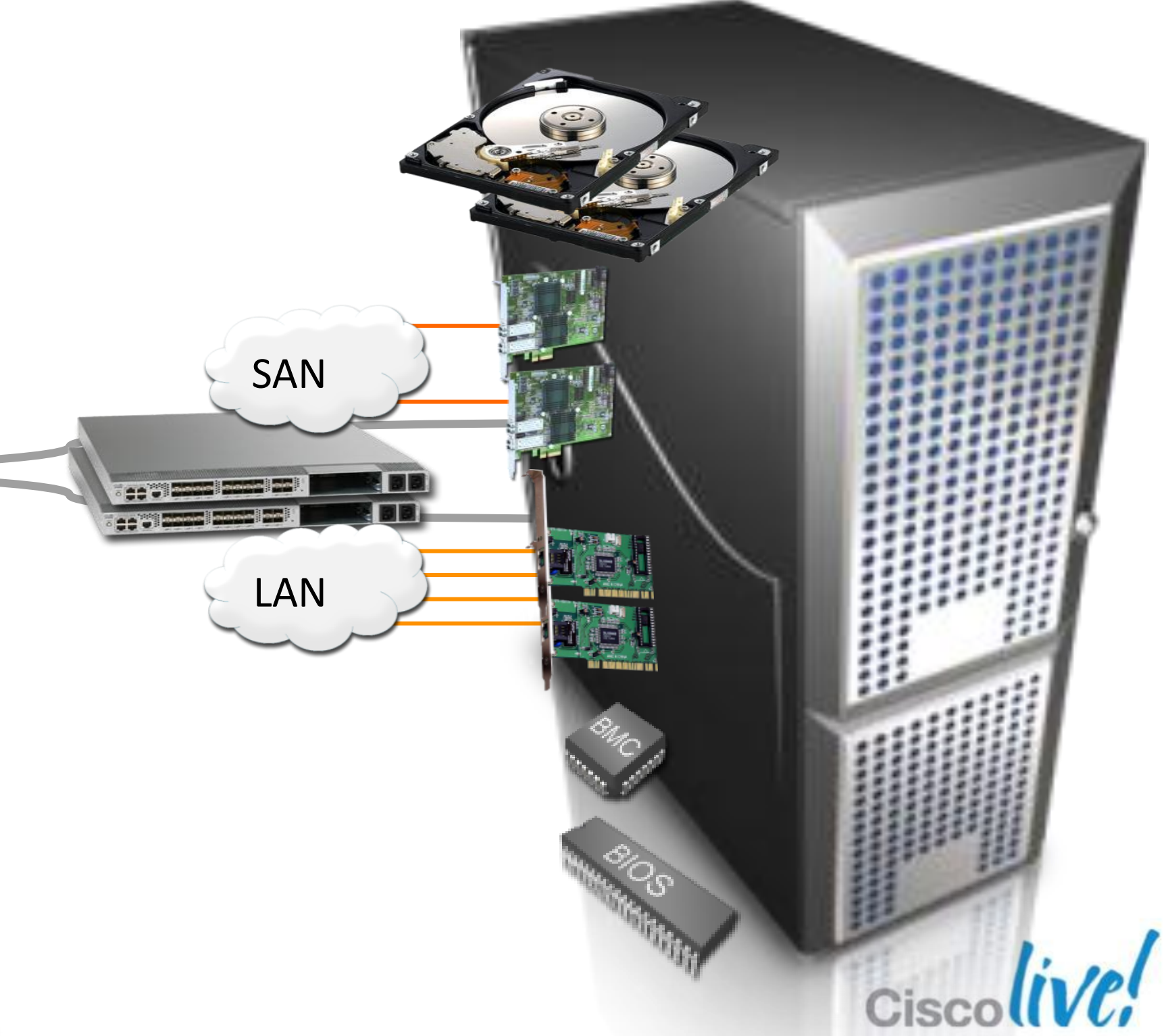

BRKVIR-2662 Cisco Public Cisco and/or its affiliates. All rights reserved. Cisco Public

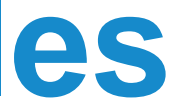

**NIC MACs HBA WWNs Server UUID VLAN Assignments VLAN Tagging FC Fabrics Assignments FC Boot Parameters Number of vNICs Boot order PXE settings IPMI Settings Number of vHBAs QoS Call Home Template Association Org & Sub Org Assoc. Server Pool Association Statistic Thresholds BIOS scrub actions Disk scrub actions BIOS firmware Adapter firmware BMC firmware RAID settings Advanced NIC settings Serial over LAN settings BIOS Settings**

## **Stateless: UCS Service Profiles**

## **Creating and Moving Service Profiles**

- **F** State is decoupled from **hardware**
- **Easy to redeploy HW for other applications**
- **Dynamic provisioning** 
	- ‒ Speed/agility
	- ‒ Consistency
- Simplified management

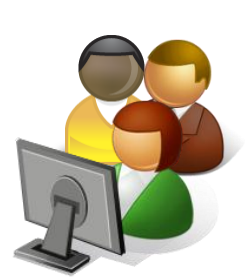

**Service Profile: ESX\_5 Network1: www\_prod Network1 QoS: Gold MAC : 08:00:69:10:78:ED Boot Order: LOCAL FW: WebServerBundle**

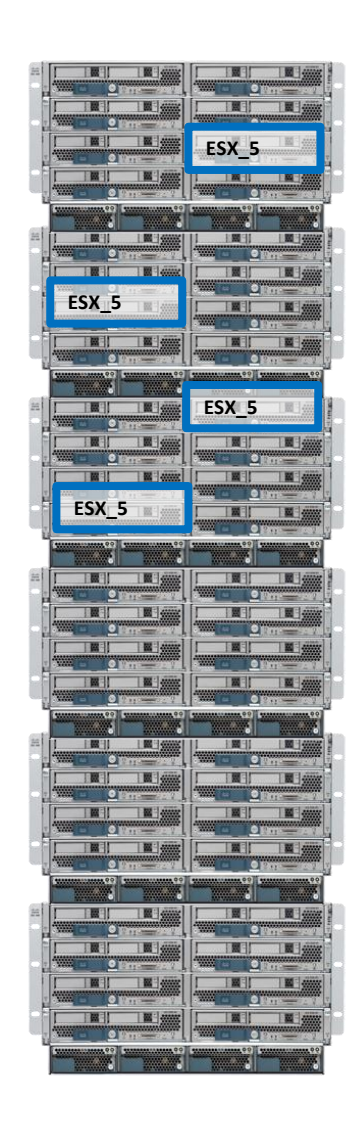

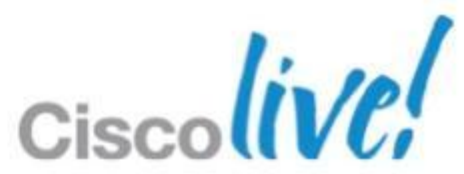

## **Quickly Recover From ESX Host Failure**

Local boot media breaks stateless computing

- No local disk
- No USB flash drive
- No SD card

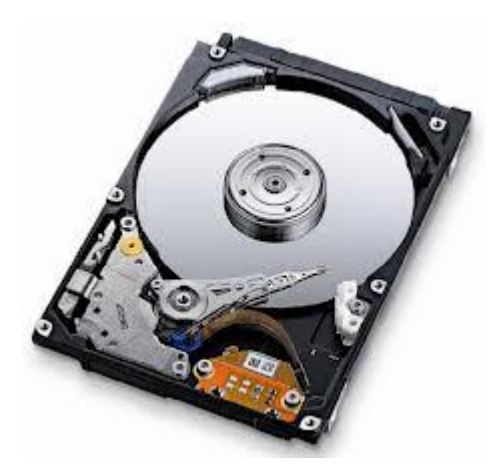

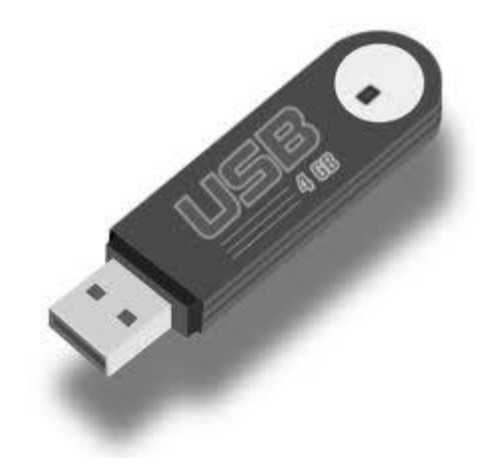

### **Local boot media is something an admin has to touch or move**

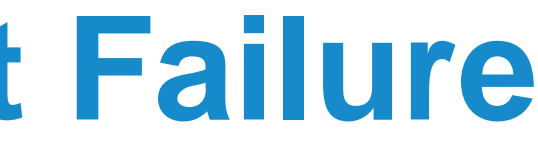

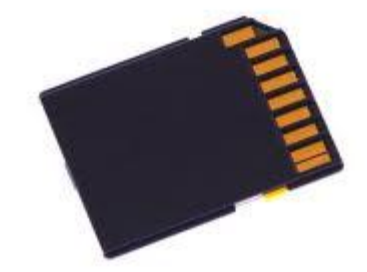

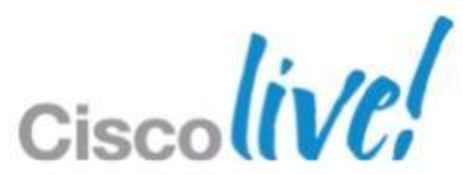

### **Quickly Recover From ESX Host Failure** Boot from SAN

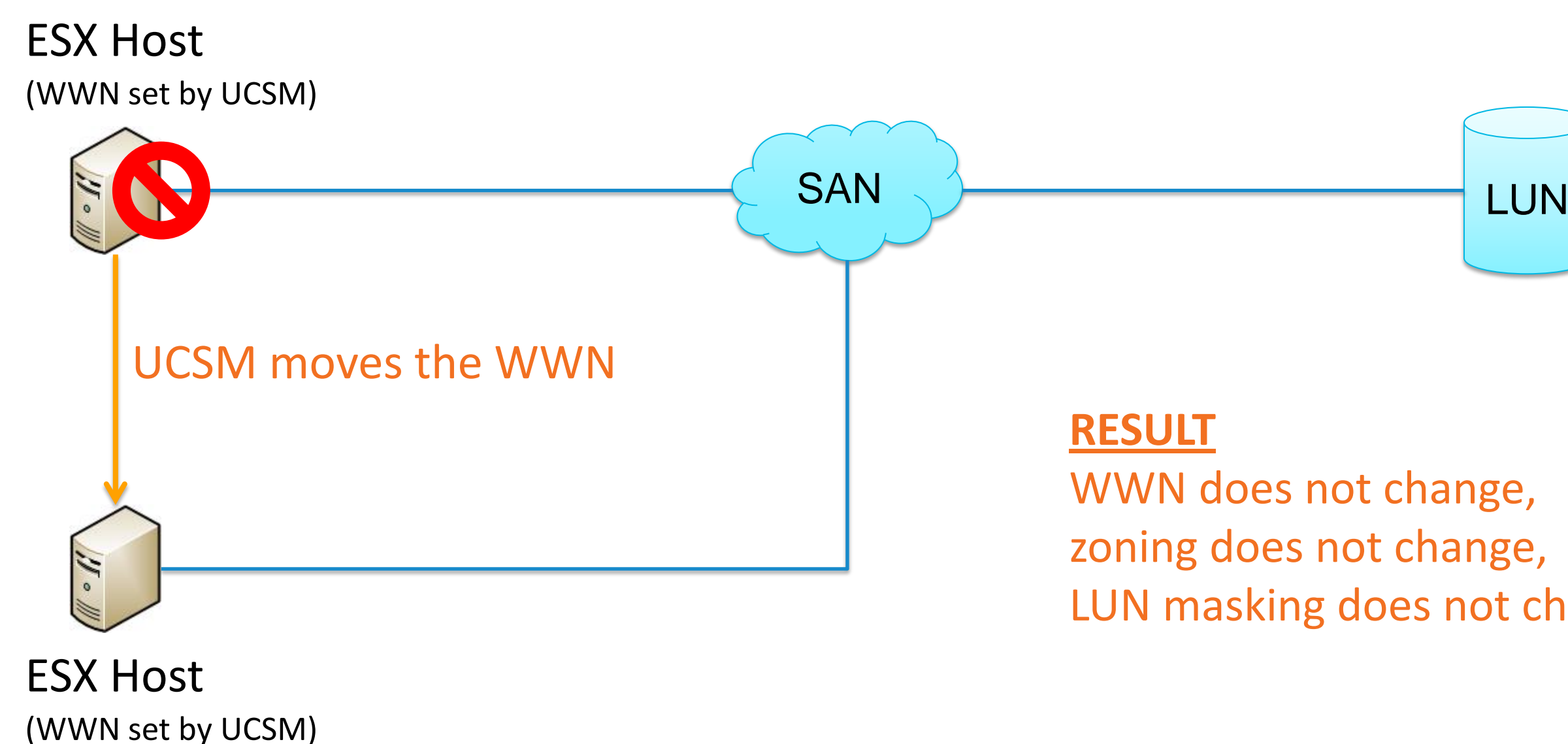

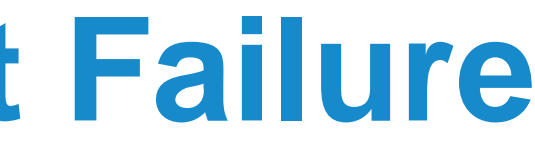

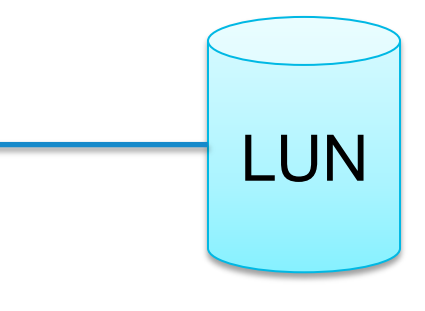

# LUN masking does not change

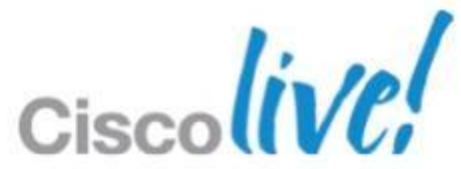

## **Quickly Recover From ESX Host Failure**

VMware Auto Deploy (boot from Ethernet)

set option 66 NextServer = IP of TFTP server set option 67 FileName = name of PXE boot file provides host with IP & FileName for boot

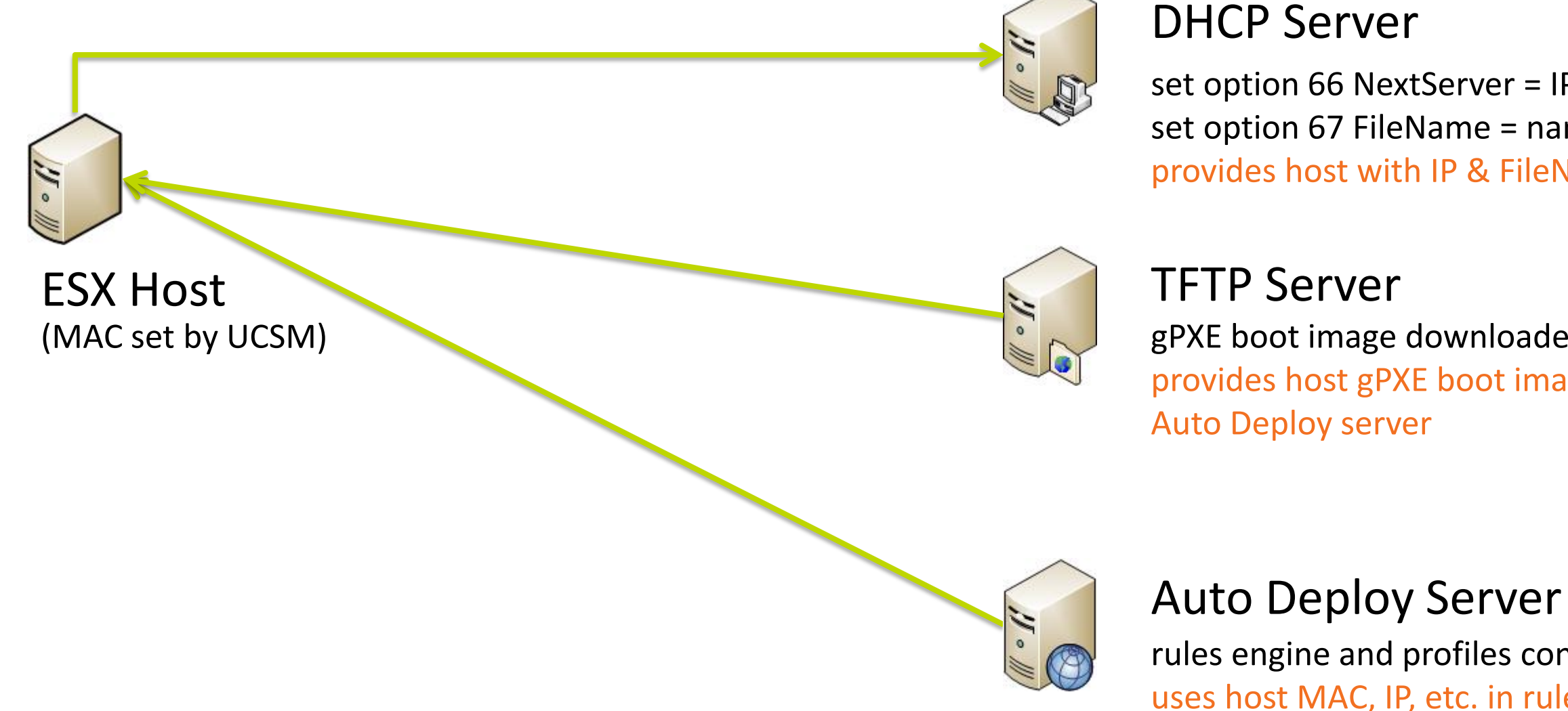

### gPXE boot image downloaded from vCenter

provides host gPXE boot image to perform HTTP boot from

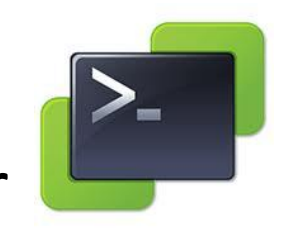

### rules engine and profiles configured with PowerCLI uses host MAC, IP, etc. in rules engine to assign a host profile

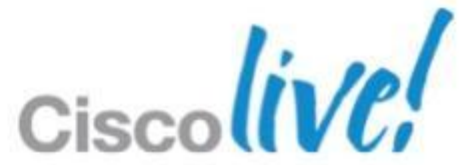

### **What happens when this host fails?**

Use UCS Manager to move the MAC to spare server.

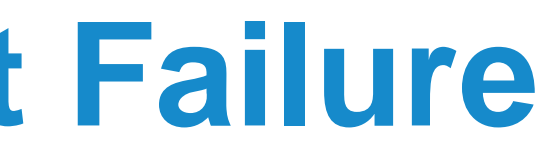

## **Auto Deploy Methods in vSphere 5.1**

- ‒ Host boot order: PXE only
- ‒ Loads image and configuration from AD server on every reboot
- Stateless caching
	- ‒ Host boot order: PXE then local disk
	- ‒ Caches ESXi image to local disk; used only if PXE fails
- Stateful Install
	- ‒ Host boot order: local disk then PXE
	- ‒ Uses AD to install to disk

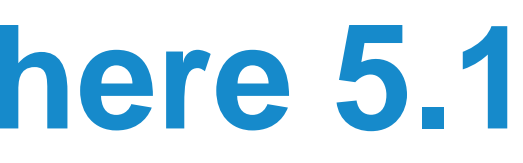

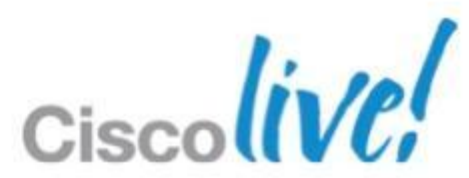

All three modes work well with UCS stateless computing

### ■ Stateless

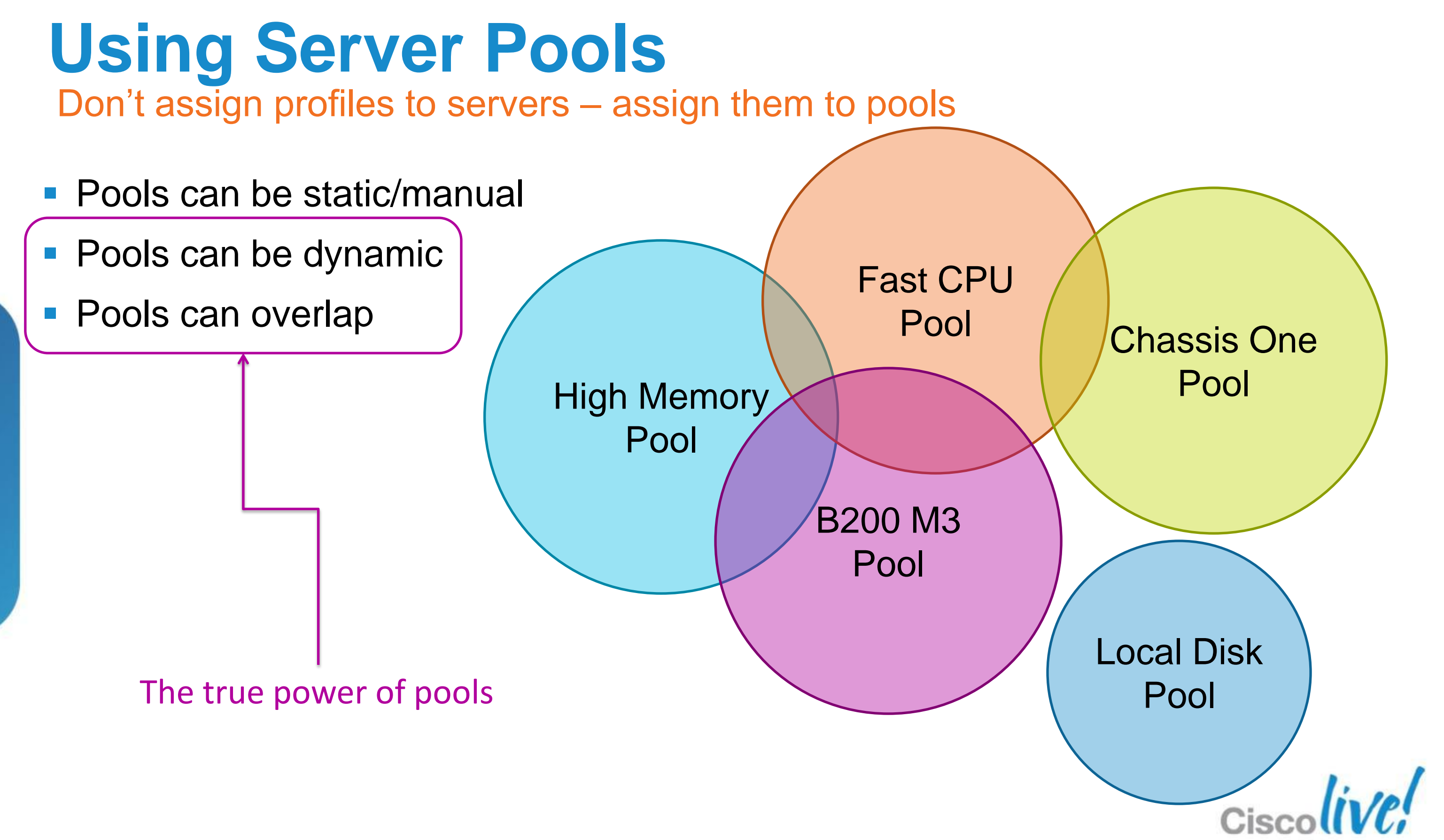

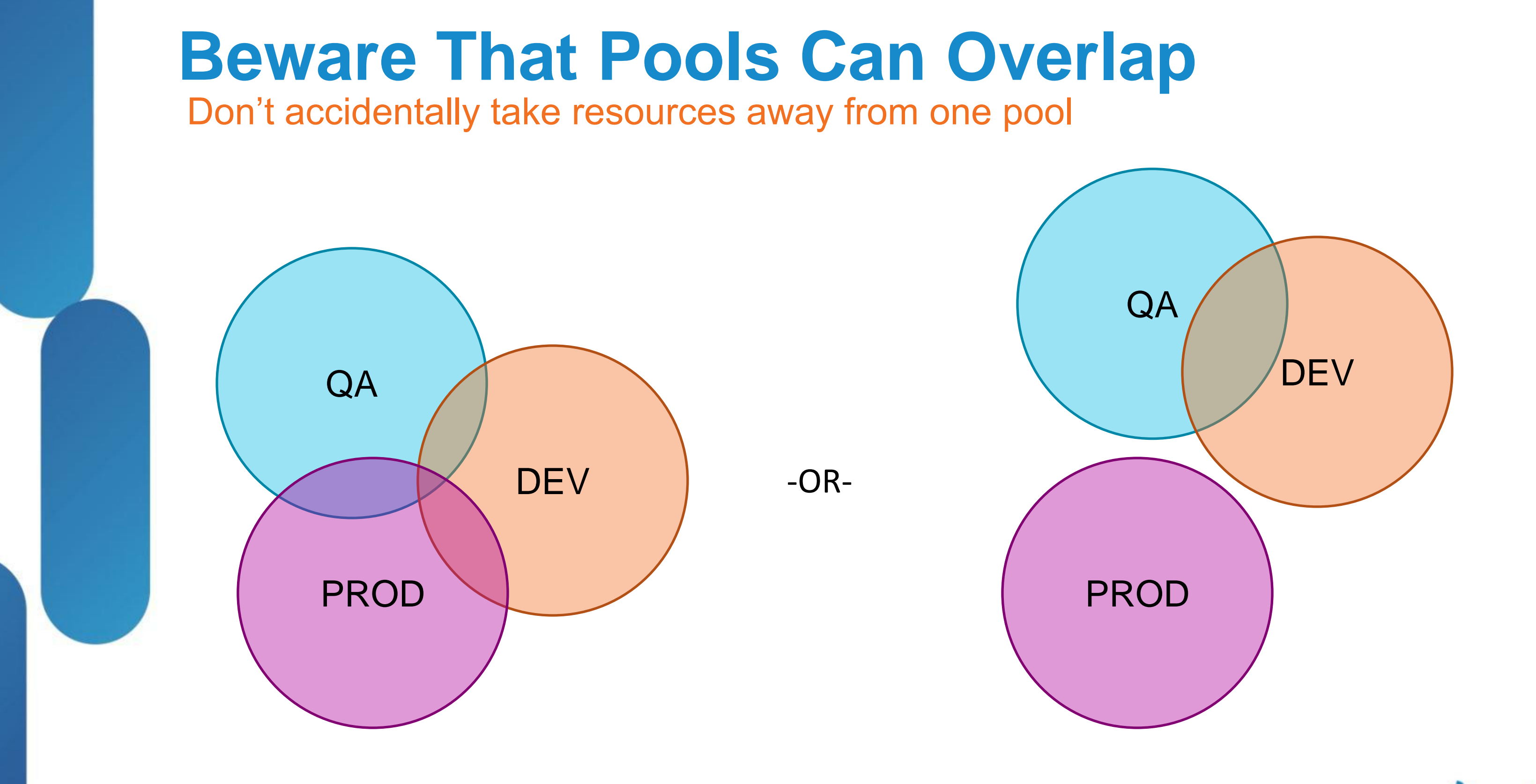

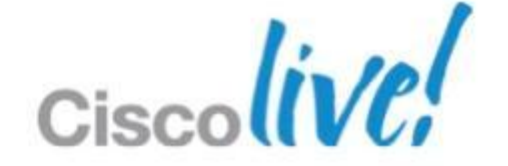

- 1. Create **Server Pool Policy Qualifications**
- 2. Create empty **Server Pools**
- 

### **Creating Dynamic Pools** Relationship between pools and policies

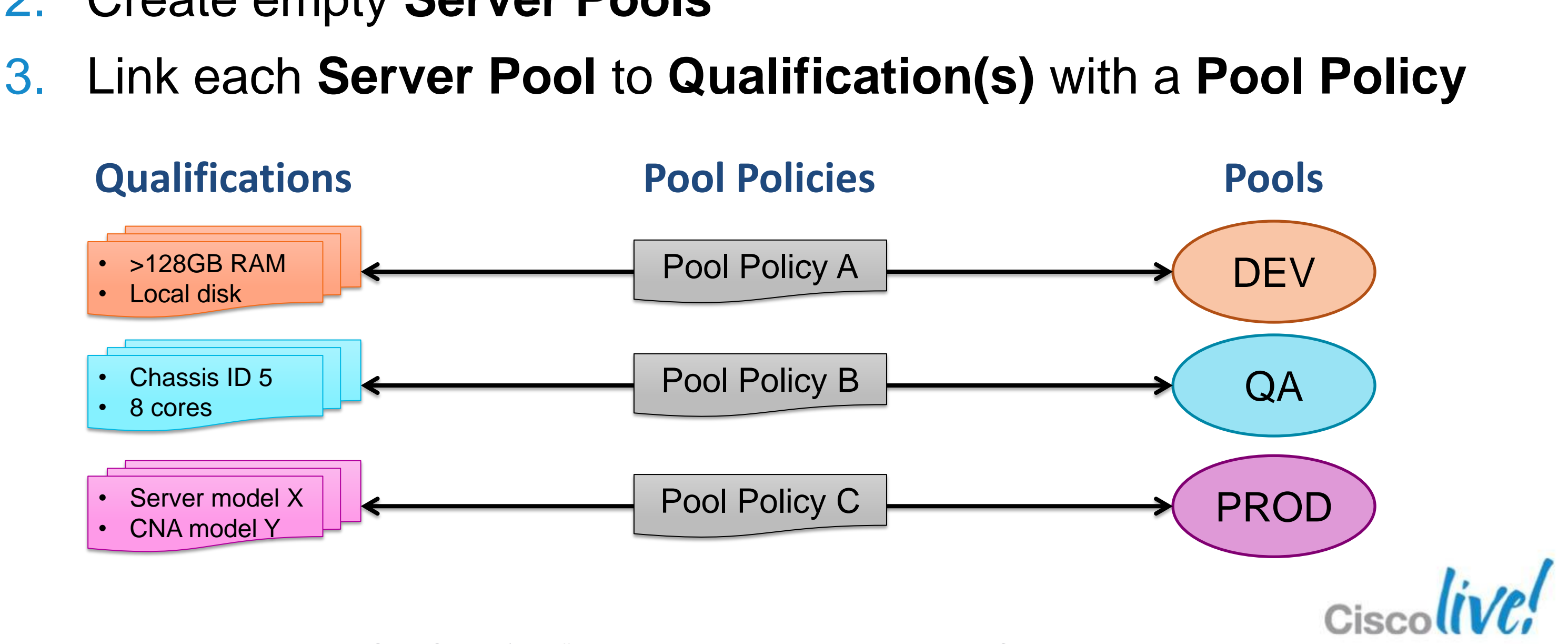

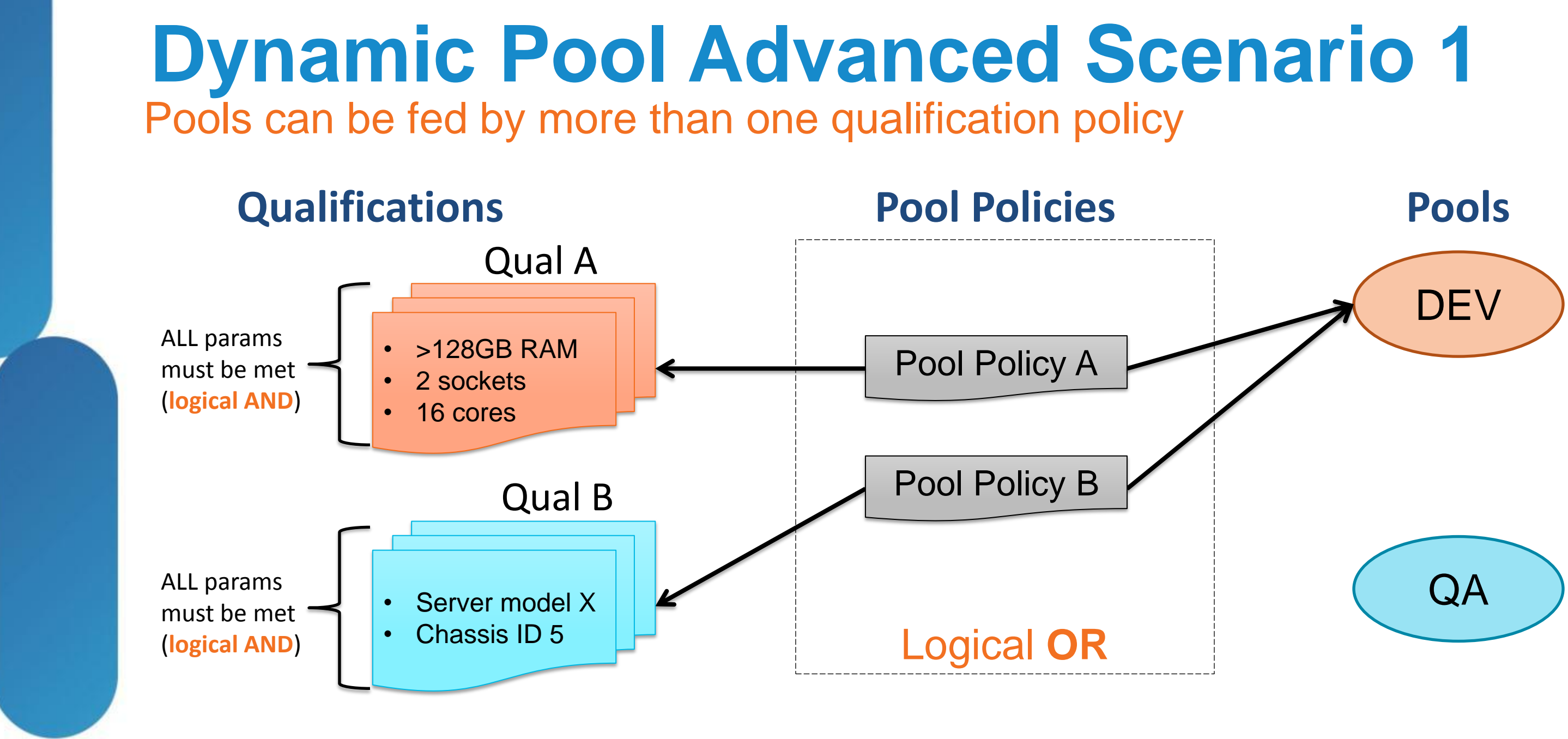

### **IF (Qual A is TRUE) OR (Qual B is TRUE) THEN add server to DEV pool**

BRKVIR-2662 Cisco Public Cisco and/or its affiliates. All rights reserved. Cisco Public

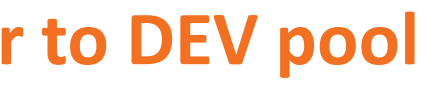

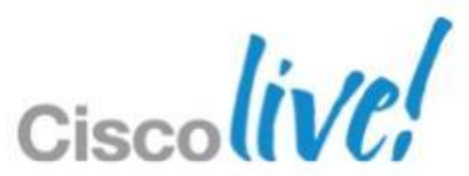

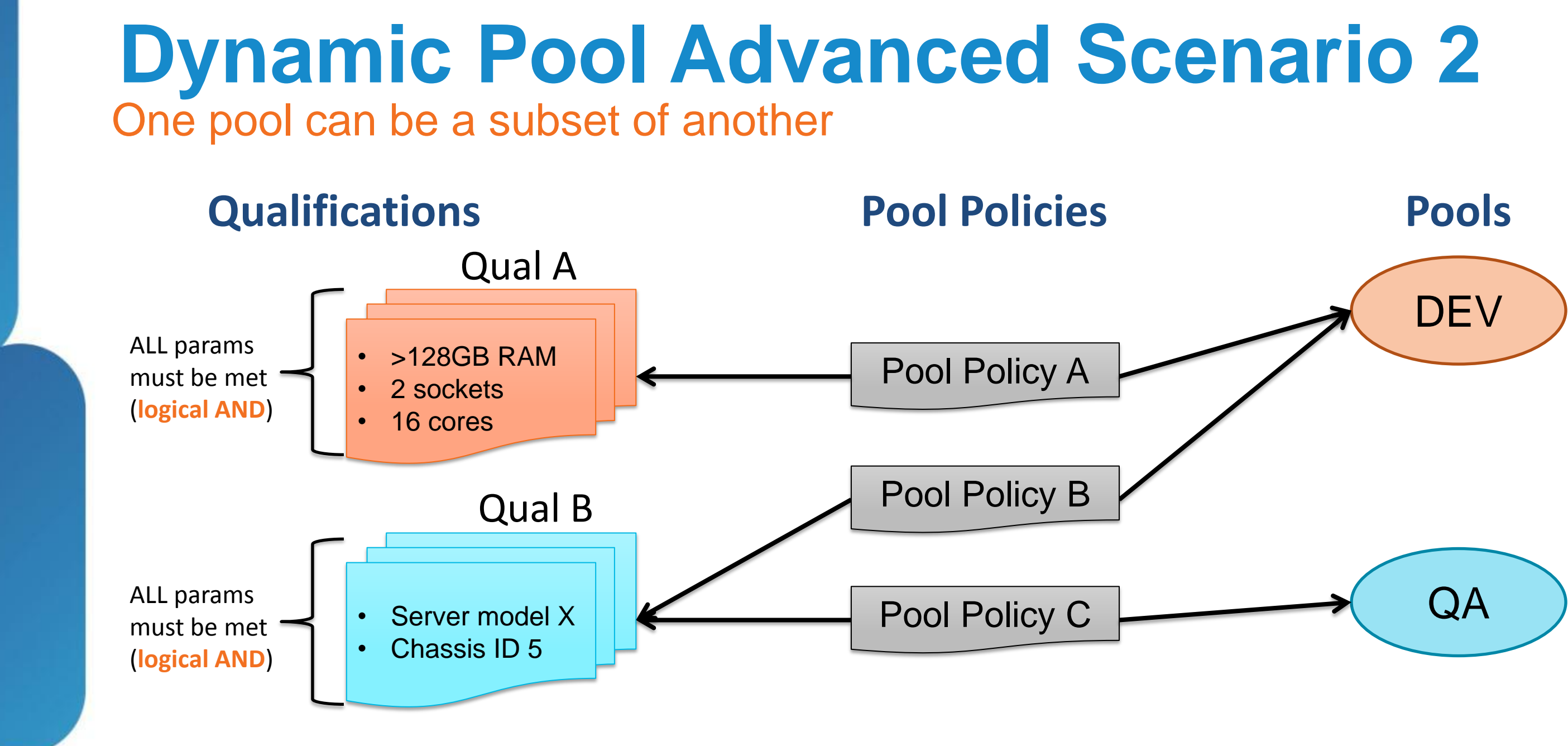

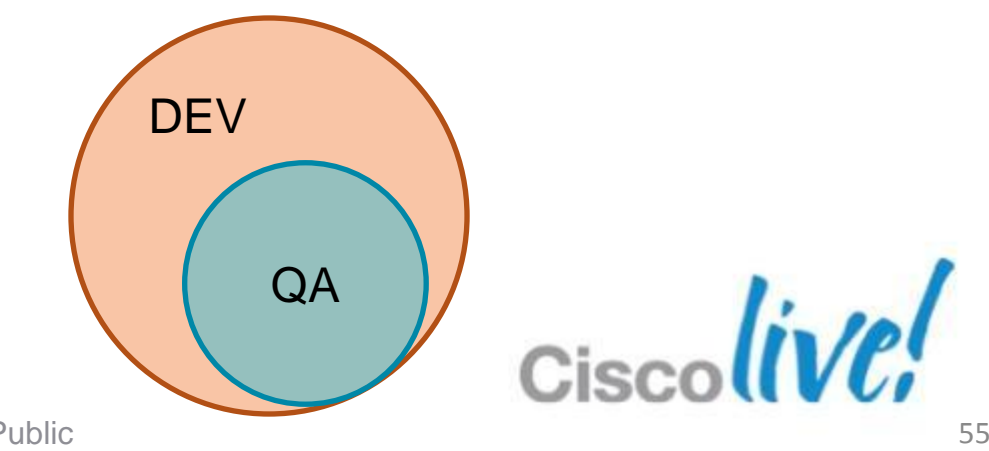

### **QA pool is a SUBSET of the DEV pool**

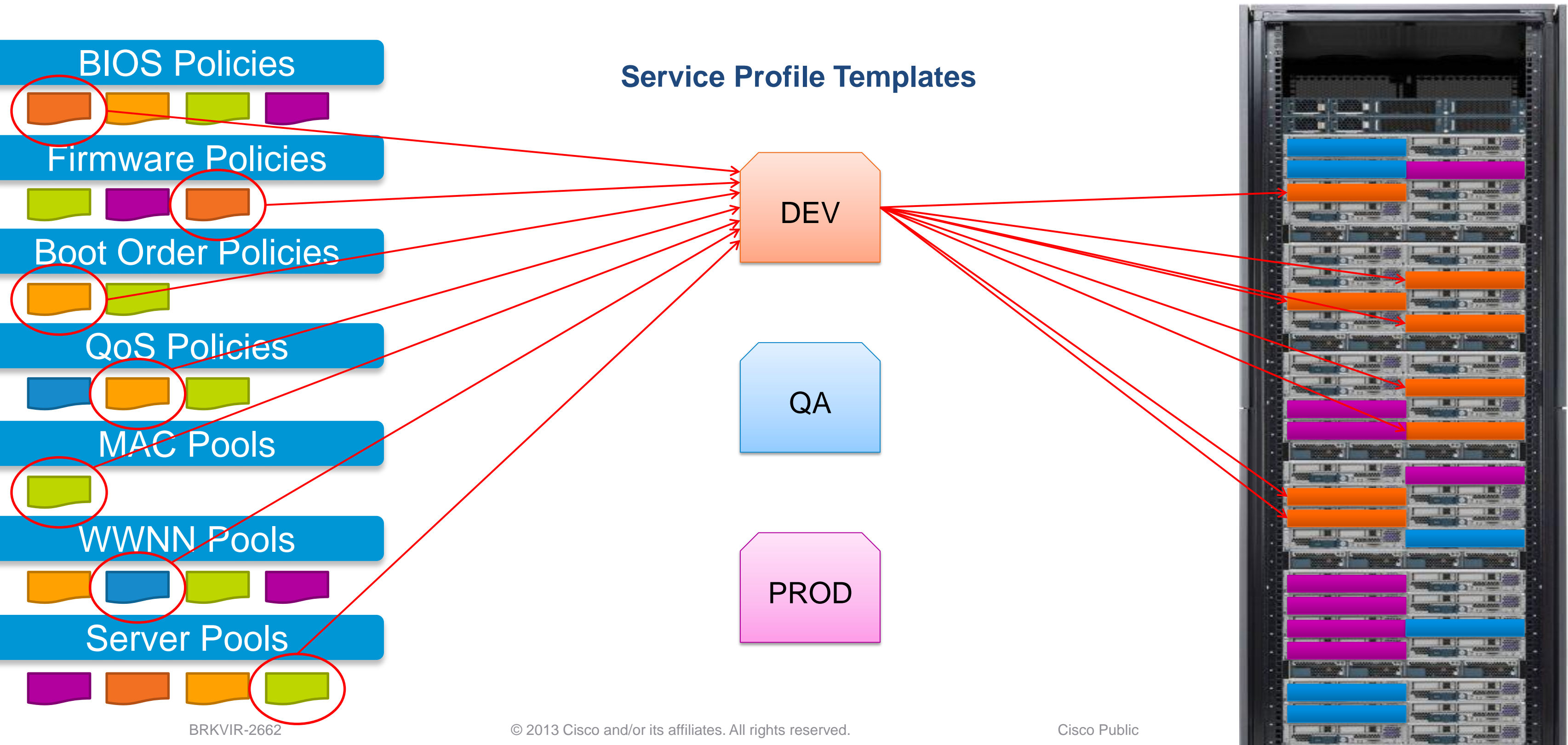

## **Templates Promote Agility, Consistency**

## **Cisco Unified Computing System**

Optimised and Designed as an Integrated System

**Cisco UCS™ Manager**  (Read / Write Configuration Interfaces) UCS Manager GUI and CLI

**Cisco UCS Fabric Interconnects** (Read Only / Cut Through Interfaces) SNMP, Syslog, SMTP, SMASH CLP, CIM XML, Smart Call Home

### **Cisco UCS I/O modules**

**Cisco UCS Blade Server Chassis**

**Cisco UCS Blade and Rack Servers** (Cut through Interfaces to CIMC) Serial over LAN, KVM, IPMI

### **Cisco UCS I/O Adapters**

BRKVIR-2662 Cisco Public Communication Communication Communication Communication Communication Communication Cisco Public

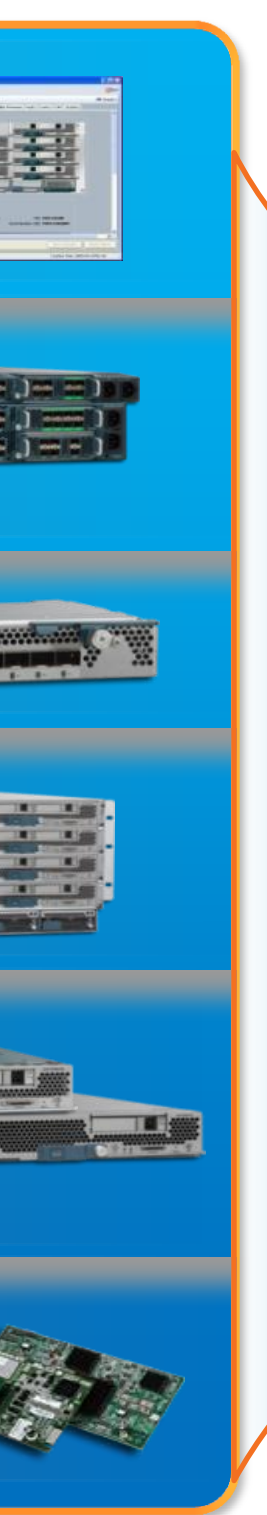

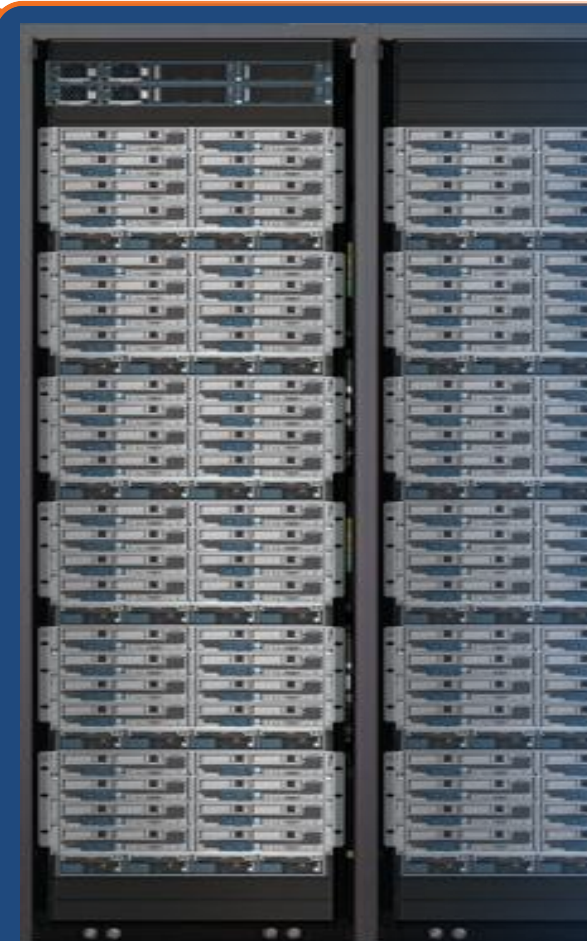

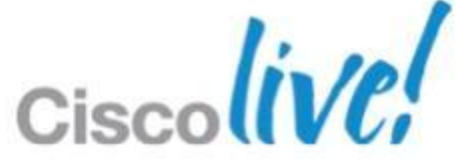

## **Programmatic Infrastructure**

- Comprehensive XML API, standards-based interfaces
- Bi-Directional access to physical & logical internals

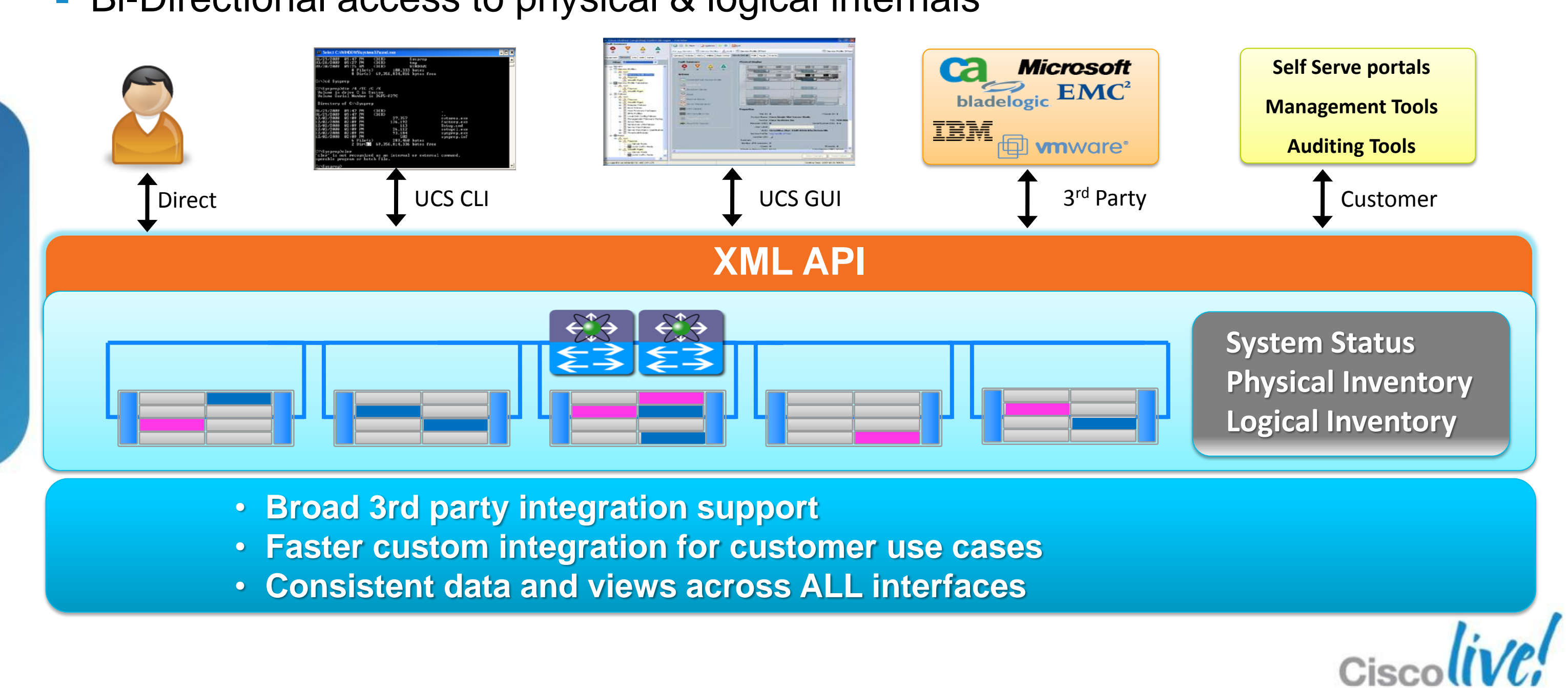

- 
- 
- 

## **UCS XML API Overview**

- Communicates over HTTP / HTTPS
- XML Based, Transactional
- XML Transactions are Order Agnostic
- Standard Request / Response cycle
- Role Based Authentication
- Object Model Hierarchy
- Built-in Object Browser
- Published XML Schema
- Java Doc Style documentation
- High Availability
- Event Stream

### **UCS XML API Features**

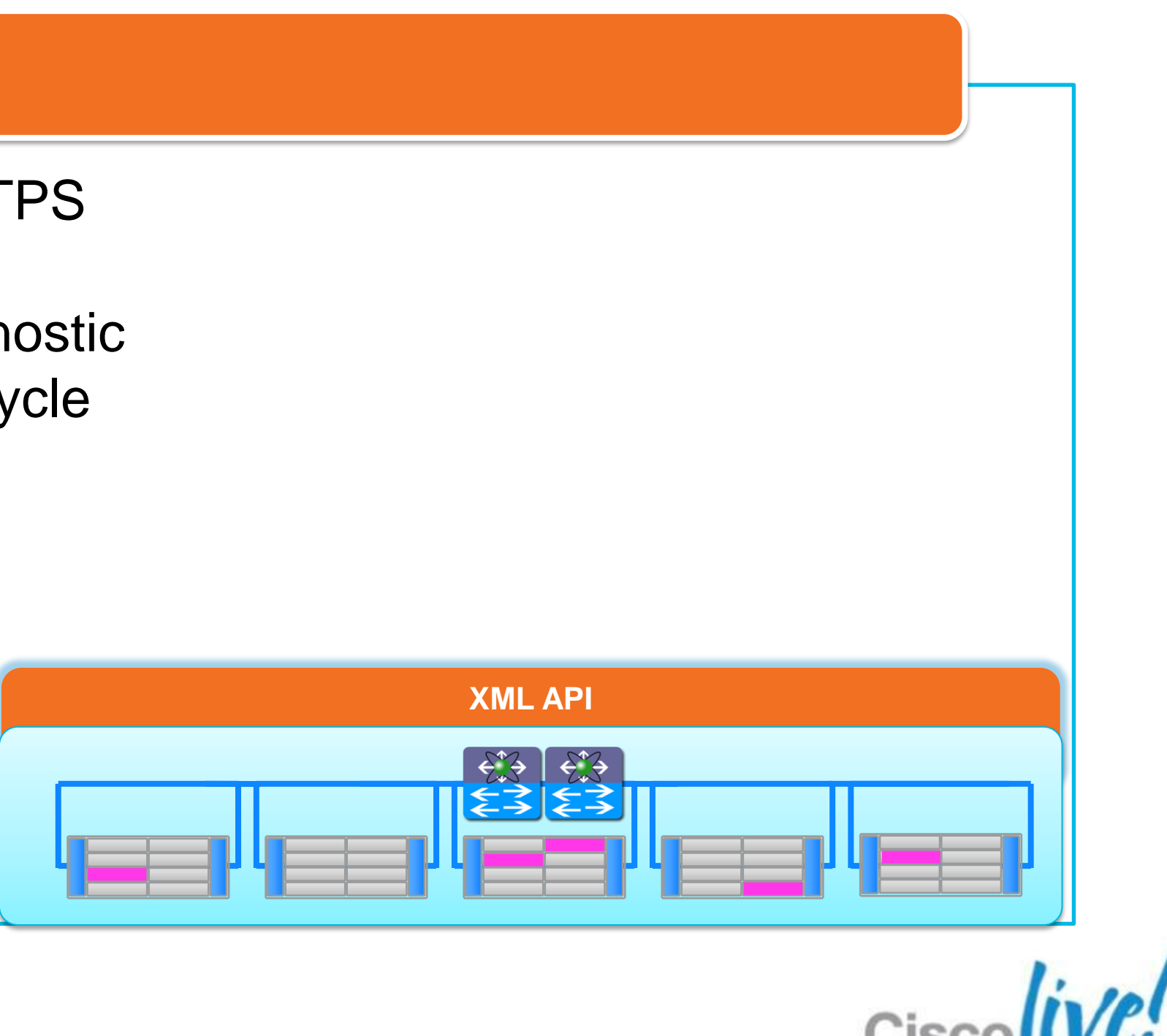

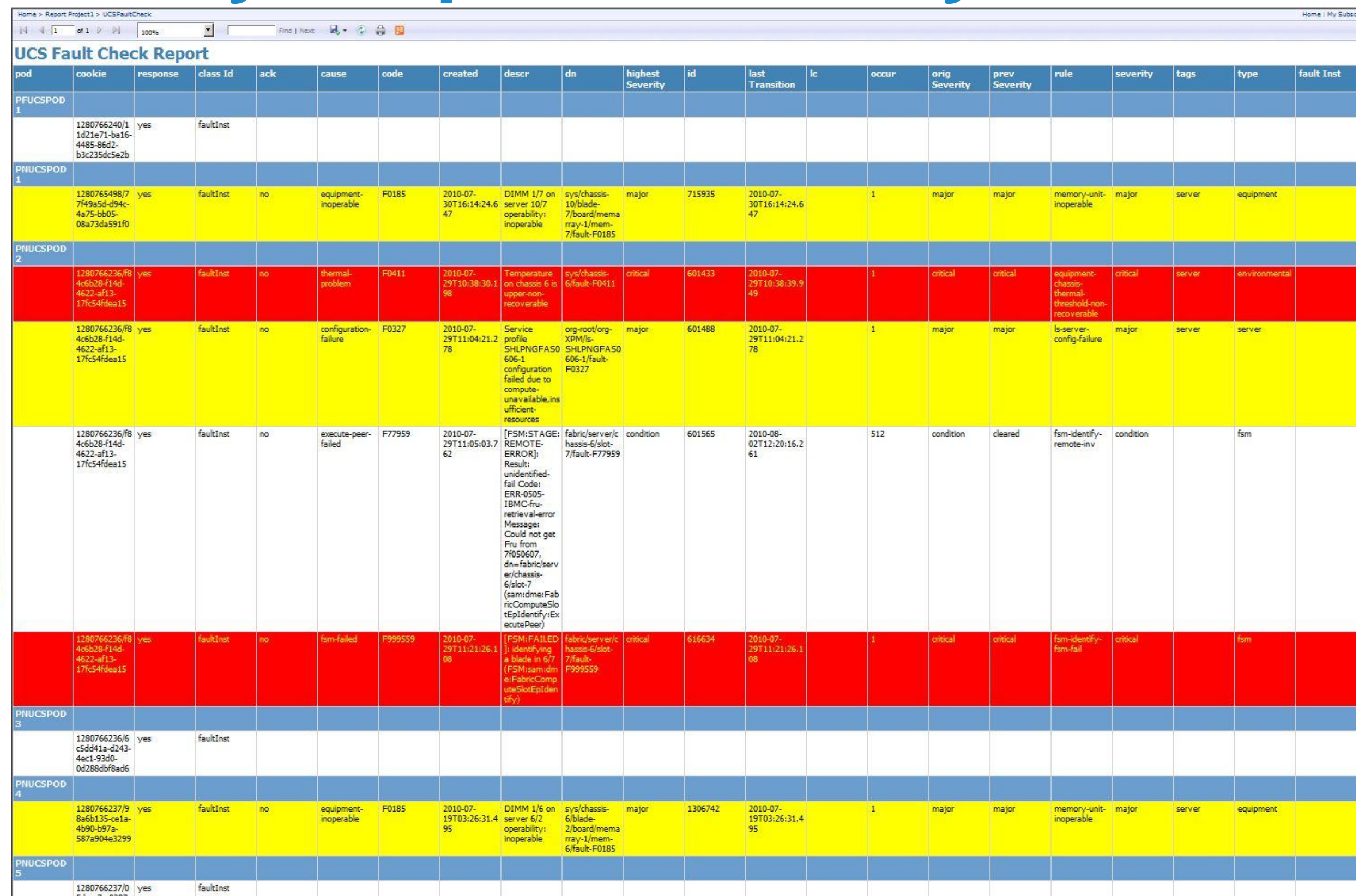

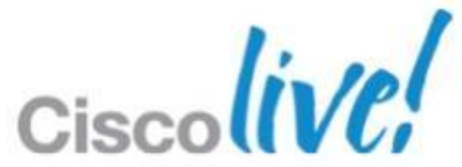

## **A Very Simple XML Query**

### **Write Your Own App** Expose only features you want exposed OR create new functionality

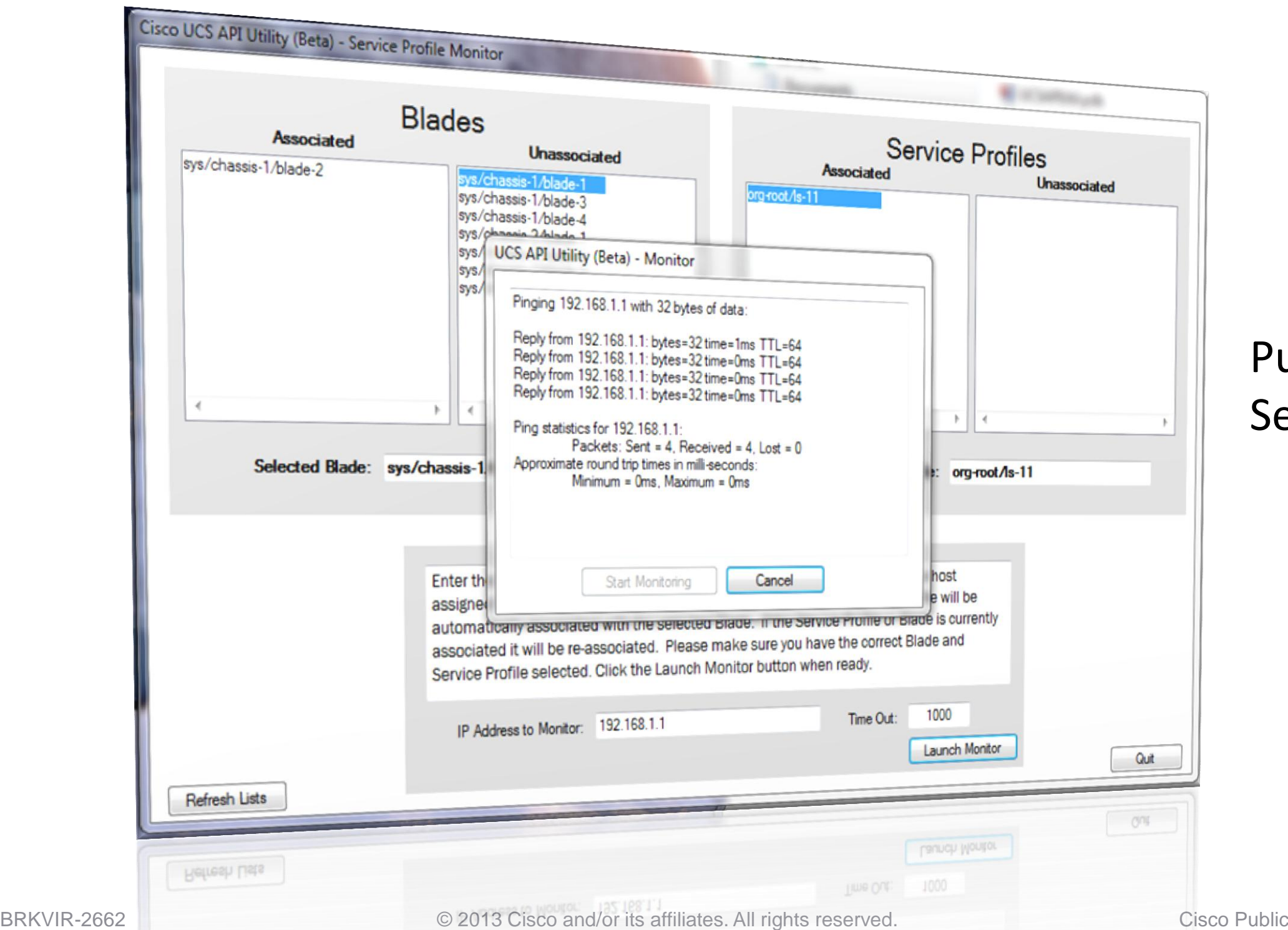

### Purpose-built console for Service Profile monitoring

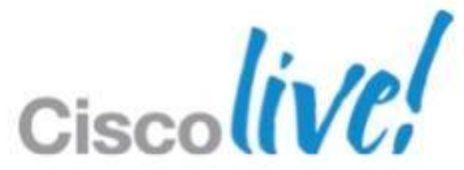

### **Web based developer community <http://developer.cisco.com/web/unifiedcomputing/home>**

- UCS Platform Emulator (UCSPE)
- goUCS Automation Tool
- XML API, Perl, PowerShell de samples (44 and counting)
- Microsoft PowerShell library, SCOM MP HP Software – HPOM, HPOO integration

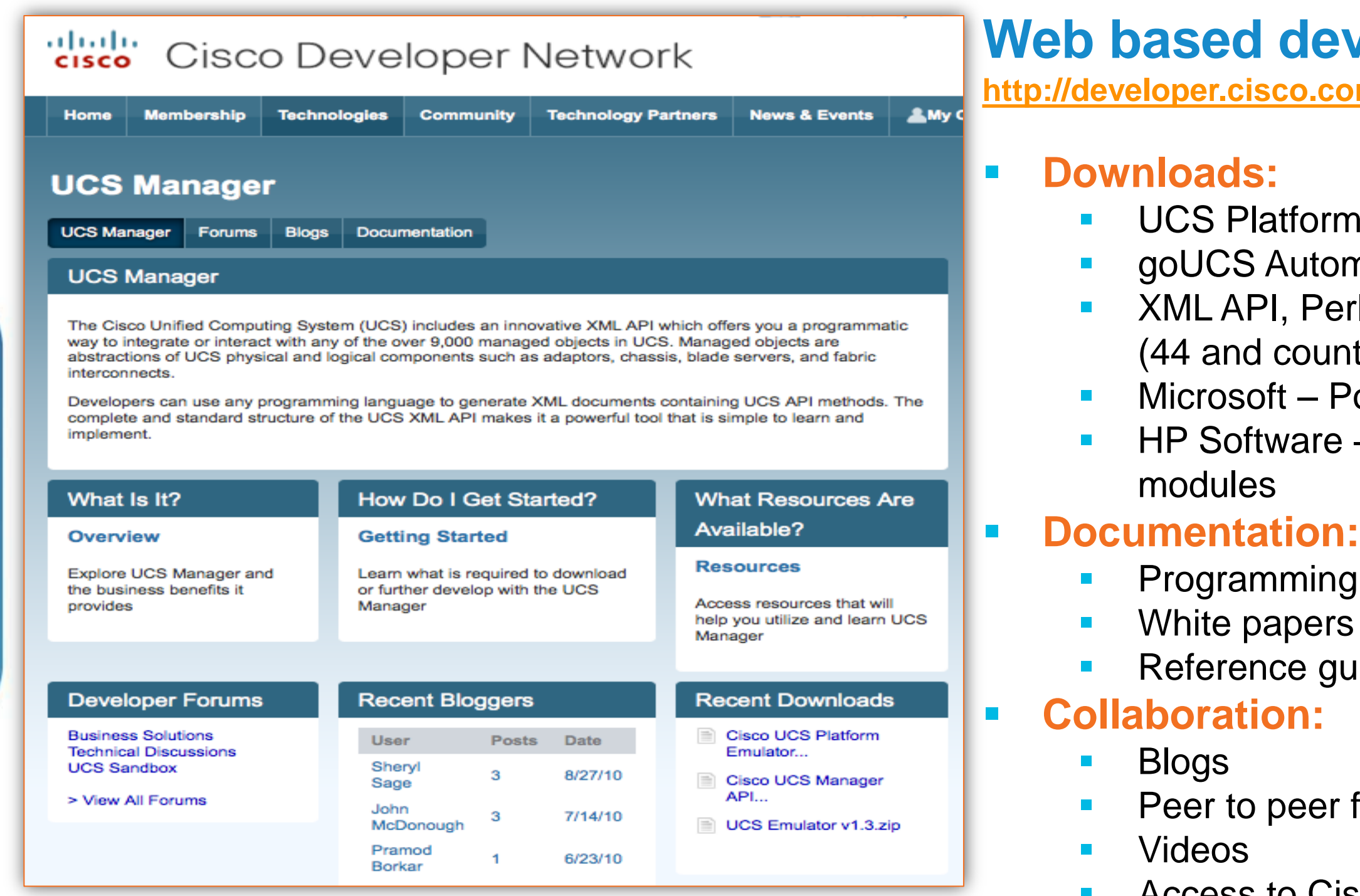

- Programming & developer guides Reference guides (XML model, Faults)
- Peer to peer forums
- Access to Cisco subject matter experts

## **Cisco Developer Network**

### **UCS Platform Emulator (UCSPE)** No UCS hardware needed for code development

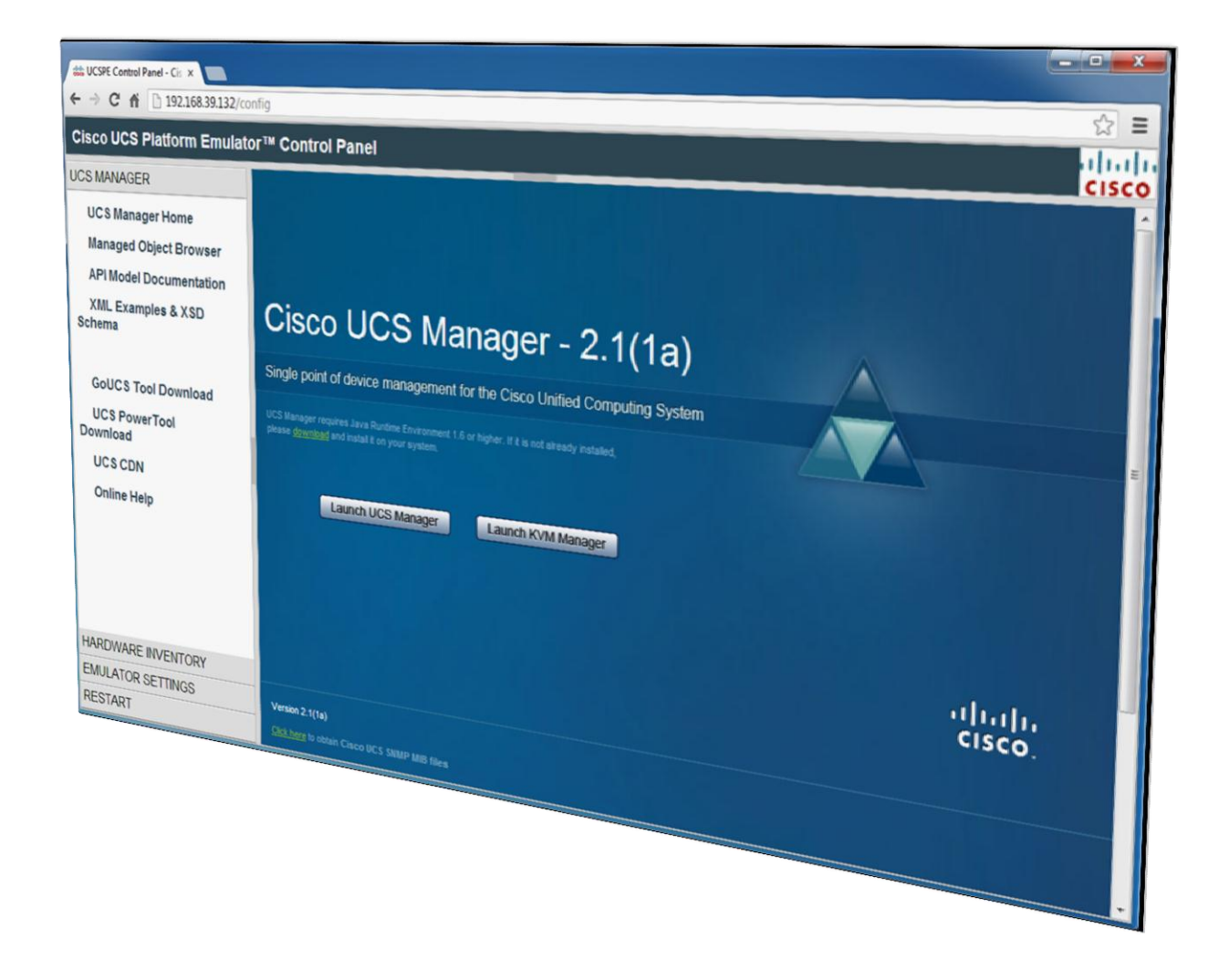

- **Installs as a Virtual Machine** ■ Support for all XML API calls **• Object Browser to view the UCSM**
- Full featured emulator
- 
- model
- Import & replicate existing live UCS Manager physical inventory
- Share saved inventories among UCS Platform Emulators
- **Drag-n-drop hardware builder to** create custom physical inventory

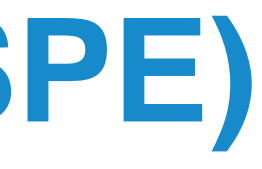

## **UCS Platform Emulator: Great DEV Tool**

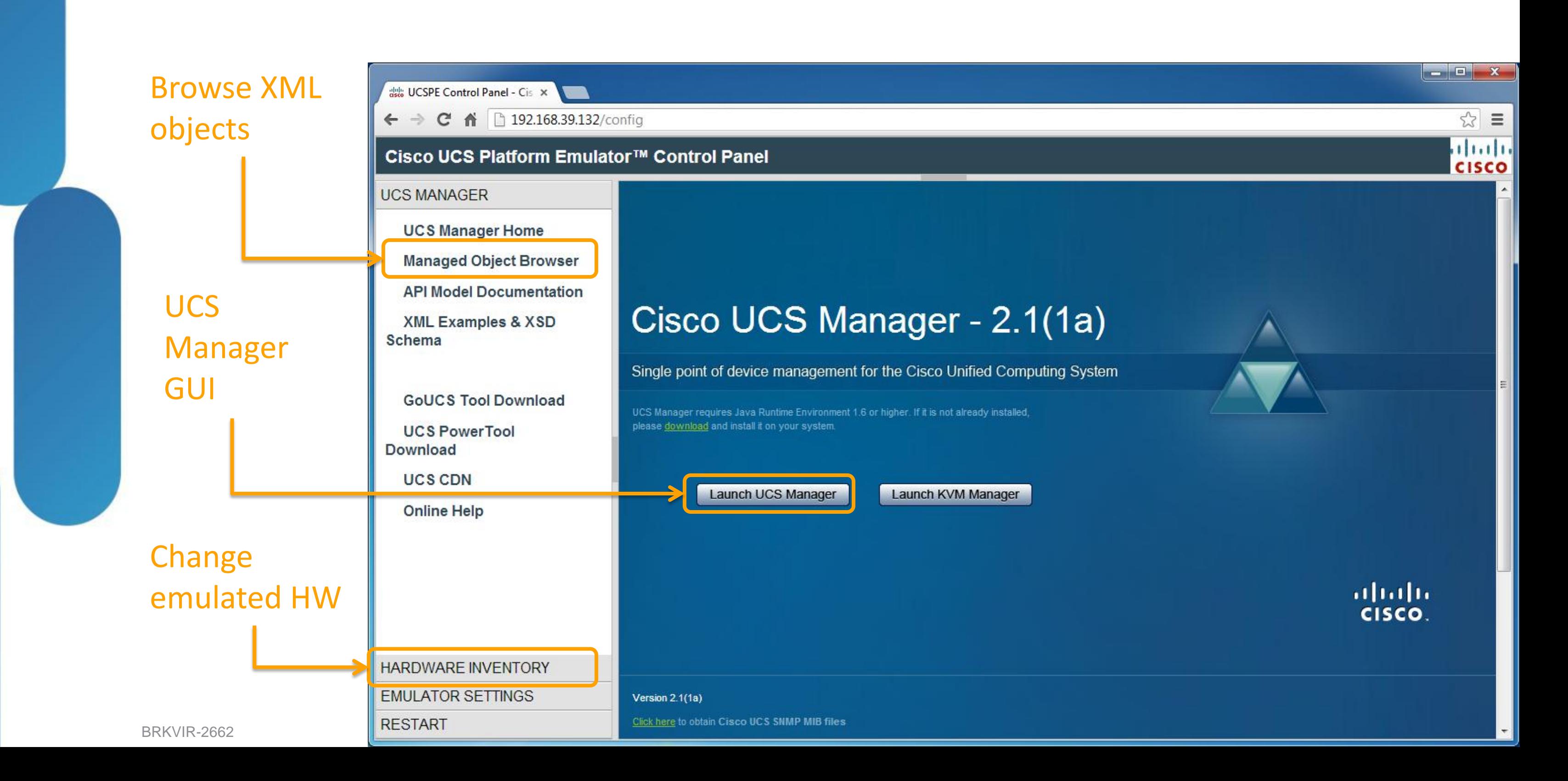

## **UCS Platform Emulator: Great DEV Tool**

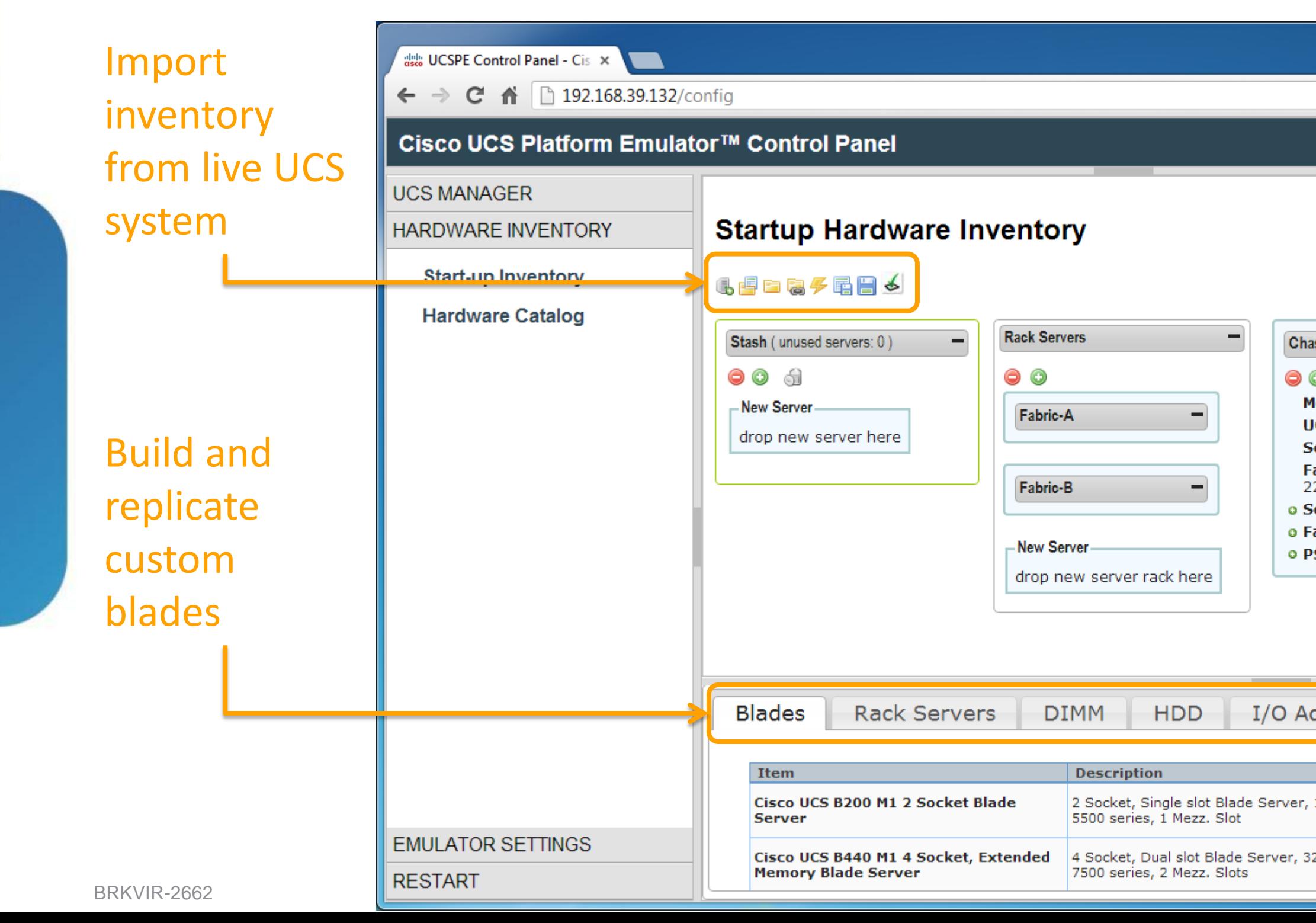

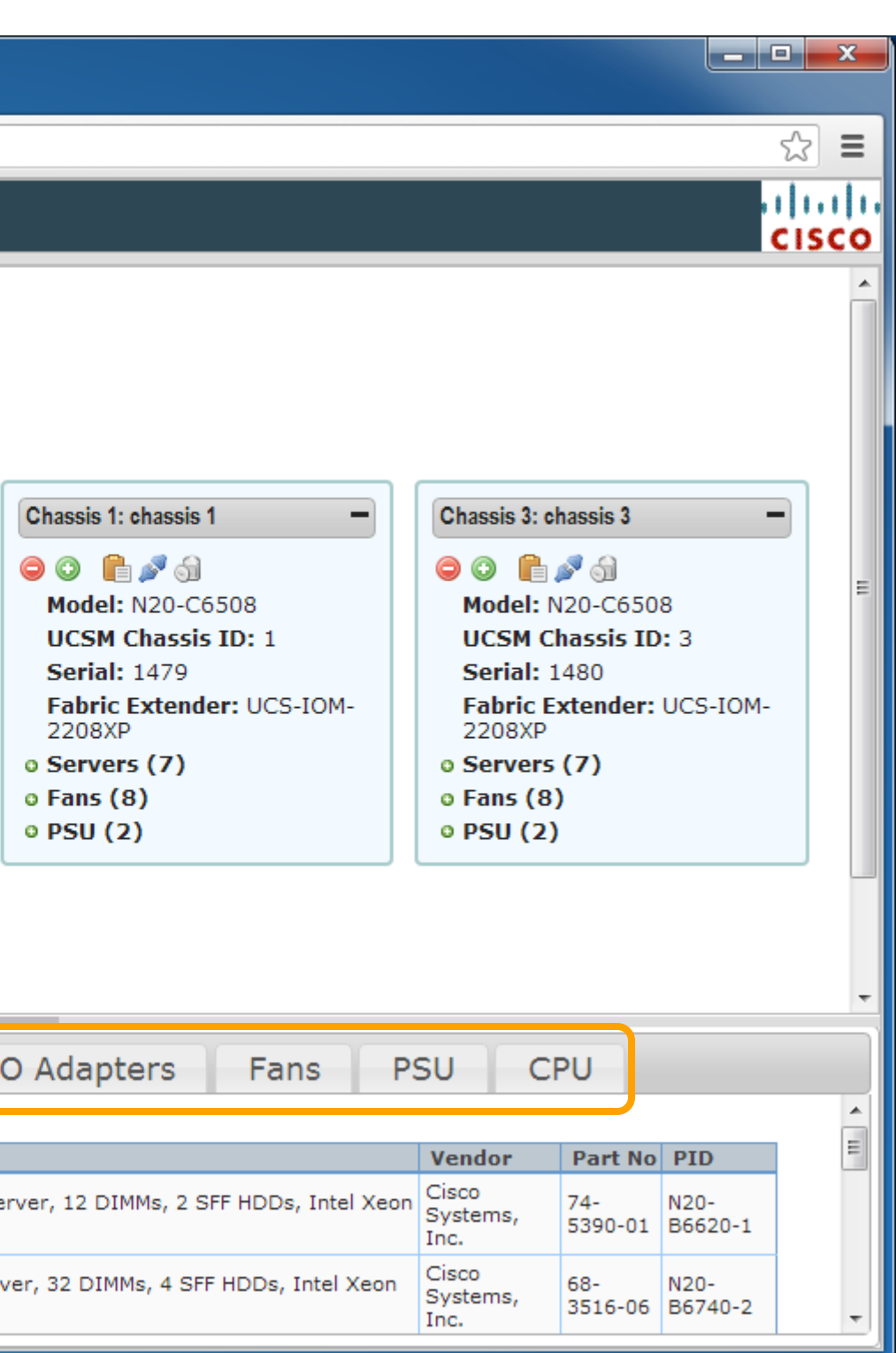

- Plain English cmdlets
- Pipeline commands
- Strong library/module/snapin support
- Strong support in Microsoft environments
- Free development tools

## **PowerShell is Common Scripting Method**

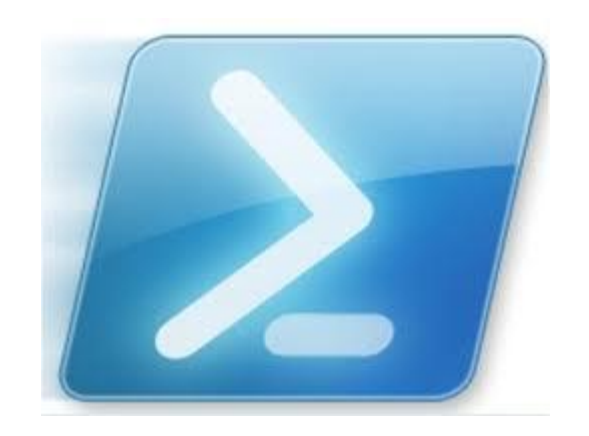

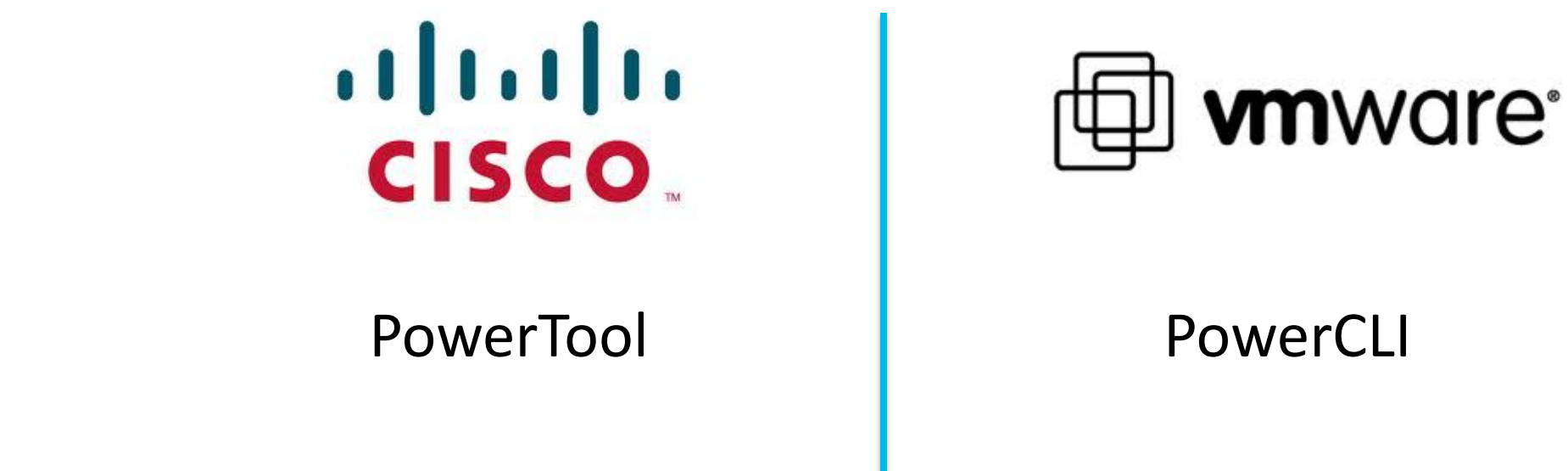

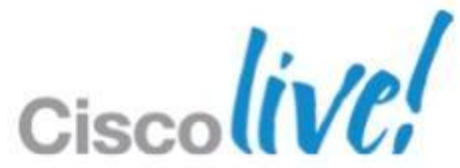

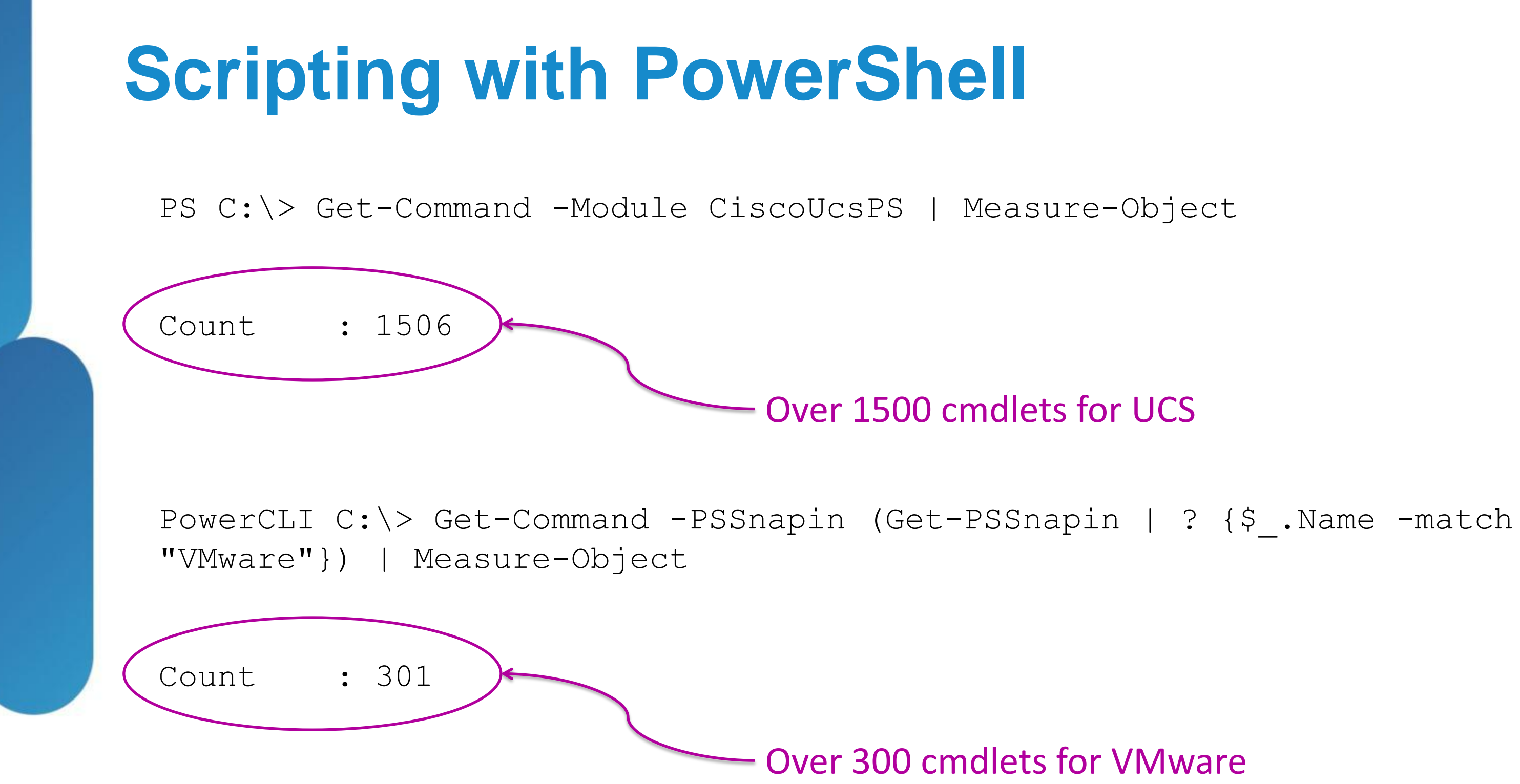

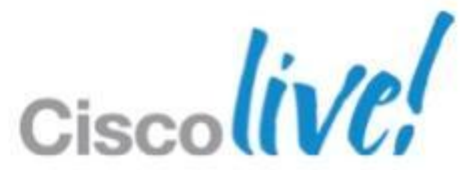

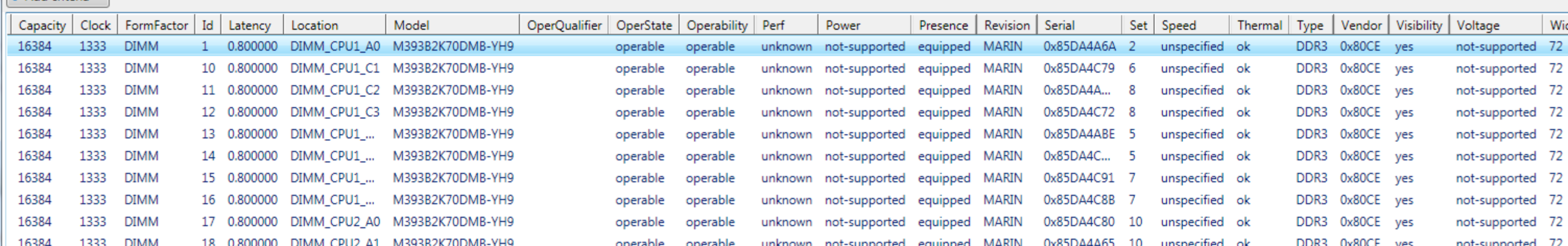

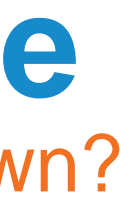

### **Real World Scripting Example** How many and what kind of DIMM is in every server I own?

**Get-UcsMemoryUnit** | ? {\$\_.Capacity -notlike "unspecified"} | **ft** Bank, Capacity, Dn, Id, Location, Model, Serial, Type, Vendor *-AutoSize*

### Or dump it to Excel…

**Get-UcsMemoryUnit** | ? {\$\_.Capacity -notlike "unspecified"} | **Export-Csv** *-Path* "mem.csv"

### Or dump it to the screen…

**Get-UcsMemoryUnit** | ? {\$\_.Capacity -notlike "unspecified"} | **Out-GridView**

Get-UcsMemoryUnit | ? { \$\_Capacity -notlike "unspecified" } | Out-GridView

Filter

 $\triangle$  Add criteria  $\blacktriangledown$ 

### **Real World Scripting Example** Which profile is associated with a specific MAC address?

 $$mac = "4f"$ **Get-UcsVnic** | ? {\$\_.Addr -match \$mac} | **Format-Table** Ucs, Dn, Addr *-AutoSize*

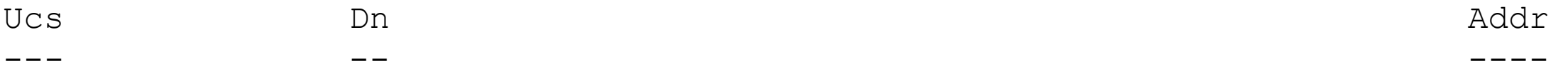

OPK-SELAB-Area51 org-root/org-jamarche/ls-jmESXTest01/ether-jmESXvmnic1 00:25:B5:AA:E0:4F OPK-SELAB-Area51 org-root/org-VDI TEST/ls-M3 ESXi 2/ether-vnic0 00:25:B5:10:00:4F OPK-SELAB-Area51 org-root/org-VDI\_TEST/ls-VI\_MGMT/ether-vNIC0 00:25:B5:20:10:4F

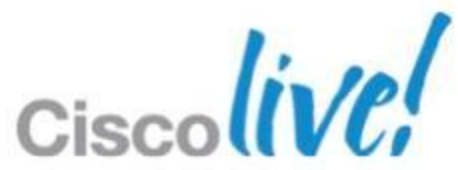

## **Objects**

"An object is a collection of parts and how to use them"

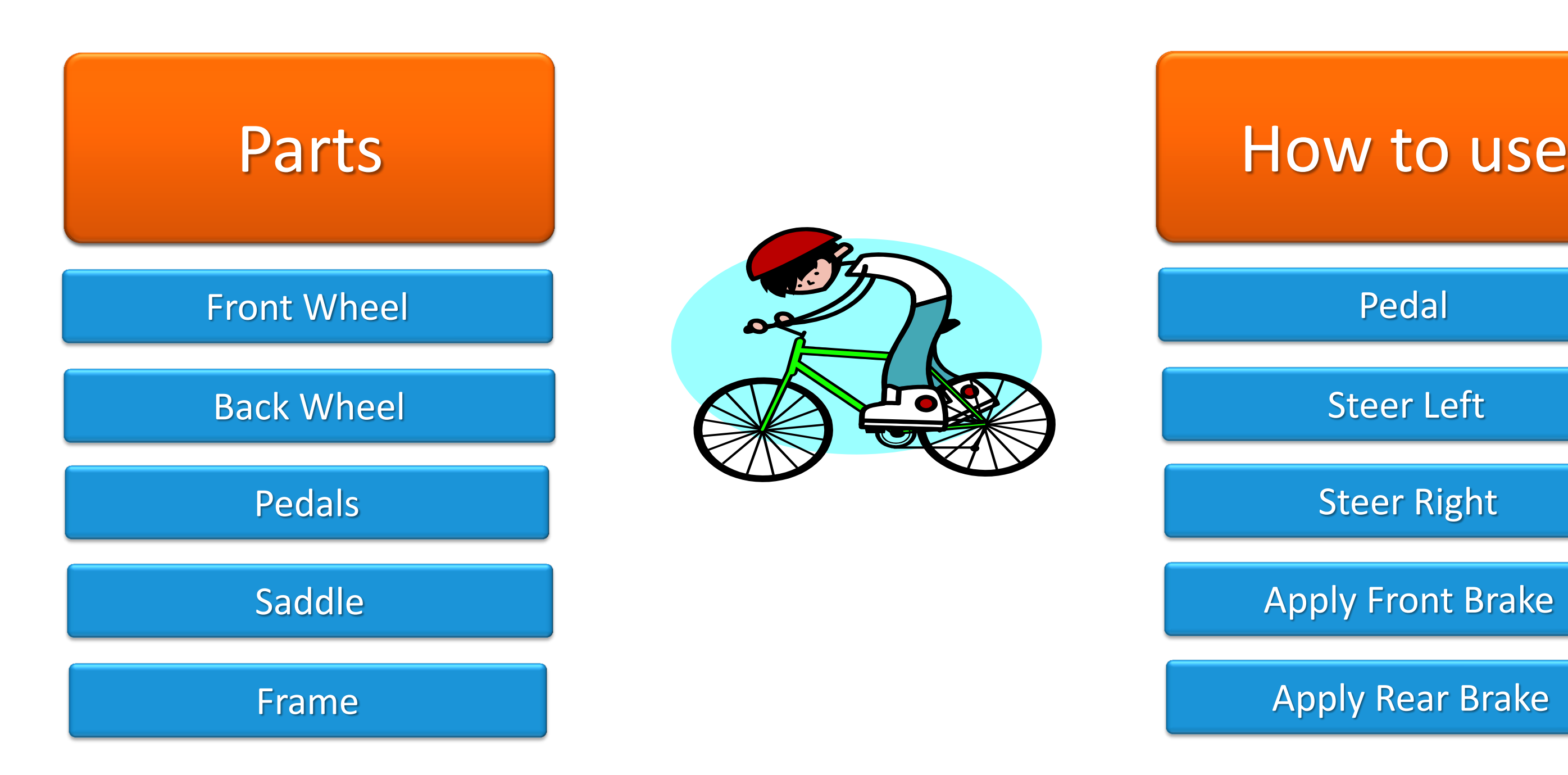

### $H_{\text{out}}$  to use **New Coas**

Pedal

Steer Left

Steer Right

Apply Front Brake

Apply Rear Brake

Cisc

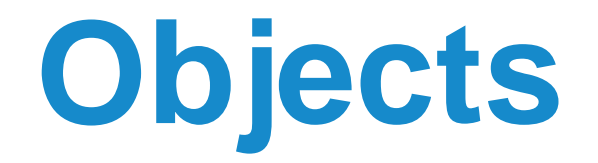

DisplayName

**Status** 

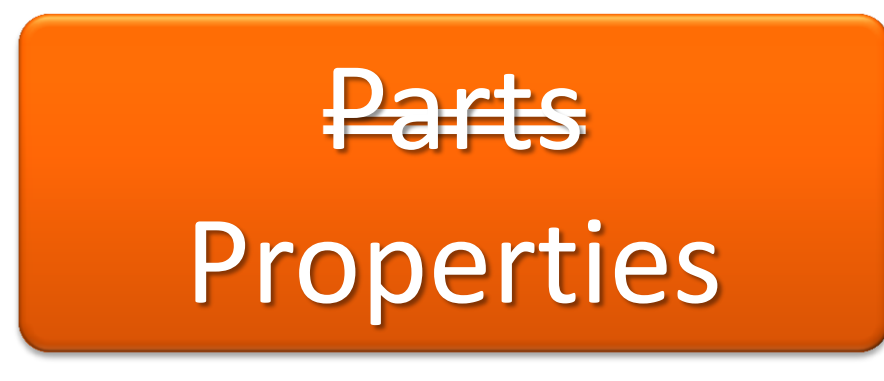

RequiredServices

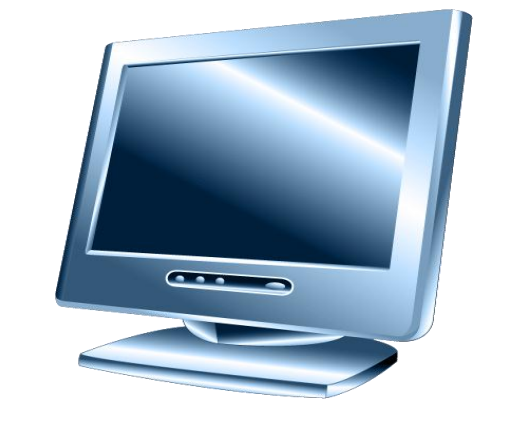

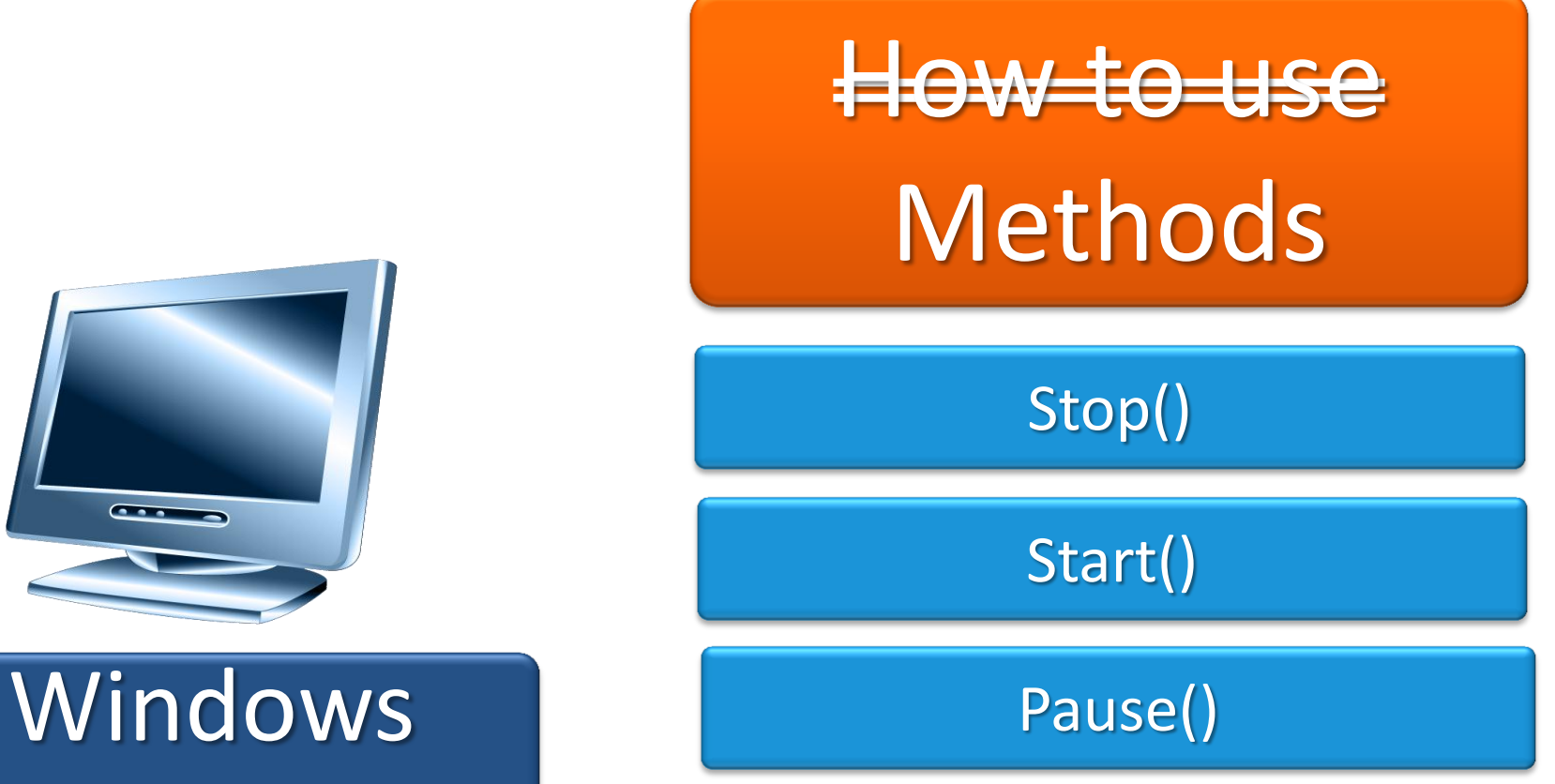

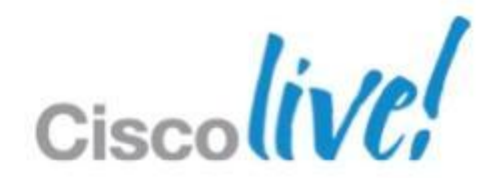

Service

### **Demo Time!**

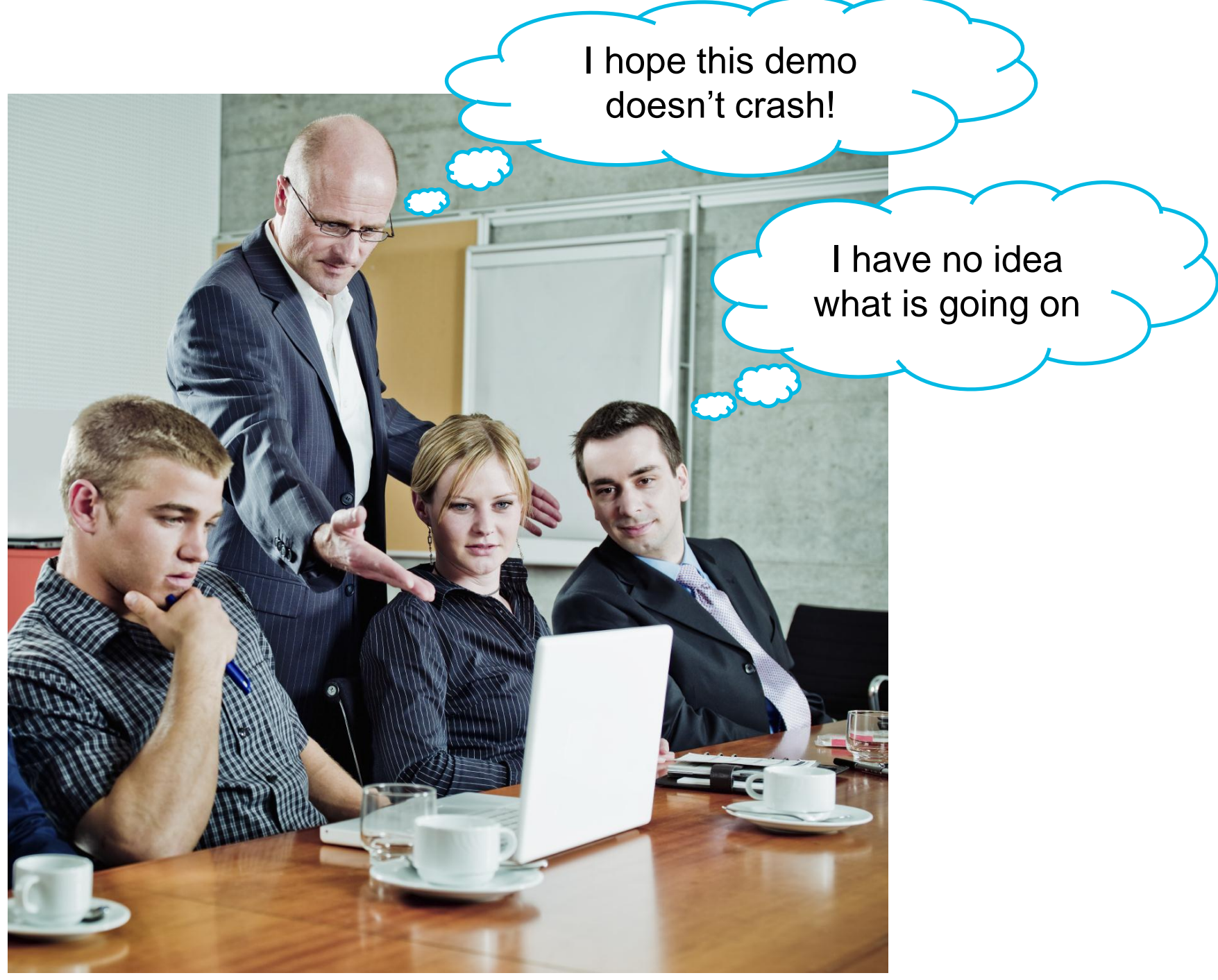

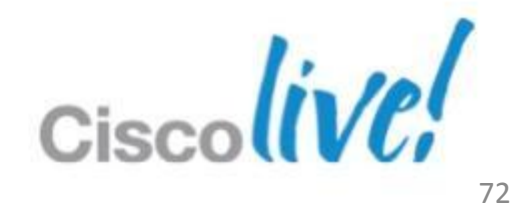
# Storage Considerations

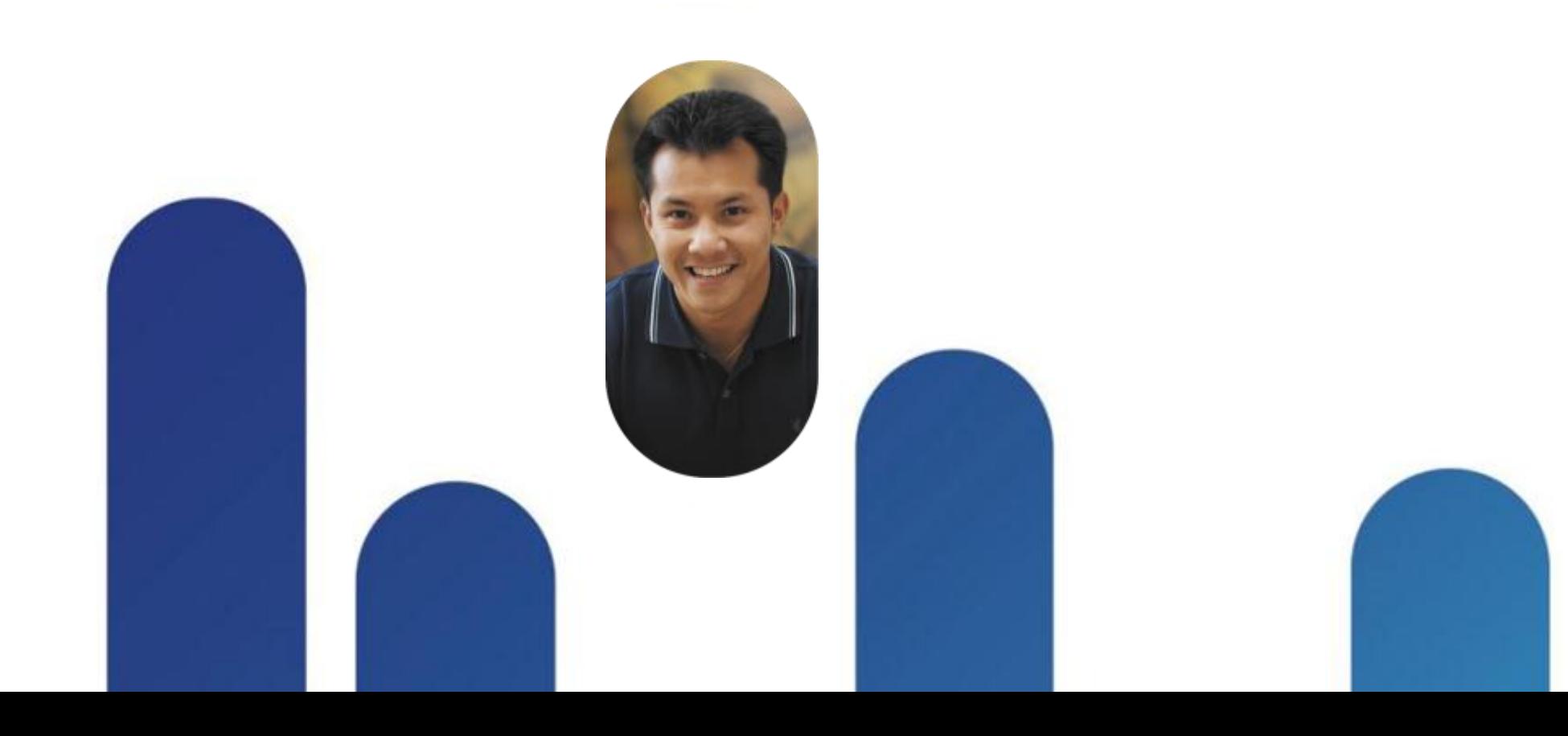

Ciscolive!

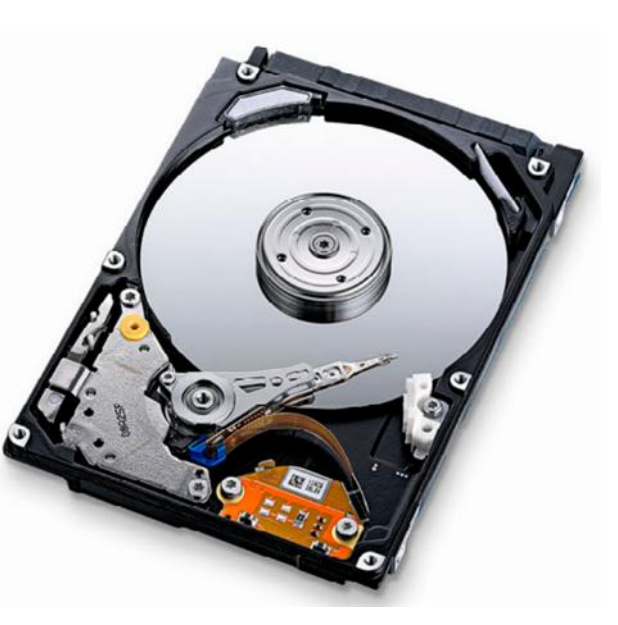

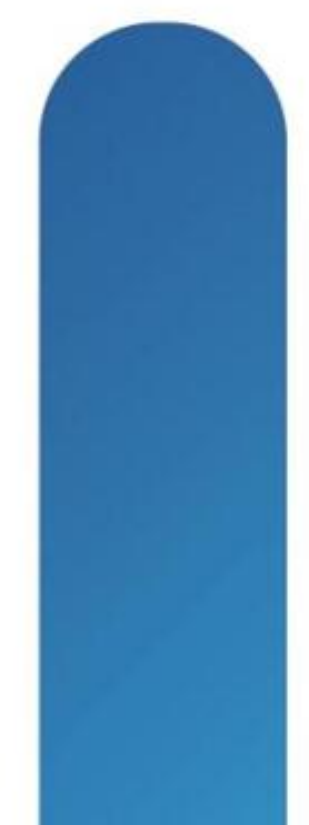

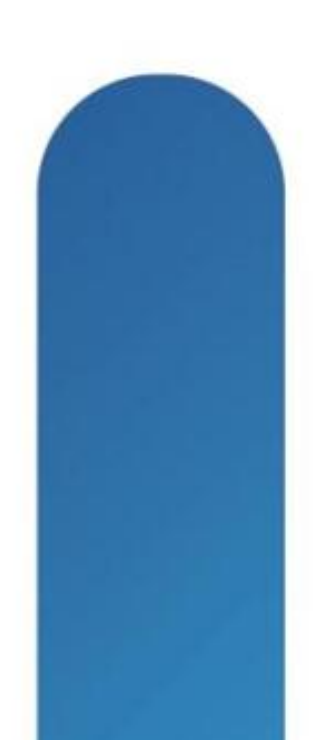

## **Cost** Where does your VDI money go?

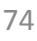

*Source: 2011 Morgan Stanley Desktop Survey*

### **Server, Storage and Networking on average comprise 50% of solution TCO per desktop**

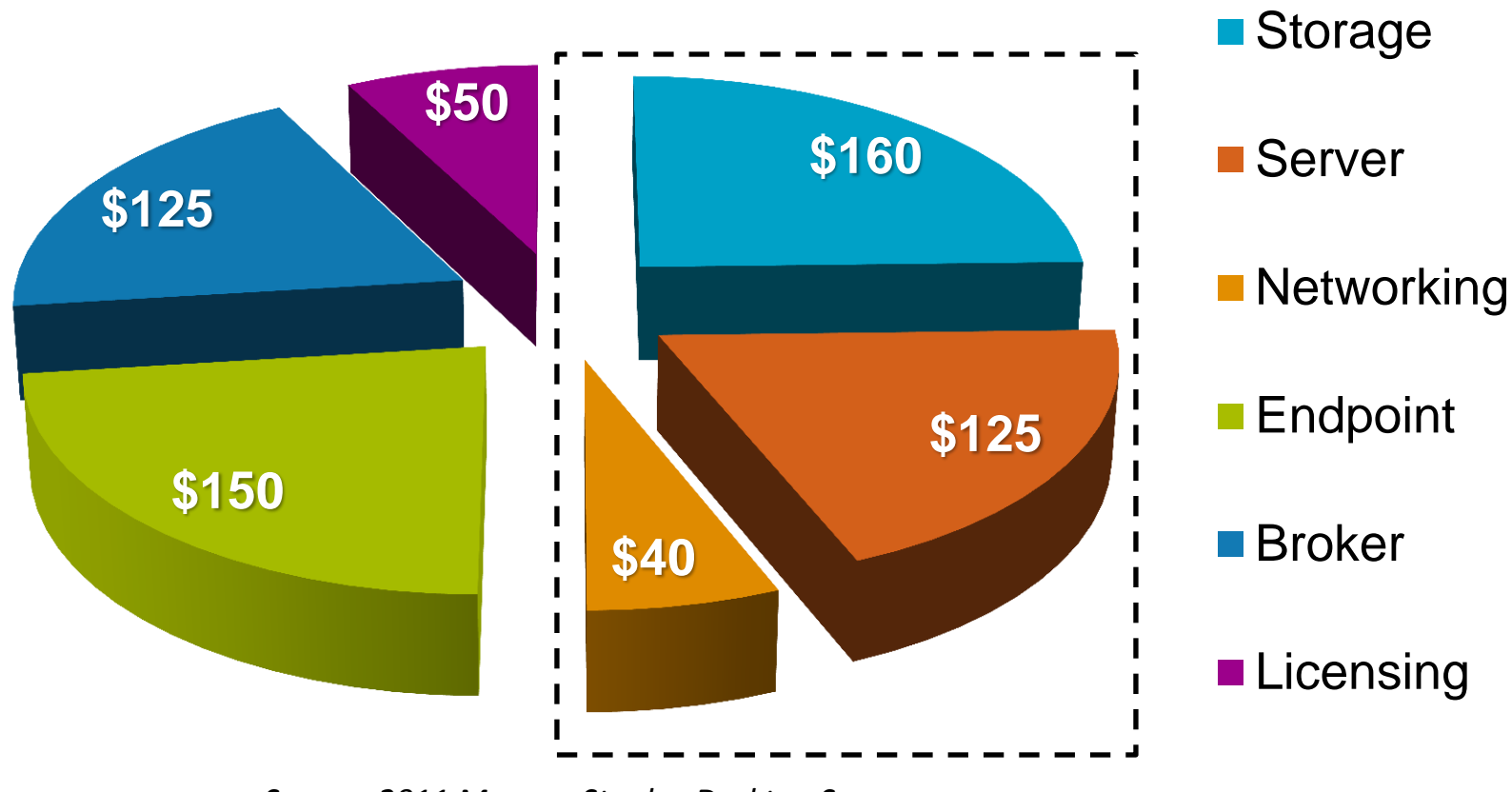

### Average Cost per Virtual Desktop (\$650)

## ■ Single Win7 VM can demand 260 read IOPS during boot

## **VDI Boot and Login Storms** More lessons learned from earlier VDI testing

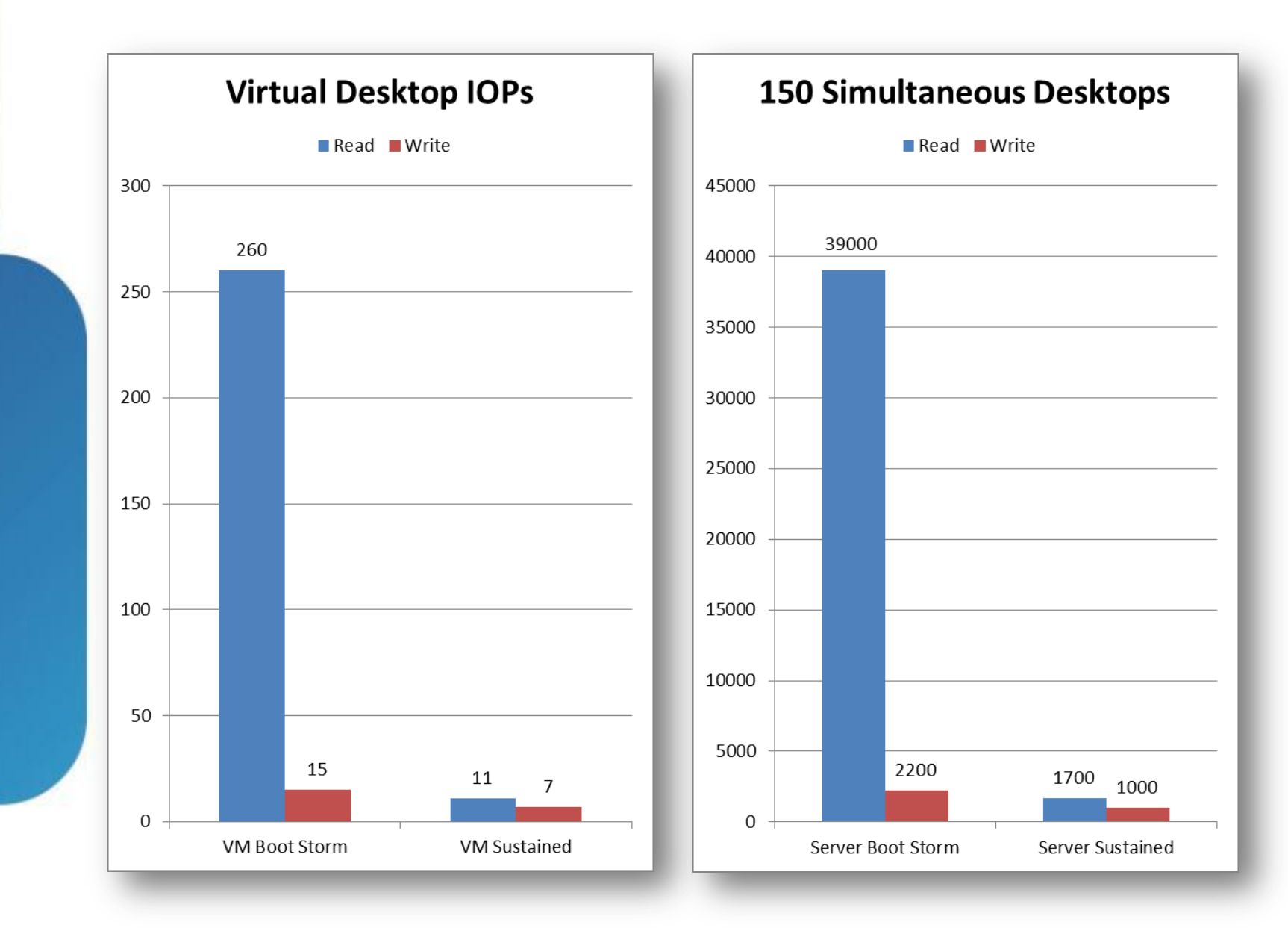

## ■ Single ESX host can demand 39K read IOPS during VM boot

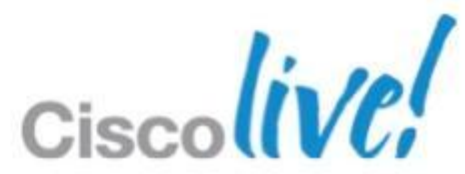

- 
- storm

# **Fusion-io Mezzanine Card for UCS Blades**

Expanding the Unified Computing blade option portfolio

- **Create new ultra-low latency storage tiers**
- Boost in-server application performance with database and virtualisation workloads
- Specs:
	- ‒ 785 GB MLC Flash capacities (365 GB MLC 2nd Phase)
	- ‒ 1.5GB/s Bandwidth (1MB Read)
	- ‒ 1.1GB/s Bandwidth (1MB Write)
	- ‒ 141,000 IOPS (512B Random Read)
	- ‒ 535,000 IOPS (512B Random Write)
	- ‒ 15µs Write Latency, 68µs Read Latency
- HW supported: all M3 blades
- SW supported: UCS Manager 2.1+

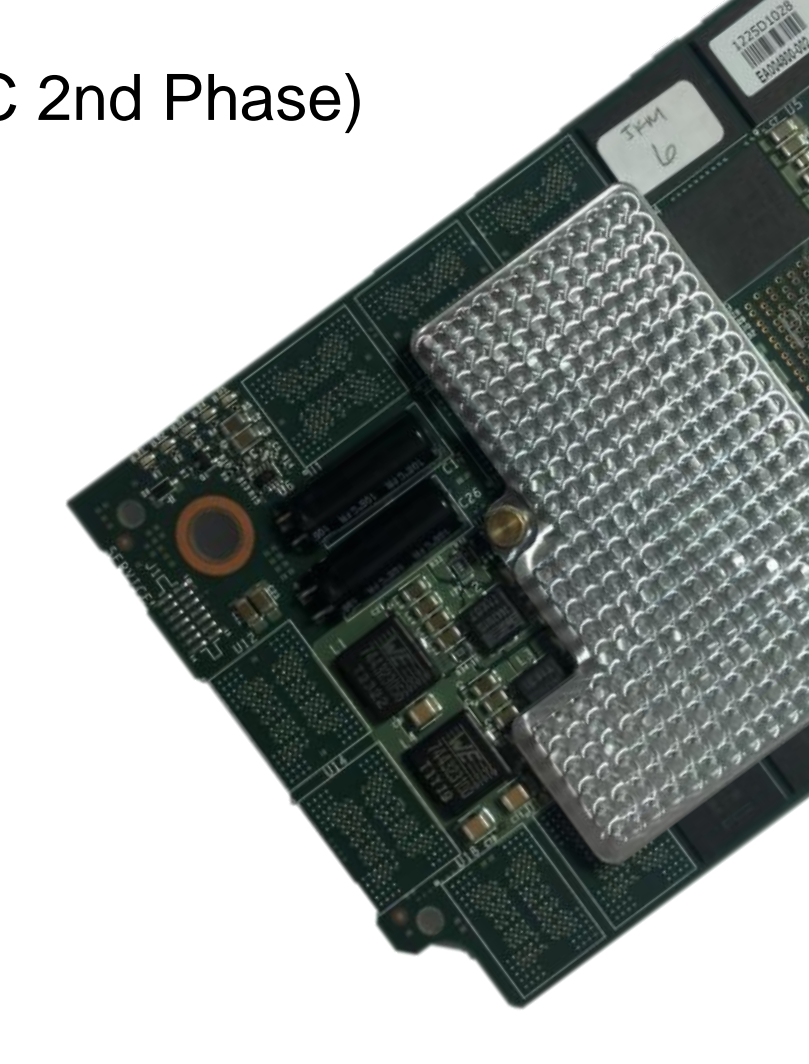

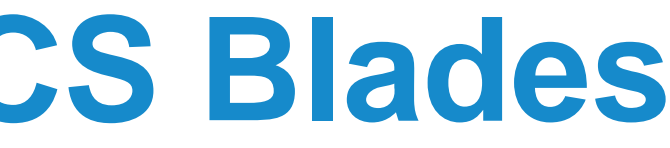

### Fusion-io for UCS B-Series Expected Q1CY13 SKU: UCSB-F-FIO-785M

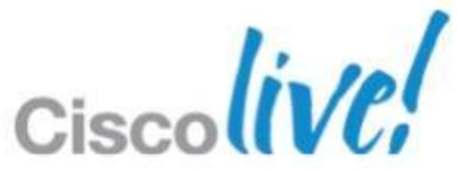

# **VDI With and Without Local Cache**

Caching Golden Master Image (GMI) saves IOPS

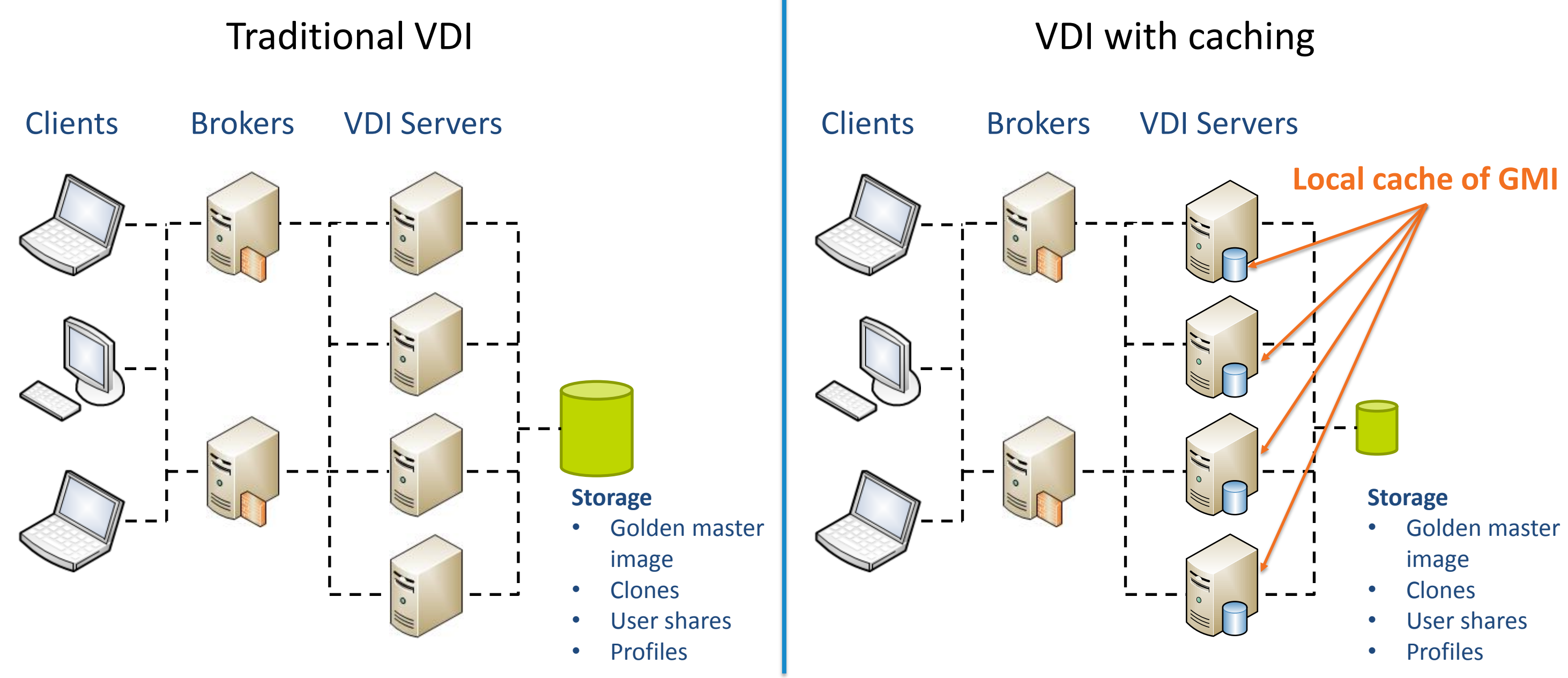

Fusion-io doesn't change your storage needs. It changes your storage performance needs.

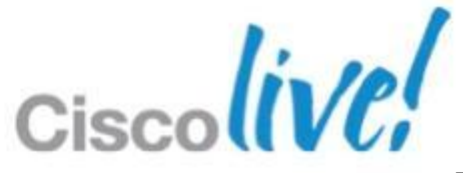

# Q & A

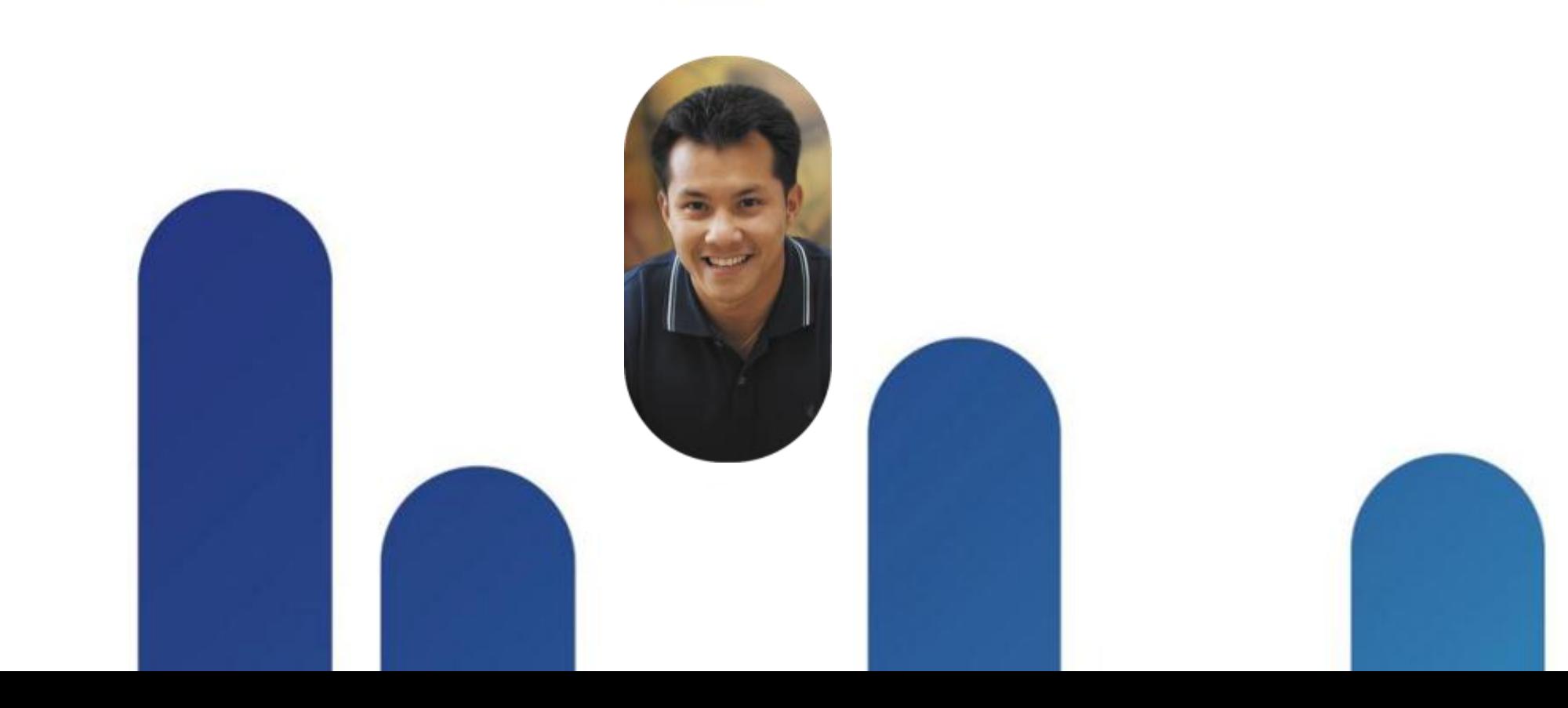

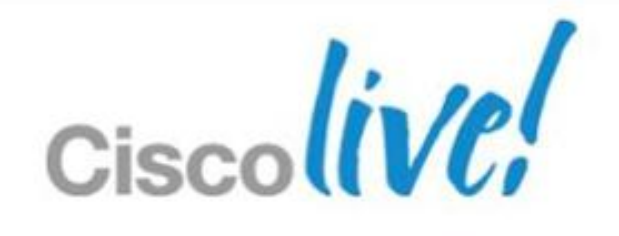

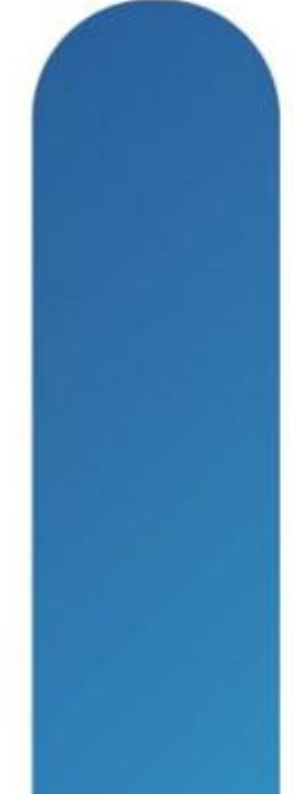

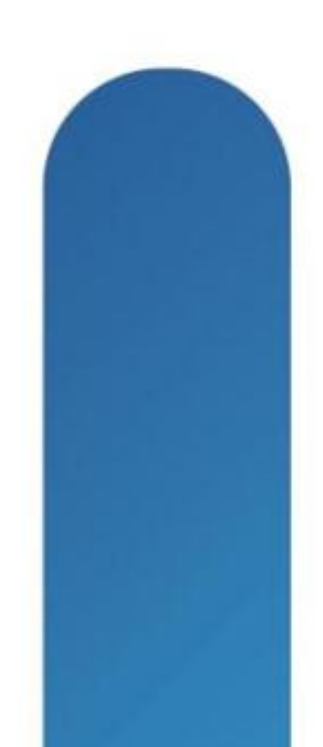

# **Complete Your Online Session Evaluation**

## **Give us your feedback and receive a Cisco Live 2013 Polo Shirt!**

Complete your Overall Event Survey and 5 Session Evaluations.

- Directly from your mobile device on the Cisco Live Mobile App
- By visiting the Cisco Live Mobile Site [www.ciscoliveaustralia.com/mobile](http://www.ciscoliveaustralia.com/mobile)
- **Visit any Cisco Live Internet Station located** throughout the venue

Polo Shirts can be collected in the World of Solutions on Friday 8 March 12:00pm-2:00pm

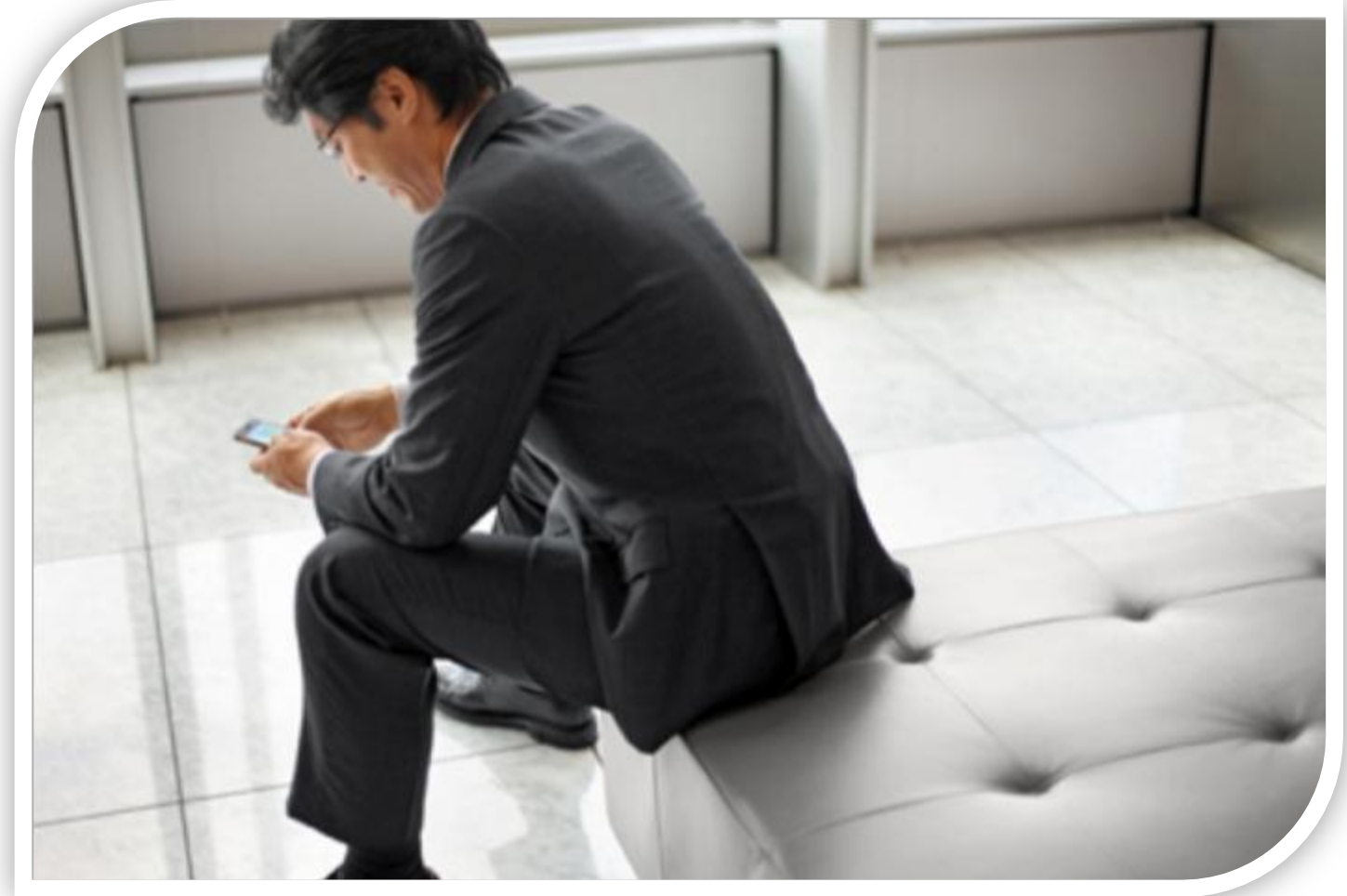

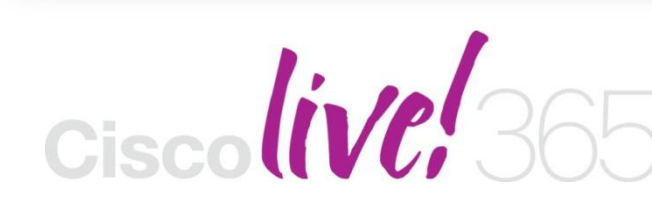

Don't forget to activate your Cisco Live 365 account for access to all session material,

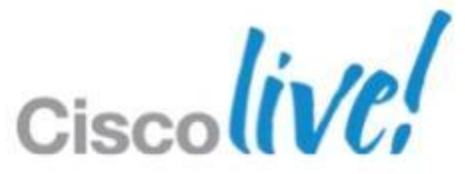

communities, and on-demand and live activities throughout the year. Log into your Cisco Live portal and click the "Enter Cisco Live 365" button. [www.ciscoliveaustralia.com/portal/login.ww](http://www.ciscoliveaustralia.com/portal/login.ww)

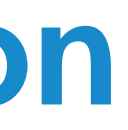

# CISCO

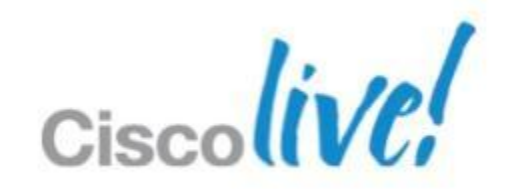